Mendelova zemědělská a lesnická univerzita v Brně Lesnická a dřevařská fakulta, Ústav geoinformačních technologií a Technická univerizta vo Zvolene Lesnícka fakulta, Katedra hospodárskej úpravy lesov a geodézie

# **10. SEMINÁŘ UŽIVATELŮ IDRISI**

**Sborník referátů**

3. dubna 2009 Mendelova zemědělská a lesnická univerzita v Brně

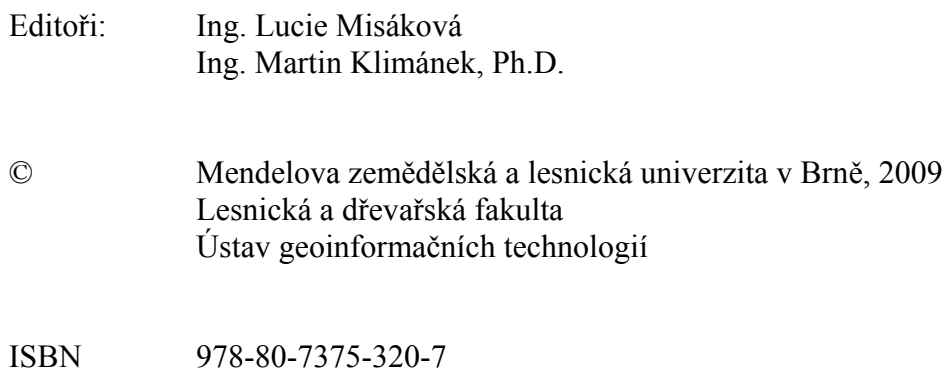

Příspěvky ve sborníku nebyly recenzovány a neprošly jazykovou úpravou.

# **OBSAH**

# **Referáty k problematice Idrisi**

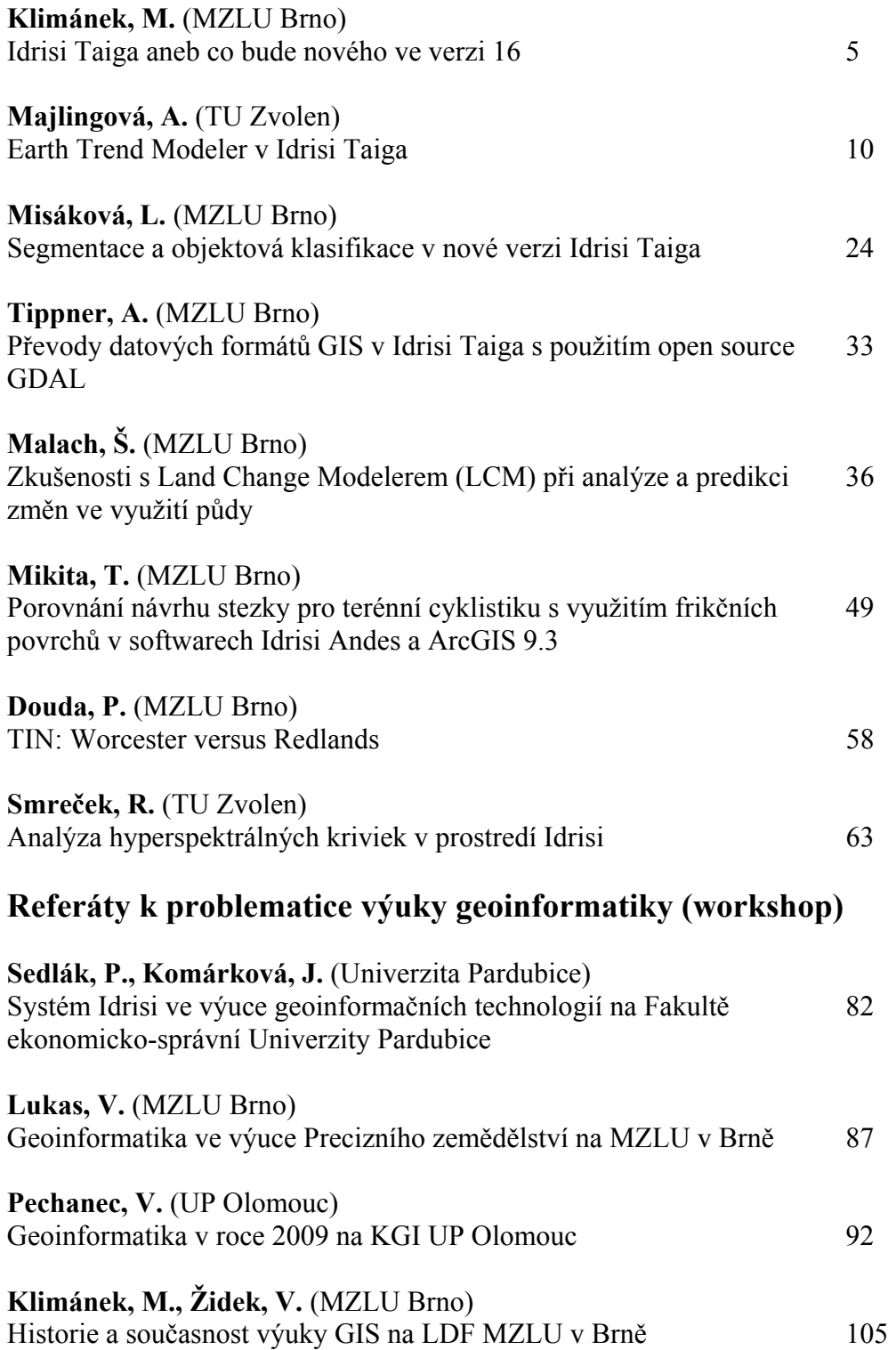

# **Prezentace příspěvků (CD)**

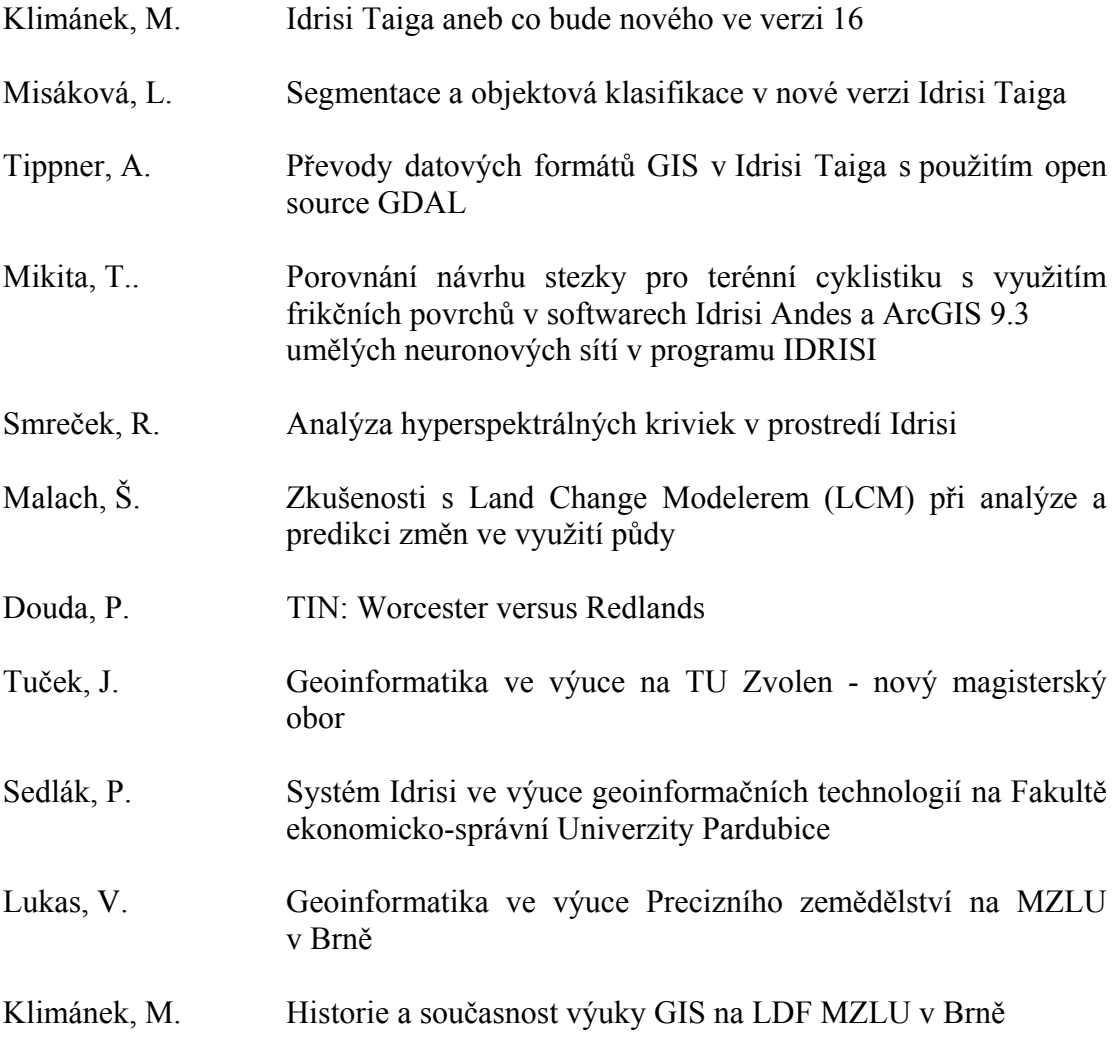

# **IDRISI TAIGA – NOVINKY A VYLEPŠENÍ VE VERZI 16**

### **Martin Klimánek**

**M. Klimánek:** Idrisi Taiga – news and improvements in version 16

**Abstract:** With this release, Clark Labs introduces the new module Earth Trends Modeler, the culmination of three years of intense research and funded development. The Earth Trends Modeler, like the previously developed Land Change Modeler, is another vertical application within Idrisi also directed to the major issues of human/environment relations. Other major improvements are aimed at modules for segment classification, improvement of previous complex module Land Change Modeler and some news in import procedures, by using GDAL library too.

**Keywords:** Idrisi Taiga, Earth Trends Modeler, segment classification, GDAL

### **IDRISI 16 TAIGA**

Ústav geoinformačních technologií (UGT) Lesnické a dřevařské fakulty Mendelovy zemědělské a lesnické univerzity v Brně (LDF MZLU v Brně) je jedním z tzv. Idrisi Resource Centers (IRC) a jako takový se podílí na propagaci Idrisi, komunikuje s uživateli a vývojovým pracovištěm (Clark Labs, Clark University, MA, USA) a pořádá každoroční semináře uživatelů. Toto IRC je administrováno společně s kolegy z Technické univerzity ve Zvolenu a uživatelské semináře se tedy střídají v Brně a ve Zvolenu.

V lednu letošního roku UGT obdržel beta-verzi Idrisi 16 k testování a toto testování probíhalo až do března. Během této doby pracovníci ústavu, společně s doktorandy, vyzkoušeli funkčnost nové verze na testovacích i vlastních datech. Přes veškerou snahu se nepodařilo otestovat všechny moduly a vylepšení. Zejména nový nástroj Earth Trends Modeler (ETM) byl velmi náročný na prostudování a ústav nedisponoval datovými sadami, které by byly vhodné pro tento nástroj. I tak je UGT jediným pracovištěm ve střední Evropě, který se na beta-testování podílel a je oficiálně zmíněn v poděkování nové verze Idrisi.

Stejně jako Idrisi není zkratka, tak se u posledních několika verzí objevuje jejich název (Idrisi 14 Kilimanjaro, Idrisi 15 Andes). Proč tedy Taiga? Tajga je název největšího světového biomu – cirkumpolárního regionu jižně od tundry na severní polokouli. Často je také označována jako boreální lesy, které jsou převážně složeny z jehličnatých porostů na špatně odvodňovaných a zamokřených glaciálních depresích, které často vytvářejí rašeliništní stanoviště. Název Taiga byl tedy vybrán

pro svůj symbolický význam vzhledem ke globálním klimatickým změnám (GKZ). Současné trendy totiž ukazují (mimo jiné) zvýšení teploty a právě dlouhodobě adaptované lesní ekosystémy nebudou schopny rychlé relokace. Tajga se tak dostává do přední linie z hlediska důsledků GKZ.

### **EARTH TRENDS MODELER**

Earth Trends Modeler je výsledkem tříleté práce Clark Labs v intenzivním výzkumu a grantové podpory Gordon and Betty Moore Foundation a Google.org. ETM se tak stává dalším významným vertikálním nástrojem (vedle nástroje Land Change Modeler (LCM), který byl představen v předchozí verzi). ETM je primárně zaměřen na analýzu hlavních problémů životního prostředí, dynamiku světových ekosystémů a problematiku zpracování (geo-) informací z tohoto výzkumu. Lze říci, že v tomto ohledu je ETM v popředí systémů (přístupů), které se nazývají Earth System Information Science.

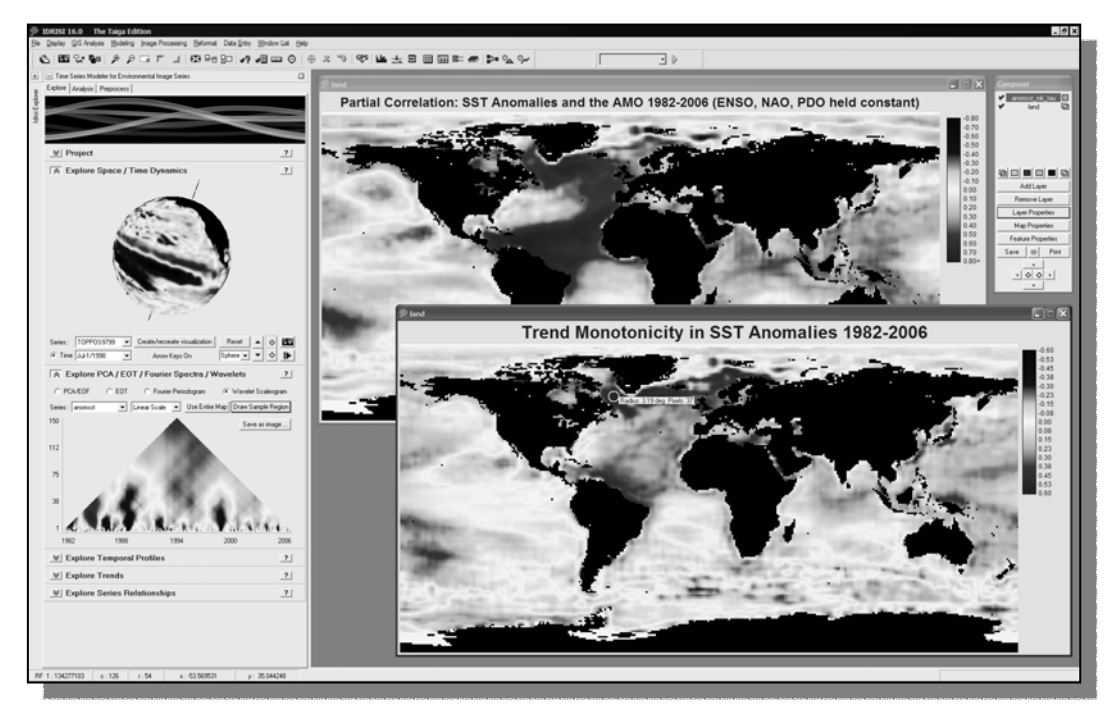

*Obr. 1.: Softwarové prostředí nástroje ETM* 

ETM je převážně založen na analýze časových řad snímků (NASA Terra and Aqua satellites, NASA/JAXA TRMM), paralelně s nástrojem LCM (viz obr. 1). Obsahuje moduly pro vytěžování dat, analýzu trendů, determinaci variability a zejména se zabývá problematikou GKZ a dynamikou ekosystémů. Umožňuje animace časo-prostorových řad, analýzu variability napříč časovými měřítky a analýzu dlouhodobých trendů (linearita, monotónnost, míra trendu), i ve vztahu k sezónním projevům (fenologie) – Seasonal Trend Analysis (STA). Využívá PCA

a její modifikace pro analýzu variability v časových řadách – Empirical Orthogonal Teleconnection (EOT) – pro cyklické série Fourier-PCA; pro analýzu vztahů v lineárních modelech využívá vícenásobné regrese. Obsahuje nástroje pro interpolaci chybějících dat, nástroje pro odstranění sezónnosti a šumu, i nástroje validační a testovací (EASTMAN 2009).

Zajímavostí je Clark Labs blog Earth System Trends, který je věnovaný této tématice (www.earthsystemtrends.org).

# **DALŠÍ NOVINKY A VYLEPŠENÍ**

Idrisi 16 Taiga je doplněno o tři nové moduly pro segmentovou klasifikaci, kdy pixely jsou seskupovány na základě homogenní spektrální podobnosti. Jedná se o tyto moduly:

- SEGMENTATION obraz segmentů,
- SEGTRAIN interaktivní zadávání trénovacích množin a signatur,
- SEGCLASS klasifikace obrazu (majority rule).

LCM nyní zahrnuje rozhraní MARXAN (University of Queensland, Australia) pro podporu rozhodování v ochranářských aktivitách (navrhování a hodnocení rezervací, management přírodních zdrojů). Dále je LCM doplněn o Validation panel (záložka Change Prediction), který dovoluje určit kvalitu predikce na základě křížové tabulace mezi dřívějším krajinným pokryvem, predikcí a realitou. Nyní je také možné tisknout a upravovat všechny grafy v LCM.

Z dalších vylepšení je možné uvést doplnění nových ikon pro zobrazování a ikon pro "stretching" v panelu Kompozéru. Úpravy si vyžádaly i moduly MLP (Multi-Layer Perceptron – podpora vícenásobné regrese), ISODATA (podpora statistických výpočtů v časových řadách) a kompletně byl přepracován modul PROFILE.

Za připomínku stojí i modul DESTRIPE (odstranění páskování rastru chybou nebo špatnou kalibrací senzoru) a modul CTA (Classification Tree Analysis, což je neparametrická klasifikační technika, pracující na základě hierarchického (stromového) členění rozhodovacího pravidla, určená zejména pro data DPZ; viz obr. 2), které sice nejsou novinkou, ale řada uživatelů se s nimi ještě neseznámila.

Závěrem je možné zmínit nové importní procedury (NetCDF, ISCCP, GPC-D2, PSD, MODIS Quality Control Data a další), podporu KML a open source knihovny GDAL pro rastrové formáty. Řada těchto vylepšení a novinek bude podrobně rozebrána v dalších příspěvcích účastníků semináře.

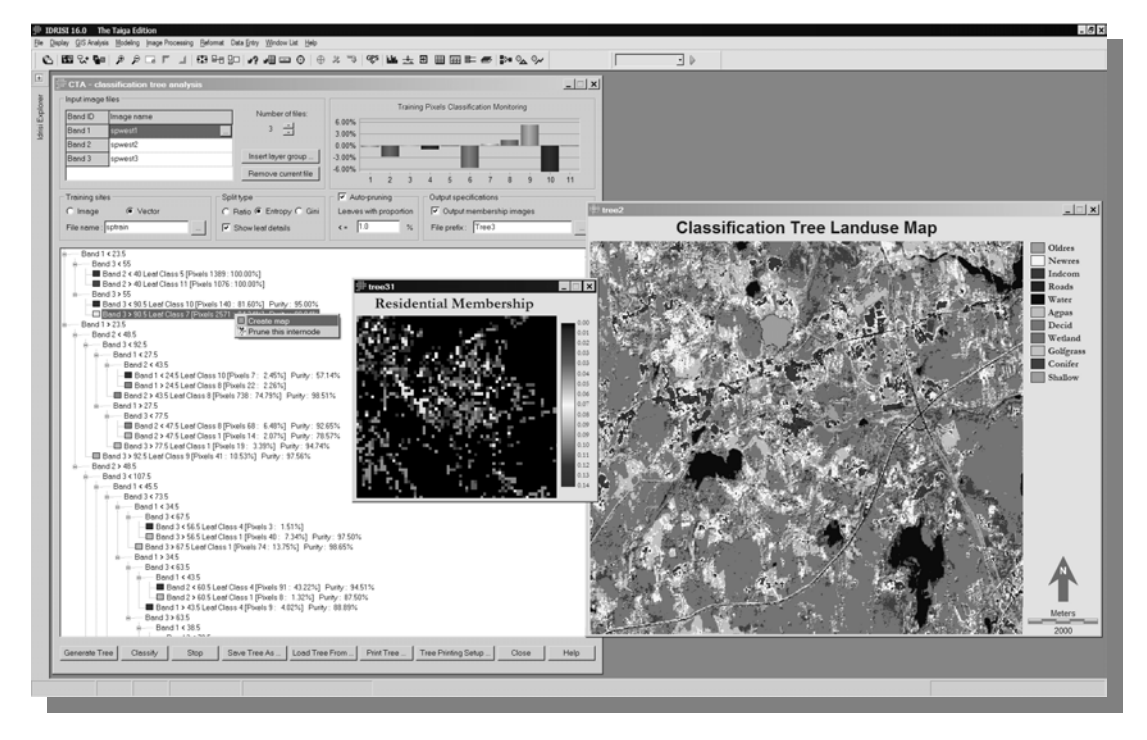

*Obr. 2.: Softwarové prostředí nástroje CTA* 

### **LITERATURA**

EASTMAN, J. R. *IDRISI Taiga Guide to GIS and Image Processing*. Worcester: Clark Labs, Clark University (USA), 2009, s. 228 – 277.

### **SUMMARY**

#### **IDRISI TAIGA – NEWS AND IMPROVEMENTS IN VERSION 16**

Clark Labs released the 16th version of its flagship Idrisi GIS and Image Processing System. There are two major features including the Earth Trends Modeler and a suite of segment-based image classification tools in this new version.

The Earth Trends Modeler (ETM) is specially designed for the analysis of image time series from earth observing systems such as the instruments on NASA's Terra and Aqua satellites or the NASA/JAXA TRMM (Tropical Rainfall Measuring Mission) satellite. It includes a coordinated suite of data mining tools for the extraction of trends and underlying determinants of variability, and will be of special importance to scientists focused on climate change and ecosystem dynamics. The Earth Trends Modeler is a major addition to the Idrisi analytical system and has been created as a special extension in a manner paralleling the Land Change Modeler

(LCM).

Idrisi Taiga also provides three new modules for classification from image segments. Segmentation is a process by which pixels are grouped that share a homogeneous spectral similarity. Other features of the new release include an extension of the Multi-Layer Perceptron neural network classifier to support multiple regression applications, some additional time series utilities (i.e. completely revised PROFILE module), and a wide range of import procedures. In addition, the Taiga version of Idrisi now supports the creation of KML layers and finally, interface is provided to the open source GDAL raster translation software.

**Adresa autora:** Ing. Martin Klimánek, Ph.D., Mendelova zemědělská a lesnická univerzita v Brně, Zemědělská 3, 613 00 Brno, klimanek@mendelu.cz, +420 5 4513 4017

# **EARTH TREND MODELER V IDRISI TAIGA**

### **Andrea Majlingová**

**A. Majlingová:** The Earth Trend Modeler in Idrisi Taiga

**Abstract:** The paper introduces the new component of Idrisi software – the Earth Trend Modeler (ETM), specially designed for the analysis of image time series from earth observing systems such as the instruments on NASA's Terra and Aqua satellites or the NASA/JAXA TRMM (Tropical Rainfall Measuring Mission) satellite. It includes a coordinated suite of data mining tools for the extraction of trends and underlying determinants of variability, and should be of special importance to scientists focused on climate change and ecosystem dynamics.

**Keywords:** Climate change, Earth System Trends, Ecosystem dynamics, Idrisi, Image analysis

# **ÚVOD**

Vo februári tohto roku (2009) vyšla z produkcie Clark University vo Worcestri, USA nová verzia programového balíka Idrisi – Idrisi Taiga. Táto verzia Idrisi je obohatená o nové či vylepšené pôvodné moduly/funkcie. Medzi najvýznamnejšie nové moduly patrí aj modul Earth Trend Modeler (ETM) či nové funkcie pre digitálne obrazové analýzy materiálov DPZ – segmentácia obrazu, ktorá je zároveň základnou prerekvizitou pre tvorbu objektovo - orientovaných klasifikácií. Tento príspevok sa zaoberá popísaním základných komponentov a možností využitia modulu Earth Trend Modeler (ETM). Jeho využitie sa predpokladá najmä v oblasti modelovania klimatických zmien a sledovania dynamiky vývoja ekosystémov.

### **EARTH TREND MODELER**

Earth Trends Modeler je hlavnou prídavnou funkciou analytického systému IDRISI a bol vytvorený ako špeciálna extenzia. Svojim spôsobom je podobný s Land Change Modelerom (LCM). Vytvorený bol vďaka grantu Nadácie Gordona a Betty Moore Foundation.

ETM predstavuje jeden z výnimočných nástrojov pre vedu, určený na monitorovanie zmien našej planéty. Pozostáva z 3 hlavných častí (tabuliek, obr. 1):

- **Prieskum** (Explore) vizualizácia a preverenie obrazových sérií a výsledkov analýz z tabuľky "Analýzy" prostredníctvom nástrojov určených pre interaktívne preskúmavanie;
- **Analýza** (Analysis) analýzy časových sérií prostredníctvom viacerých procesov analyze through a variety of processes the series over time
- **Predspracovanie** (Preprocess) preprocess and edit the series for input to the Explore and Analysis tabs

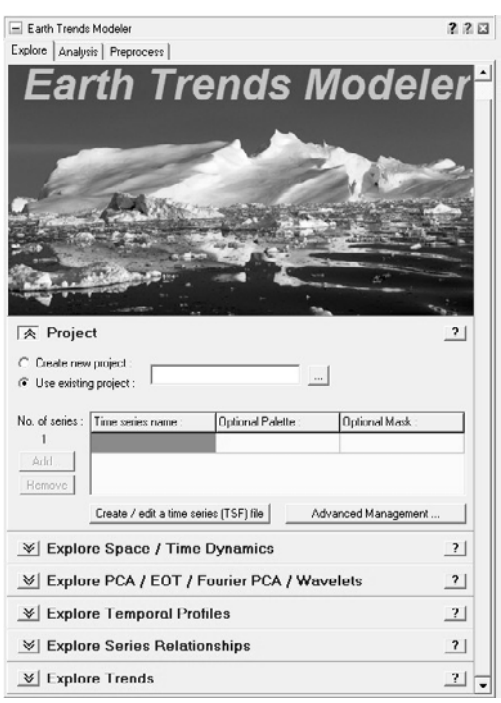

*Obr.1 Dialógové okno modulu Earth Trend Modeler* 

# **POPIS ZÁKLADNÝCH KOMPONENTOV MODULU EARTH TREND MODELER**

Komponenty modulu Earth Trend Modeler predstavujú v tomto prípade jednotlivé tabuľky, ktoré už boli zmienené vyššie.

### **Tabuľka "Prieskum"**

Pohľad na položky tejto tabuľky je uvedený na obrázku 1, nakoľko práve dialógové okno tejto tabuľky je súčasne oknom, ktoré sa otvorí ako úvodné po spustení modulu Earth Trend Modeler).

Ako prvý krok je potrebné zvoliť si medzi možnosťou voľby nového projektu či otvorenia už existujúceho projektu. Následne je potrebné vytvoriť jednotlivé obrazy časových sérií, ktoré budú vstupovať do procesu hodnotenia. Týmto je potrebné definovať parametre. Náhľad na dialógové okno, v ktorom sa vytvárajú a definujú parametre nového súboru časových sérií je uvedený na obrázku 2.

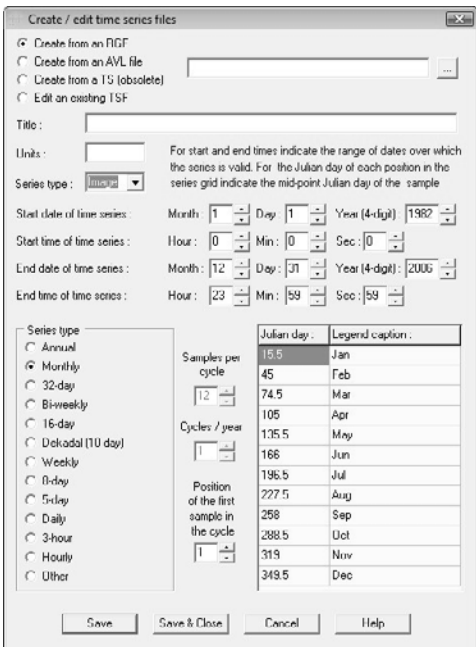

*Obr. 2 Parametre nového obrazu časových sérií* 

Medzi funkcie prieskumu patrí:

- **Prieskum dynamiky v priestore/čase** (Explore Space/Time Dynamics) – ponúka všeobecný prehľad sérií v priestore a čase, vizualizáciu vo forme gule alebo dátovej kocky (obr. 3), kde hodnoty X a Y reprezentujú priestorové súradnice a hodnota Z predstavuje čas.

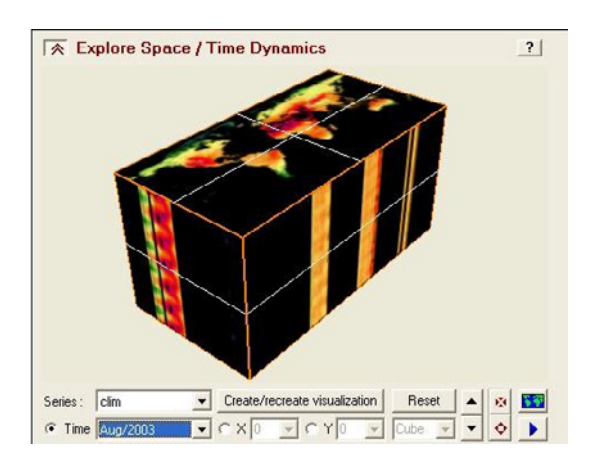

*Obr. 3 Pohľad na dátovú kocku* 

Prieskum PCA/EOT/Fourierových spektier/vĺn (Explore PCA/EOT/Fourier Spectra/Wavelets) – znázorňuje výsledky priebehu analytických procedúr, vychádzajúc z tabuľky "Analýza" (panely PCA/EOF, EOT, Fourierova/PCA spektrálna analýza), v líniovom grafe a umožňuje aplikáciu rozličných trendových čiar. Rovnako počíta a znázorňuje "scalogramy" (zoradenie položiek vo vzostupnom poradí takým spôsobom, že splnenie jednej položky implikuje splnenie položiek na všetkých nižších stupňoch) pre oblasti definované užívateľom.

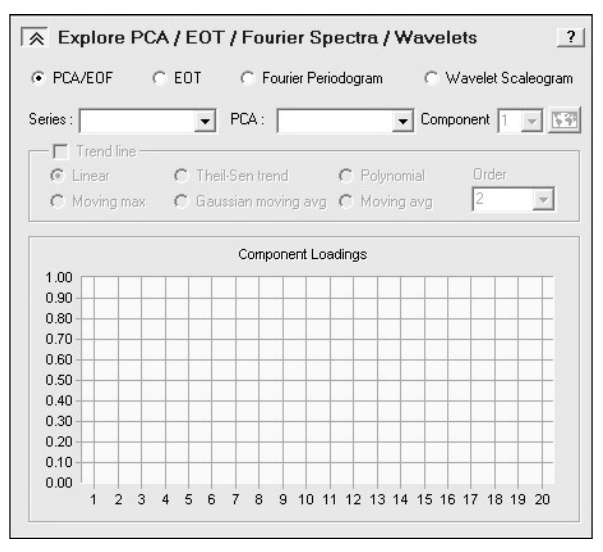

*Obr. 4 Dialógové okno pre definovanie parametrov prieskumu PCA* 

- **Prieskum profilov v čase** (Explore Temporal Profiles) – tvorba líniových grafov časových profilov a trendových čiar pre oblasti definované užívateľom.

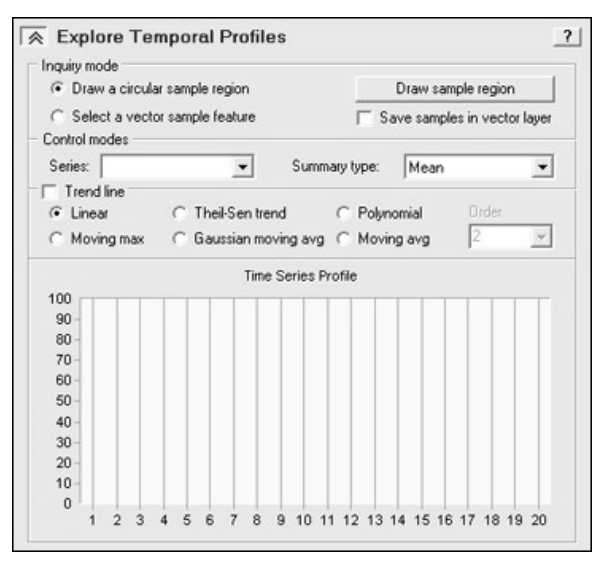

*Obr. 5 Dialógové okno pre definovanie časových profilov* 

- **Prieskum trendov** (Explore Trends) – umožňuje vizualizáciu a prieskum výsledkov vygenerovaných analýzou trendov sérií (Series Trend Analysis) a STA (analýza sezónnych trendov) vychádzajúc z tabuľky "Analýza" (obr. 6).

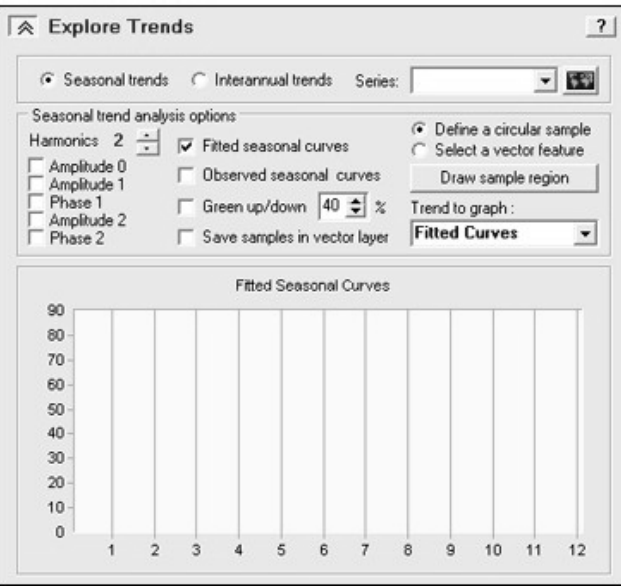

*Obr. 6 Dialógové okno pre prieskum trendov* 

- **Prieskum vzťahov medzi sériami** (Explore Series Relationships) – znázorňuje výsledky panelu Lineárne modelovanie v tabuľke "Analýzy" (obr. 7).

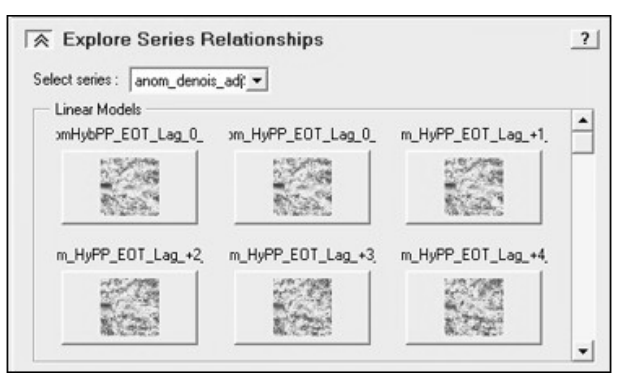

*Obr. 7 Dialógové okno pre prieskum vzťahov medzi sériami* 

### **Tabuľka "Analýza"**

Tabuľka ponúka širokú paletu techník a procesov pre účely analýzy časových sérií.

- **Analýza trendov sérií** (Series Trend Analysis) – používa sa na spustenie trendových procedúr, parametrických i neparametrických, za účelom preskúmania korelácie obrazov časových sérií s lineárnymi trendmi. Tieto procedúry zahŕňajú tiež postupy výpočtu významnosti týchto lineárnych trendov. Výsledné grafy/mapy reprezentujúce hodnoty korelačného koeficientu a sklony a zhody je možné prehliadať v paneli "Prieskum trendov" (Explore Trends) v tabuľke "Prieskum" (obr. 8).

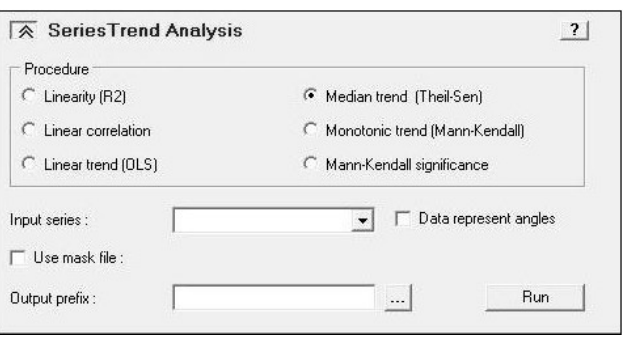

*Obr. 8 Dialógové okno pre analýzu trendov sérií* 

**Analýza sezónnych trendov** (Seasonal Trend Analysis - STA) – tvorba analýz sezónnych trendov obrazov časových sérií, napr. výpočet trendov sezónnych parametrov ako sú napr. fenologické zmeny, prostredníctvom modelovania každoročnej sezónnej krivky a analyzovaním trendov priemerného ročného parametra, sezónnych parametrov a načasovania udalosti (obr. 9).

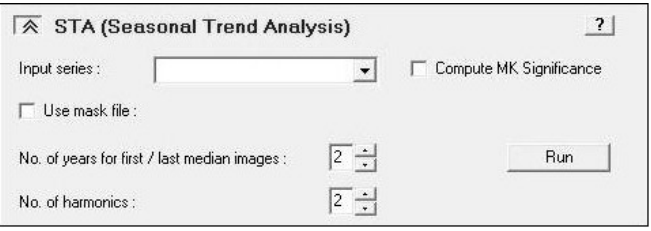

*Obr. 9 Dialógové okno analýzy sezónnych trendov* 

Analýza slúži k tvorbe harmonickej regresie ročných obrazov nasledovanej Kendallovou analýzou amplitúdy a fáz jednotlivých rokov vygenerovaných harmonickou regresiou. Pre prvý a posledný rok vytvára obrazy sklonu, zhody a významnosti rovnako ako aj kombinácie obrazov fáz, amplitúd a mediánov. Tieto obrazy je možné prezerať v paneli "Prieskum trendov" v tabuľke "Prieskum".

- **Analýza hlavných komponentov (PCA) / EOF** - umožňuje dekompozíciu sérií v ortogonálnych komponentoch. Výsledky si je možné prezerať v paneli "Prieskum PCA/EOT/Fourierových spektier/vĺn" v tabuľke "Prieskum" (obr. 10).

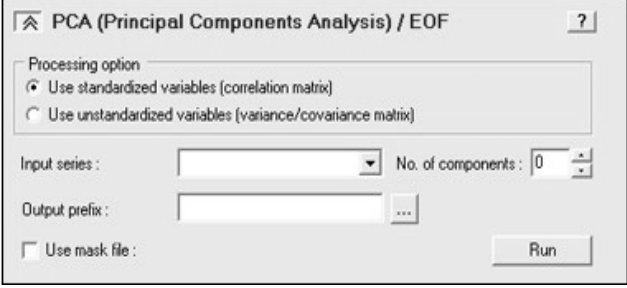

*Obr. 10 Dialógové okno pre spustenie PCA/EOF analýzy* 

- **Empirická ortogonálna telekonekcia** (Empirical Orthogonal Teleconnection - EOT) – predstavuje mechanizmus pre zistené telekonekcie, vyhľadaním pozícií, ktoré objasňujú väčšinu variability skúmaného územia. EOT sú nezávislé na čase a musia byť spustené s anomáliami. Pretínajúce sa EOT umožňujú vyhľadávanie naprieč rôznymi časovými sériami a priestorom. Výsledky je možné prezerať v paneli "Prieskum PCA/EOT/Fourierových spektier/vĺn" v tabuľke "Prieskum" (obr. 11).

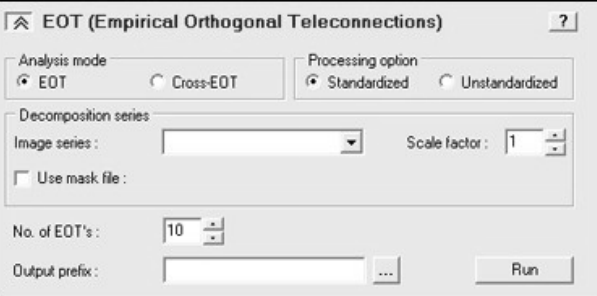

*Obr. 11 Dialógové okno pre spustenie EOT* 

- **Fourierova / PCA spektrálna analýza** (Fourier / PCA Spectral Analysis) - umožňuje dekompozíciu časových sérií na Fourierove komponenty. Časové série sú najskôr rozložené na sady Fourierových komponentov (amplitúdy a fázy) a následne je na amplitúdach spustená analýza základných komponentov (PCA analýza). Výsledky je možné prezerať na paneli "Prieskum" (obr. 12).

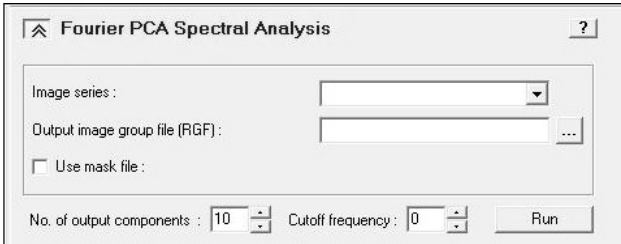

*Obr. 12 Dialógové okno pre spustenie PCA spektrálnej analýzy* 

- **Lineárne modelovanie** (Linear modeling) – berie do úvahy tvorbu regresie medzi obrazovými sériami a buď indexovými alebo obrazovými sériami, s voľbou tvorby reziduálnych sérií (obr. 13).

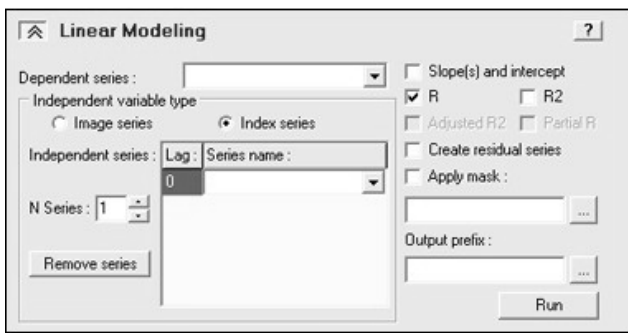

*Obr. 13 Dialógové okno pre lineárne modelovanie* 

### **Tabuľka "Predspracovanie"**

Tabuľka "Predspracovanie" ponúka techniky na predspracovanie a editáciu sérií ešte pred ich analýzou a preskúmaním (obr. 14).

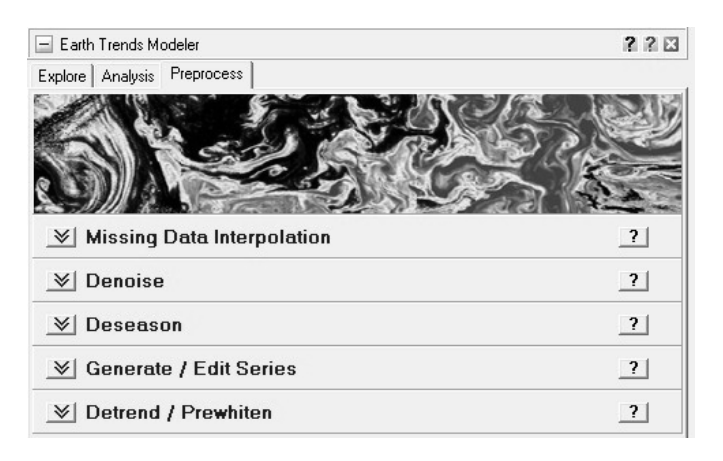

*Obr. 14 Dialógové okno pre lineárne modelovanie* 

- **Interpolácia chýbajúcich dát** (Missing data interpolation) umožňuje interpoláciu chýbajúcich dát v časových sériách prostredníctvom harmonickej interpolácie, lineárnej interpolácie, priestorovej interpolácie alebo klimatológie (temporálny medián).
- **Odstránenie šumu** (Denoise) určené na odstránenie alebo redukciu šumu, ktoý sa môže vyskytnúť v rámci časových sérií. K dispozícii sú časové filtre, inverzné PCA a Fourierove analýzy.
- **Odstránenie sezónnosti** (Deseason) umožňuje odstránenie sezónnosti v časových sériách. "Deseason" produkuje sadu nových obrazov s odstránenou sezónnosťou s využitím anomálií, štandardizovaných anomálií alebo temporálnych filtračných procedur.
- **Vytvor / Edituj série** (Generate / Edit Series) využíva sa na editáciu existujúcich sérií alebo tvorbu nových s jednotlivými tvarmi. Indexové série môžu byť buď lineárne alebo môžu mať podobu sínusovej alebo kosínusovej funkcie. Existujúce série možno modifikovať prostredníctvom ich orezania alebo doplnenia (pripojenia novej oblasti). Tento panel umožňuje tiež agregáciu serií za účelom modifikácie ich temporálnej rezolúcie (napr. konverzia mesačných sérií do ročných sérií) a premenovanie existujúcich sérií.
- **Odstránenie trendov / Vybielenie** (Detrend / Prewhiten) Táto voľba zisťuje a odstraňuje viacnásobné korelácie.

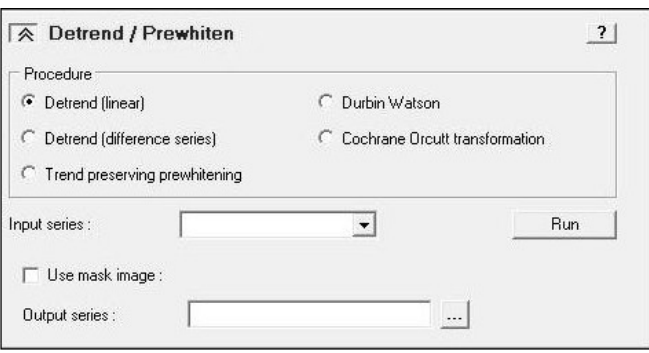

#### *Obr. 15 Dialógové okno pre odstránenie trendov / vybielenie*

**Odstránenie trendov – lineárne trendy** (Detrend (linear)) – tvorba reziduálnych sérií z indexových alebo obrazových časových sérií predstavujúcich vopred špecifikované vstupné obrazové časové série.

**Odstránenie trendov – série diferencií** (Detrend (difference series)) – na

základe intervalu diferencie hľadá rozdiely medzi jednotlivými obrazmi súboru časových sérií (tsf).

**Trendy zachovávajúce vybielenie** (Trend preserving prewhitening) – eliminuje viacnásobnú koreláciu prvého rádu vyskytujúcu sa v dátach časových sérií s využitím viacstupňové techniky bielenia. Koriguje viacnásobnú koreláciu pre tie regióny, ktoré vykazujú významnú viacnásobnú koreláciu pri 95% - nej úrovni spoľahlivosti s využitím Durbin-Watsonovho testu. Durbin-Watsonov test musí byť dokončený ešte pred spustením bieliacej procedúry.

**Durbin-Watsonov test** (Durbin-Watson) – zisťuje autokoreláciu prvého rádu vyskytujúcu sa v rezíduách z regresnej analýzy využívajúc Durbin-Watsonovu štatistiku. V prípade použitia masky, bunky s priradenou hodnotou 0 nebudú analyzované.

**Cochrane Orcutt transformácia** (Cochrane Orcutt transformation) – možno využiť na vysvetlenie efektov viacnásobných korelácií v rezíduách lineárnej regresie.

### **PRÍKLADY UPLATNENIA KOMPONENTOV ETM V PRAXI**

**Analýza variability v rôznych časových mierkach** - na ilustrácii v obrázku 16, sú analyzované teploty morského povrchu Labradorského mora, merané mesačne počas 25 rokov. Farby na vlnovom diagrame indikujú ochladzovanie alebo otepľovanie. Os X predstavuje čas, zatiaľ čo os Y predstavuje rozsah (v mesiacoch). Na časovej škále väčšej ako 6 rokov, môžeme sledovať len otepľovanie v tomto regióne. Najväčšie ochladzovanie je vidieť v roku 1989 s dopadom, ktorý trval niečo viac ako 6 rokov. Podobne tomu bolo v období rokov 1998 – 2000, kde je možné pozorovať obdobie ochladzovania, ktoré trvalo 3 roky. Táto procedúra využíva analýzu Inverse-Haar Zavelet.

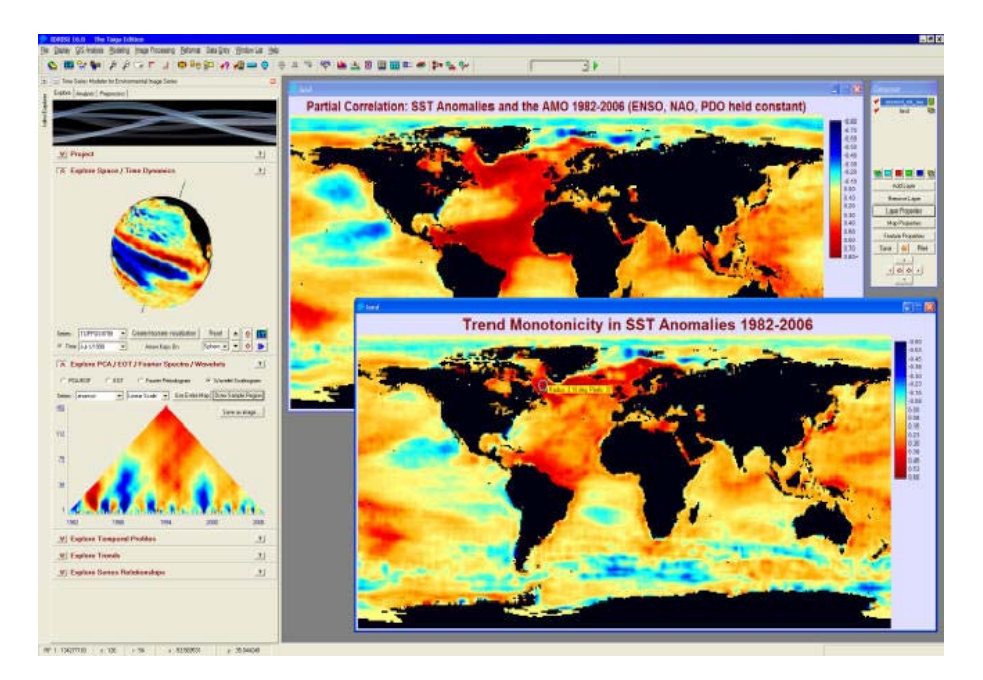

*Obr. 16 Analýza trendov teplôt povrchov morí v rokoch 1982 až 2006. Silný monotónny trend narastajúcej teploty v Atlantickom oceáne sa zdá byť závislý na Atlantickej multidekadickej oscilácii (AMO). To je zrejmé najmä z časovej regresie 4 hlavných indexov telekonekcie klímy. Trojuholníkový diagram vlnovej analýzy ukazuje prirodzenosť a mieru odchýlok teplôt povrchu Labradorského mora. Znázornená zemeguľa ukazuje rozdiely vo výške oceánov, ktoré sú úzko spojené s rozdielmi ich teplôt.* 

**Skúmanie profilov sérií v čase** - profily môžu byť uchované ako indexové série, ktoré možno neskôr využiť ako vstupy do regresných analýz. Napríklad, na obrázku 17 je profil extrahovaný z mesačných odchýlok stavu vegetácie (NDVI) za 22 - ročné obdobie (roky 1982 – 2003) a potom uložený ako série. Tieto série sú potom využité ako nezávislé premenné v závislosti s teplotou povrchu mora. Výsledok indikuje, že plocha oceánu, ktorého teplota povrchu morí tesne kovaríruje s odchýlkami vegetácie na juhovýchode Massachusetts je Kanársky prúd na okraji Afriky. Treba pripomenúť, že Kanársky prúd a Golfský prúd sú obidva dôležitými komponentmi Severoatlantického subtropického pásma a vo všeobecnosti vykazujú dvojpólový vzťah v teplotách.

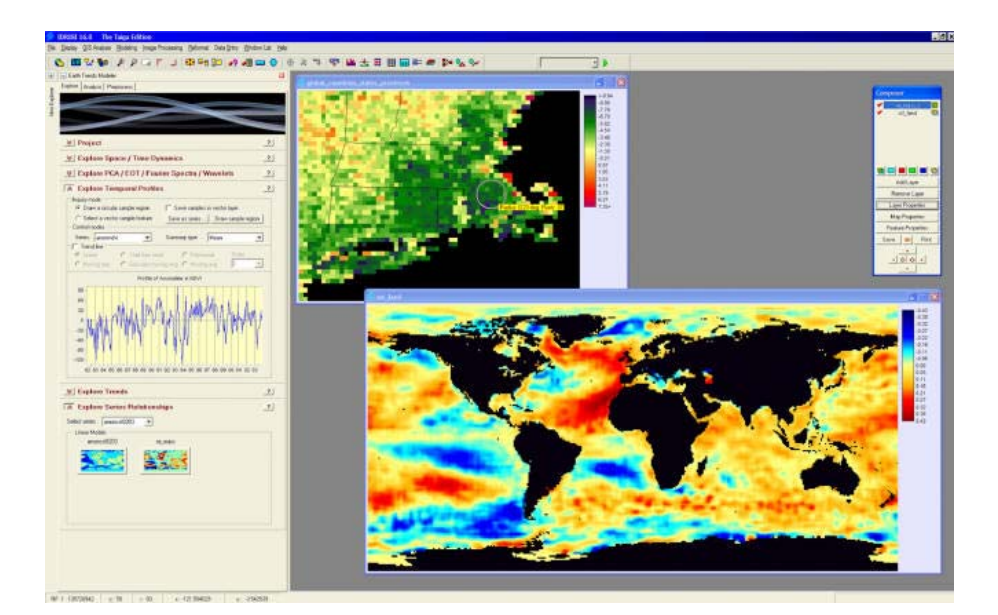

*Obr. 17: Príklad časového profilu (NDVI anomálií v juhovýchodnom Massachusetts) nasledovaného dodatočnou analýzou jeho vzťahu k globálnym teplotám povrchu morí s využitím nástrojov lineárneho modelovania* 

**Skúšanie trendov v sezónnosti** ako napr. zmeny fenológie rastlinných druhov a to prostredníctvom novovyvinutej procedúry "Seasonal Trend Analysis". Okrem evidentnej aplikácie v oblasti fenológie vegetácie možno tento nástroj aplikovať na akúkoľvek sadu údajov, ktorá vykazuje sezónnu odozvu na stav životného prostredia. Obrázok 18 predstavuje ilustráciu tohto nástroja. Procedúra kombinuje logickú oknovú Fourierovu analýzu s analýzou neparametrických trendov.

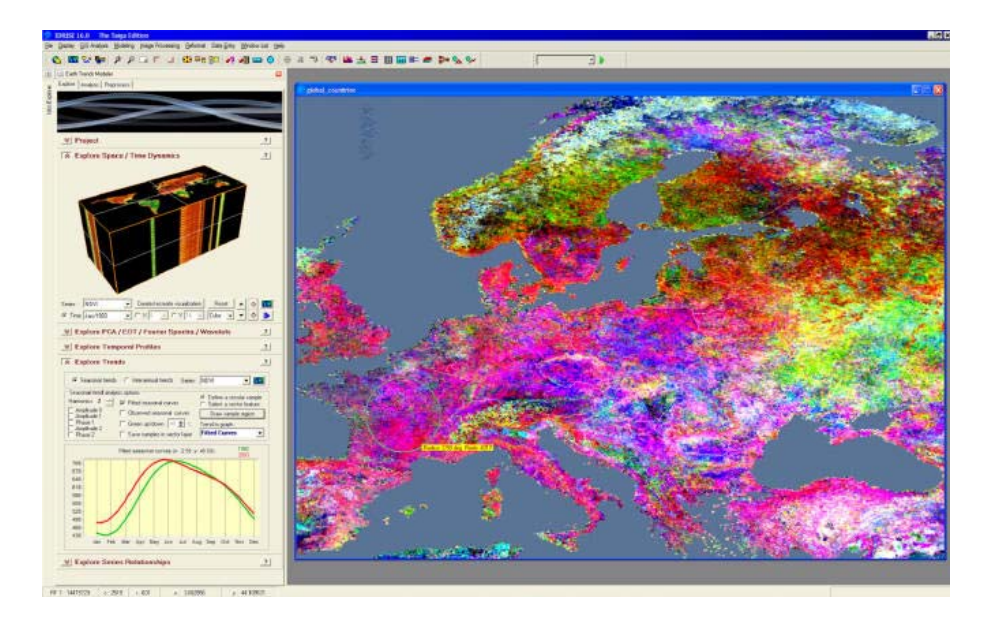

*Obr. 18 Analýza trendov sezónnosti stavu vegetácie v Európe v období rokov 1982-2003 založená na analýze obrazu vegetačných indexov z AVHRR zariadenia na satelitoch NOAA (znázornený na časopriestorovej kocke). Farby reprezentujú rozdielne typy trendov sezónnej krivky fotosyntézy vegetácie. Graf znázorňuje fotosyntetické aktivity vegetácie (os Y) pre každý z 12 mesiacov roka (os X) roku 1982 (zelená línia) a roku 2003 (červená línia) pre oblasť vyznačenú vo Francúzsku. Odtiene červenej farby, ktoré sa vyskytujú na väčšine územia Európy predstavujú zvýšenú fotosyntetickú aktivitu počas zimného a jarného obdobia.* 

#### **REFERENCIE**

- Earth Trend Modeler. In: Idrisi Taiga Help System, Clark University, Worcester, Massachusets, U.S., 2009.
- Earth Trend Modeler [online]. Worcester [Massachusets]: Clark University, February 2009 – [citované: marec 2009]. Dostupné na internete: < www.clarklabs.org>

#### **SUMMARY**

#### **THE EARTH TREND MODELER IN IDRISI TAIGA**

The paper describes functiones of the new complex module Earth Trend Modeler in Idrisi 16 Taiga.

**Adresa autora:** Ing. Andrea Majlingová, Ph.D., Katedra hospodárskej úpravy lesov a geodézie, Technická Univerzita vo Zvolene, T.G. Masaryka 24, 960 53 Zvolen, amajling@vsld.tuzvo.sk

# **SEGMENTACE A OBJEKTOVÁ KLASIFIKACE V NOVÉ VERZI IDRISI TAIGA**

### **Lucie Misáková**

**L. Misáková:** Segmentation and object classification in the new version of Idrisi Taiga

**Abstract:** The newest version of GIS/RS software IDRISI brings new modules for segmentation and object classification. It is a logic step forward since the object approach to image classification is preferred to pixel based processing lately. The paper describes segmentation method in IDRISI Taiga and shows results of segmentation and classification of QuickBird data. The same sample of QuickBird scene was classified previously in SW Definiens, the well known object-oriented software. Both approaches were then compared.

**Keywords:** IDRISI Taiga, segmentation, object classification

### **NOVÉ MODULY**

Tradiční zpracování obrazových dat tzv. po pixelech je poslední dobou stále více nahrazováno segmentací a následnou analýzou vzniklých objektů. Není divu, že se i v nejnovější verzi dlouhé řady produktů SW IDRISI, která nese název Taiga, objevil algoritmus pro vícepásmovou segmentaci snímků.

Objektová analýza obrazu je rozdělena do tří samostatných modulů, které jsou umístěny v hlavním menu Image Processing / Segmentation Classifiers. Uživatel nejprve začíná s modulem SEGMENTATION, který vytvoří objekty, následuje modul SEGTRAIN, jímž se vygenerují signatury požadovaných tříd klasifikace a to na základě trénovacích množin zadávaných jako objekty přímo v modulu. Posledním krokem je SEGCLASS, jehož výsledkem je klasifikovaný obraz.

### **Modul SEGMENTATION**

Uživatel zadává pásma multispektrálního obrazu, která chce k segmentaci využít, a u každého stanovuje jeho váhu. Výpočet objektů probíhá podobně jako vymezování povodí na základě digitálního modelu terénu (DMT). Z každého zadaného pásma je vypočítán variační povrch pomocí okna, jehož velikost je nastavitelná, přičemž doporučení vývojářů zní 3x3 pixely. Výsledný variační povrch je váženým průměrem všech pásem. Tento povrch je pak analyzován podobně jako DMT, uvnitř homogenních oblastí mají buňky hodnoty nízké (blízké nule) a na

okrajích – tedy hranicích – vyšší. Každému objektu je přiřazeno jednoznačné identifikační číslo (ID). Posledním procesem modulu je spojování sousedících objektů do vyšších celků, které závisí na uživatelem zadané míry podobnostní tolerance (Similarity tolerance). Pokud je nastavena na 0, k žádnému spojování nedojde. Platí, že čím vyšší číslo, tím větší objekty, které budou uvnitř méně homogenní. Modul lze spustit i se zadáním několika úrovní podobnosti segmentů naráz. Výsledky jsou přehledné, neboť ke jménu snímku se automaticky přiřadí číselná hodnota podobnostní tolerance.

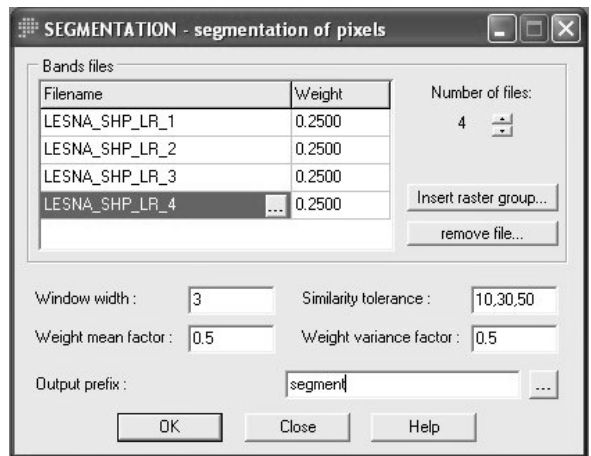

*Obr. 1.: dialogové okno modulu SEGMENTATION* 

### **Modul SEGTRAIN**

Do modulu vstupuje výsledek segmentace a dále se zadává snímek pozadí, který usnadňuje orientaci ve vrstvě objektů. Spodní polovinu dialogového okna modulu zabírá tabulka pro sběr trénovacích množin, resp. objektů. Pomocí ikony Display Launcher si uživatel zobrazí snímek pozadí s překrytou vektorovou vrstvou segmentace. Pak může jednotlivé objekty vybírat jako vzorové pro dané třídy. Do tabulky v modulu se automaticky zapíše ID objektu a uživatel potom doplní ostatní kolonky: identifikační číslo třídy, název třídy a barvu, přičemž tak rovnou vytváří novou paletu. Nakonec lze též nastavit z jakých podkladů se mají signatury vytvořit; kromě pásem to může být i např. textura. Implicitně jsou zahrnuta ta pásma, která byla použita pro segmentaci.

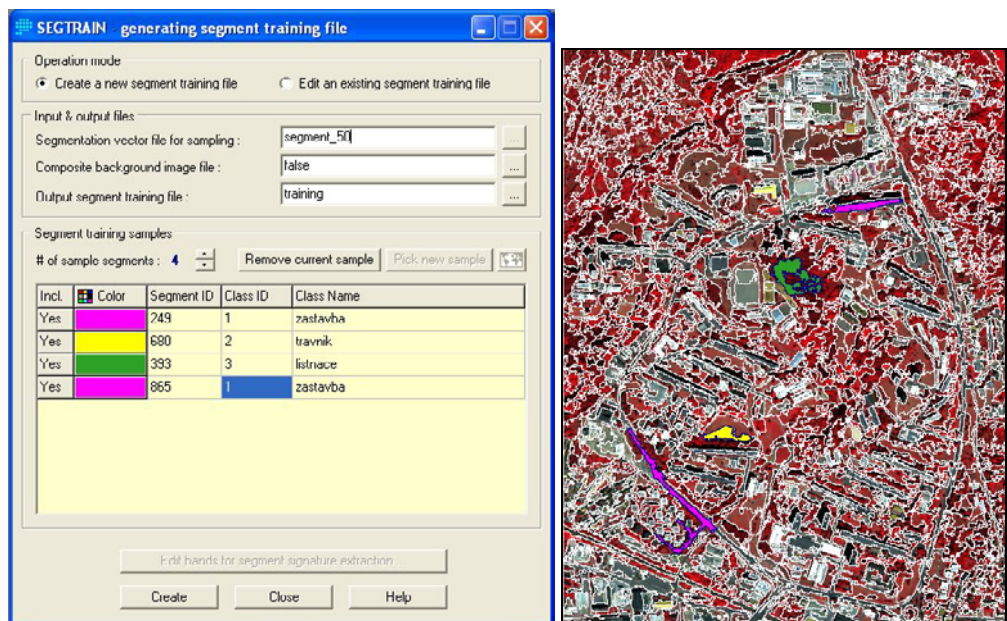

*Obr. 2.: dialogové okno modulu SEGTRAIN, vpravo modulem zobrazený původní snímek jako podklad pro vektorovou vrstvu segmentů, v níž jsou barevně vyznačeny segmenty vybrané jako trénovací množiny.* 

### **Modul SEGCLASS**

Účelem posledního modulu nabídky je klasifikace objektů. Vstupními daty jsou segmentace a klasifikace provedená per-pixel algoritmem jakékoliv řízené klasifikace, která byla provedena s využitím signatur vytvořených modulem SEGTRAIN. Klasifikace objektů tak pracuje s pravidlem většiny, kdy se objekt zařadí do určité třídy podle toho kam náleží většina jeho pixelů v předem provedené per-pixel klasifikaci.

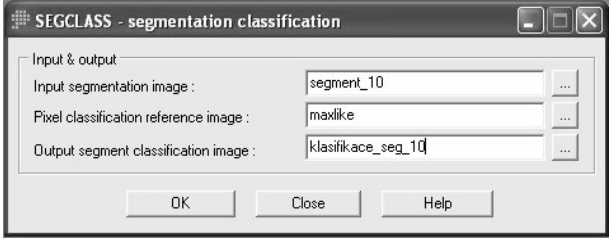

*Obr. 3.: dialogové okno modulu SEGCLASS* 

# **PŘÍPADOVÁ STUDIE**

Segmentační moduly IDRISI byly vyzkoušeny na výřezu scény družice QuickBird. Snímek byl pořízen v srpnu 2003. Data jsou multispektrální (MS, kanály B, G, R, NIR) s prostorovým rozlišením 2,4m a pásmo panchromatické (PAN) v prostorovém rozlišení 0,6m. Snímek prošel předklasifikační úpravou fúzí MS a PAN pásem. Ta byla provedena Idrisi modulem PANSHARPEN. Segmentace a klasifikace tak byla prováděna na multispektrálních datech s vyšším prostorovým rozlišením, které bylo získáno z pásma PAN.

Výřez snímku zobrazuje brněnskou městskou část Lesná a její bezprostřední okolí. Jedná se o sídliště, které však disponuje spoustou ploch zeleně. Jelikož se tato městská část nachází na okraji Brna, můžeme na snímku vidět i zahrádkářskou oblast a kousek souvislého lesního porostu.

Pro segmentaci byla použita všechna čtyři pásma se stejnou vahou. Dle doporučení vývojářů bylo okno pro výpočet variance ponecháno na velikosti 3x3 pixely. Podobnostní tolerance byla nastavena na pět úrovní: 10, 20, 50, 100 a 200. Počet vytvořených segmentů na daných úrovních uvádí tab. 1. Programátoři uvádějí, že dostačující maximální velikost tohoto parametru je 100, což se potvrdilo, jak je vidět z údajů v tab1. Segmenty s tolerancí 200 zabírají příliš velká a heterogenní území a tudíž nemají požadovanou vypovídací hodnotu. Výsledky segmentace ukazuje obr 4., kde je znázorněný identický výřez se superpozicí vektorových vrstev všech úrovní podobnostní tolerance.

| $\sim$<br>Úroveň<br>(podobnostní tolerance) | Počet vytvořených<br>segmentů |
|---------------------------------------------|-------------------------------|
| 10                                          | 47 407                        |
| 20                                          | 12 577                        |
| 50                                          | 1 0 8 2                       |
| 100                                         | 101                           |
| 200                                         |                               |

*Tab. 1.: Počty segmentů všech úrovní segmentace* 

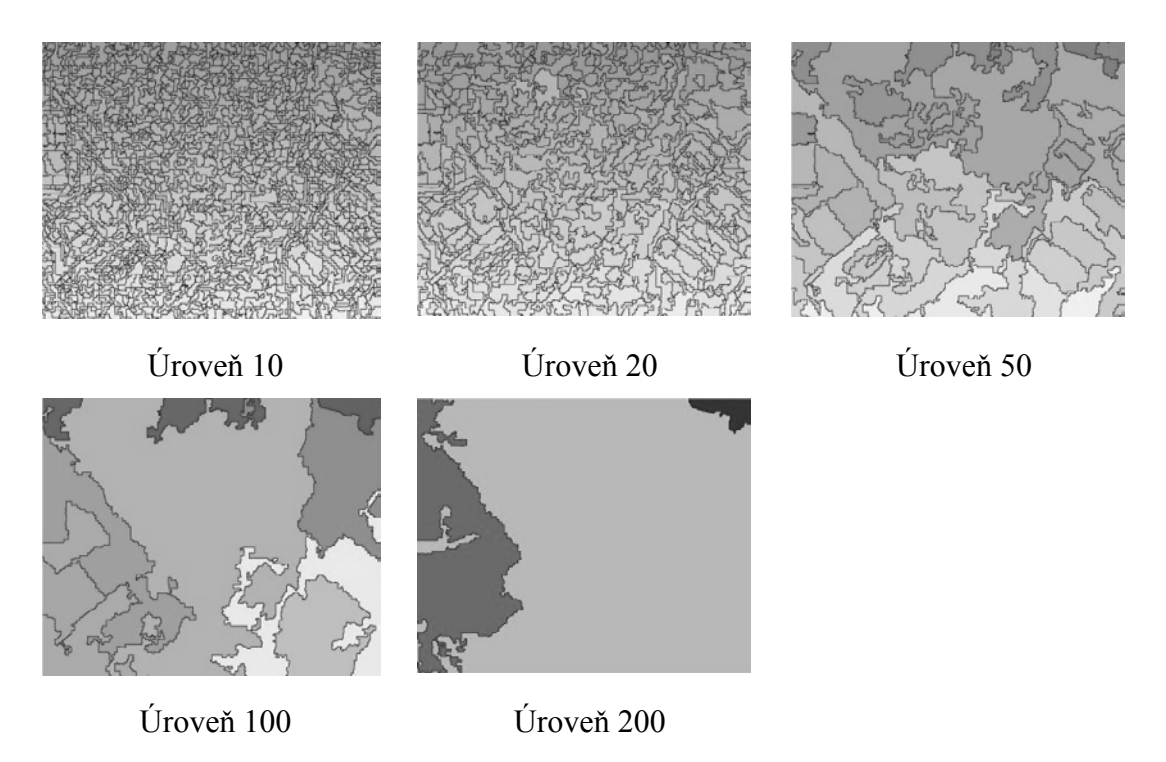

*Obr. 4.: Výsledky segmentace všech zadaných úrovní (segmenty jsou zabarveny dle svého ID, tedy barva nevyjadřuje obsah)*

Výsledky segmentace se automaticky vytvoří v obou formátech, rastrovém i vektorovém. Po vizuálním zhodnocení vytvořených segmentů byla vybrána úroveň 20 pro tvorbu trénovacích množin. Zadáno bylo 10 tříd: *jehličnany*, *listnáče*, *trávník*, *holá půda*, 4 druhy *zástavby*, *silnice* a *stín*. Při zadávání několika segmentů stejné třídě se po uvedení jejího ID automaticky doplní zbývající kolonky (název, barva).

Pro per-pixel klasifikaci byl vybrán Idrisi modul MAXLIKE, pracující na bázi algoritmu největší pravděpodobnosti. Pro tuto řízenou klasifikaci byly použity signatury tříd získané pomocí modulu SEGTRAIN. Klasifikovaný obraz pak vstupoval spolu s jednotlivými úrovněmi segmentace do modulu SEGCLASS, který provedl závěrečnou klasifikaci segmentovaného snímku, postupně na všech zadaných úrovních. Výsledky zobrazuje obr.5.

Data pro validaci výsledků klasifikací byla vytvořena obrazovkovou digitalizací na základě terénního průzkumu území. Validace byla provedena modulem ERRMAT, jehož výstupem je chybová matice. Hodnoty přesnosti, kterých dosáhly jednotlivé úrovně segmentace, jsou k nahlédnutí v tab.2.

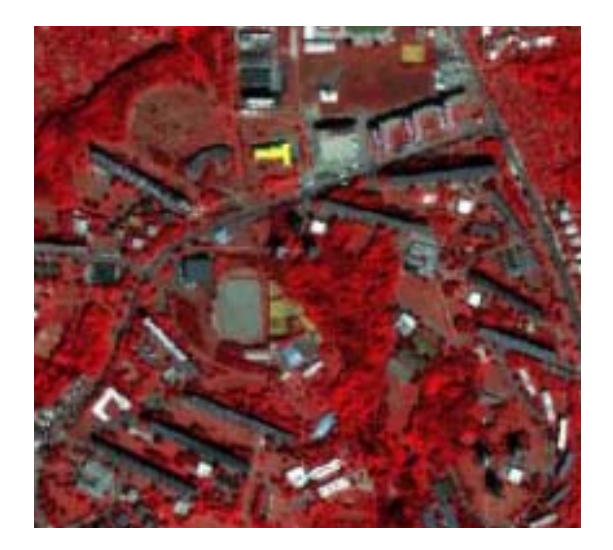

Původní data QuickBird (kompozice 4,3,2) Per-pixel klasifikace modulem MAXLIKE

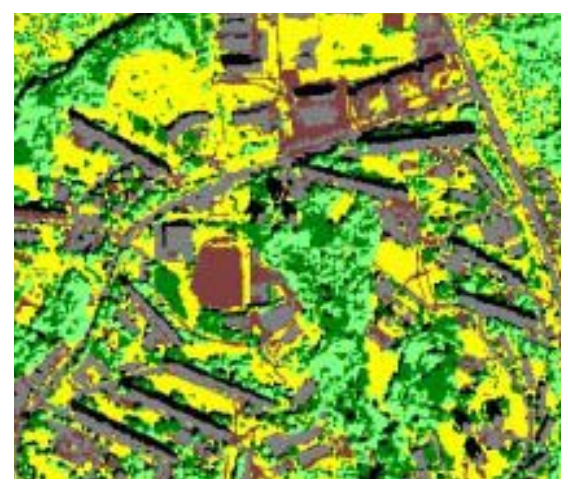

Klasifikovaná segmentace úrovně 10 Klasifikovaná segmentace úrovně 20

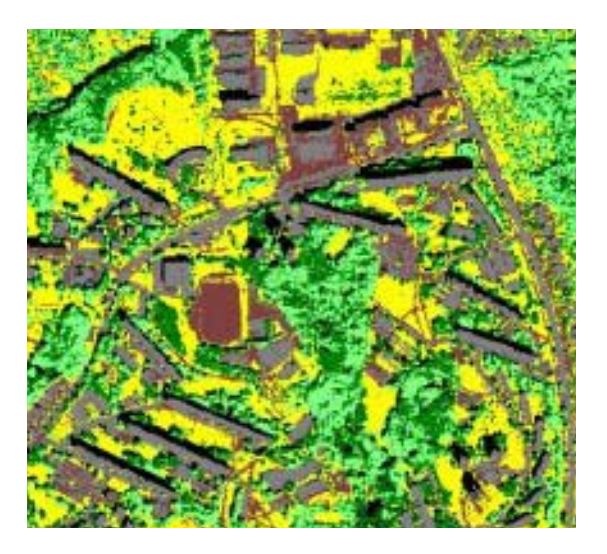

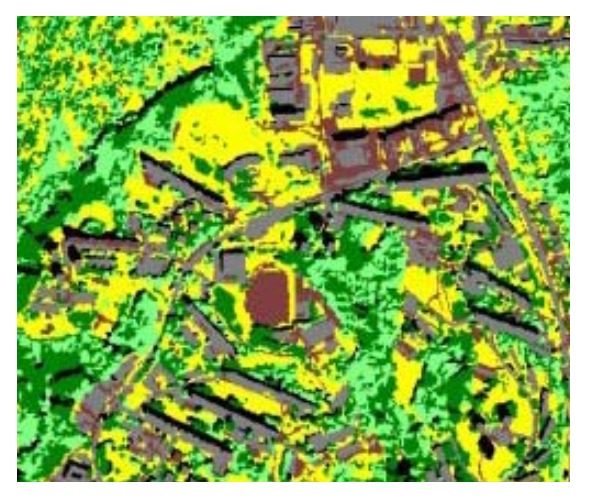

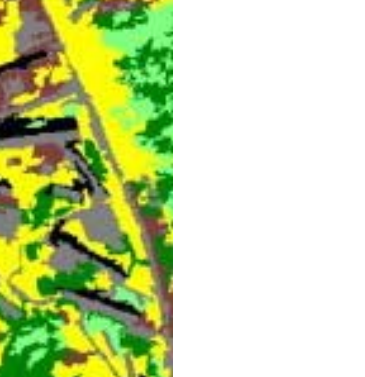

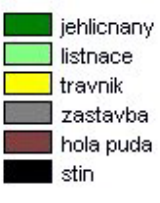

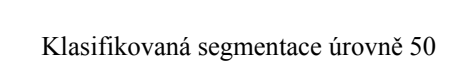

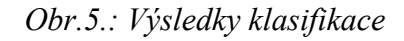

| Úroveň segmentace       | Průměrná přesnost | Kappa koeficient |
|-------------------------|-------------------|------------------|
| (podobnostní tolerance) | klasifikace       |                  |
|                         |                   |                  |
| 10                      | 85,45%            | 82%              |
| 20                      | 86,11%            | 83%              |
| 50                      | 77,5%             | 73%              |
| per-pixel               | 81,84%            | 78%              |

*Tab. 2.: Výsledky hodnocení přesnosti klasifikace segmentace* 

Na všech úrovních segmentace se nejmenší přesnost klasifikace projevila mezi třídami *holá půda* a *zástavba*, kdy skutečné území holé půdy bylo zařazeno do třídy *zástavba*. Podobnou chybu na všech úrovních bylo možno očekávat, když vlastně klasifikace segmentů vycházela z jednoho obrazu per-pixel klasifikace. Největší průměrná přesnost klasifikace byla dosažena na úrovni 20 (86,11%), i když přesnost na úrovni 10 zaostává jen o necelé procento (85,45%). Můžeme tedy říci, že segmentace s větší generalizací (úroveň 20) podává o něco lepší výsledky než segmentace s menšími objekty (úroveň 10), které se svou velikostí blíží k pixelům. Segmenty úrovně 50 jsou pak již příliš velké a dostatečně nepostihují detail v obraze. Avšak lze konstatovat, že tato úroveň zobrazuje obecný přehled o rozložení klasifikovaných tříd zkoumaného území. Samotná per-pixel klasifikace, ze které se vycházelo, dosáhla nižší přesnosti než úrovně 10 a 20. Můžeme tedy říci, že segmentace smazala jistou roztříštěnost pixelového obrazu (tzv. efekt pepře a soli).

### **TAIGA VS. DEFINIENS**

Srovnání nejznámějšího objektově orientovaného systému s novými moduly IDRISI je nasnadě. Společnými prvky je vícepásmová segmentace (ve starších verzích IDRISI existuje segmentace jednopásmová), kdy uživatel ovlivňuje jaká pásma a s jakou váhou do procesu vstupují. Stejně tak oba systémy mají volitelné měřítko homogenity objektů. IDRISI ho nazývá podobnostní tolerancí (Similarity tolerance) a Definiens parametrem měřítka (Scale parameter), jehož nastavení je ale podrobnější.

Základním rozdílem je, že Definiens obsahuje topologii vzniklých objektů, což umožňuje klasifikace na základě vzájemných vztahů mezi objekty. Takovou možnost IDRISI nemá. V IDRISI je každý objekt označen identifikačním číslem, ale jinak již informaci o spektrálních charakteristikách v sobě nenese. Definiens

u každého objektu udává průměrnou hodnotu odrazivosti pixelů, ze kterých je složen, a to pro každé pásmo.

# **ZÁVĚR**

Kvalita segmentace se posuzuje obtížně, vždy záleží na rozhodnutí zpracovatele, zda bude považovat danou úroveň za dostačující. Po vizuálním zhodnocení různých úrovní segmentace v IDRISI Taiga však lze konstatovat, že vytvářené segmenty celkem dobře popisují reálné objekty na snímku.

Za velký klad nových modulů autor považuje způsob sběru trénovacích množin (objektů). Je to velmi pohodlný a rychlý způsob, který v sobě slučuje několik kroků: výběr polygonu, zadání názvu třídy a vytvoření palety pro výsledný snímek. Takto vytvořené signatury pak lze použít pro jinou klasifikaci, která vyžaduje trénovací množiny. Ty se jinak sbírají pomocí obrazovkové digitalizace, což je proces mj. zdlouhavý.

IDRISI nenabízí klasickou objektově orientovanou klasifikaci. Jako mezikrok vyžaduje per-pixel klasifikaci daného snímku, výsledek však nemá typický roztříštěný charakter pepře a soli. Tématická mapa je shlazená, jakoby upravená postklasifikačním filtrem, avšak zde jsou respektovány hranice předem vytvořených významových objektů, což filtr samozřejmě nedokáže postihnout.

Nové moduly IDRISI ve srovnání s objektovým přístupem Definiens neobstojí, ale je nutno podotknout, že Definiens je software specializovaný právě a jen na tuto oblast. IDRISI je naproti tomu systém obsahující širokou paletu nástrojů pro dálkový průzkum Země a geografické informační systémy. Segmentační moduly tak významně rozšiřují klasifikační bázi programu a jsou vhodným následováním stanoveného trendu.

### **LITERATURA**

Popis nových segmentačních modulů byl založen na informacích z helpu daných modulů v Idrisi Taiga.

### **SUMMARY**

# **SEGMENTATION AND OBJECT CLASSIFICATION IN THE NEW VERSION OF IDRISI TAIGA**

New segmentation modules enrich classification basis of the Idrisi. The segmentation is based on one or more image bands and other layers (e.g. texture) can be used as well. Collection of training sites of the segmented data is then easy and user friendly. The classification of the segments uses majority rule. The results are better then those using traditional per-pixel approach.

**Adresa autora:** Ing. Lucie Misáková, Mendelova zemědělská a lesnická univerzita v Brně, Fakulta lesnická a dřevařská, Ústav geoinformačních technologií, Zemědělská 1, 613 00 Brno, lucie.misakova@mendelu.cz (+420 545 13 40 20)

# **PŘEVODY DATOVÝCH FORMÁTŮ GIS V IDRISI TAIGA S VYUŽITÍM OPEN SOURCE GDAL**

### **Aleš Tippner**

**Aleš Tippner:** GIS data format translation in software Idrisi Taiga based open source GDAL.

**Abstract:** This paper deals with a new tool for import/export of raster data formats in the software Idrisi Taiga. This tool named GDALIDRISI was builded based on open source library GDAL. GDALIDRISI is a front-end application that interfaces with GDAL command-line utilities. Here is written what is GDAL, how we can install GDAL and GDALIDRISI application is introduced.

**Keywords:** GDAL, GDALIDRISI, import/export

### **GIS A KONVERZE DATOVÝCH FORMÁTŮ**

Zabezpečení importu a exportu datových formátů je důležitou vlastností GIS. Ve světě nepřeberného množství rastrových a vektorových formátů určuje jeho míru nezávislosti na jiném software, který konverze formátů umožňuje. Bohužel, v některých případech je tato záležitost komplikovaná, či dokonce opomíjená. A to i přesto, že potřebné nástroje existují ve volně přístupné podobě. Software Idrisi se vyznačuje velmi dobrými možnostmi konverzí formátů. V nové verzi Idrisi Taiga navíc tyto možnosti významně přibyly, a to využitím otevřené knihovny GDAL.

#### **CO JE GDAL**

GDAL (Geospatial Data Abstraction Library) je knihovna pro čtení a zápis rastrových datových formátů. Používá jednoduchý abstraktní datový model pro všechny podporované datové formáty (single abstract data model). Jde o projekt otevřeného software (Open Source), který je vyvíjen pod hlavičkou Open Source Geospatial Foundation. GDAL je poskytována pod licencí X/MIT. Tím je umožněno software vytvořený s použitím této knihovny vydat i jako proprietární a tato knihovna tak nachází uplatnění i ve sféře komerčních GIS. Příbuzným projektem je OGR, poskytující podobné nástroje pro vektorové formáty.

### **CO POSKYTUJE GDAL**

Vzhledem k otevřenosti zdrojových kódů GDAL není vývojář pracující s GDAL nijak limitován. GDAL poskytuje rovněž API, se kterým lze vyvíjet aplikace podle speciálních potřeb. Součásti projektu GDAL jsou dále programové utility poskytující základní funkcionalitu pro převody rastrových formátů, ale též i např. pro současný převod souřadnicového systému dat. Vedle nich jsou k dispozici i utility pro speciální účely, např. pro vytvoření rastrových pyramid (u formátů, které toto podporují), pro konverzi vektor-rastr, nebo i pro vygenerování vrstevnic z DMT. Utility GDAL jsou ovládány prostřednictvím příkazového řádku neinteraktivním předáváním parametrů. Toto rozhraní vybízí k vytváření nadstavbových aplikací s grafickým uživatelským rozhraním, které mohou zpřehlednit předávání parametrů utilitám (tzv. front-end aplikace). Takovou aplikací je i GDALIDRISI.

### **GDAL V IDRISI TAIGA - GDALIDRISI**

GDALIDRISI je samostatná aplikace, pracující nezávisle na software Idrisi. Z prostředí Idrisi jí lze vyvolat skrze nabídku file --> import --> GDALIDRISI. Rozhraní aplikace GDALIDRISI je na obr. 1. Před prvním použitím GDALIDRISI je ale třeba doinstalovat distribuci GDAL a GDALIDRISI nakonfigurovat. Postup instalace a odkaz na místo, kde lze GDAL zdarma získat, je přehledně uveden v nápovědě k GDALIDRISI. Po instalaci lze přistoupit ke konfiguraci (záložka configure viz okno na obr. 1), která v základní podobě spočívá v zadání adresáře s programovými utilitami a adresáře s podpůrnými daty GDAL.

Základní utility, které rozhraní GDALIDRISI zpřístupňuje jsou:

- gdalinfo pro výpis informací o rastru
- gdal translate pro převody rastrových formátů
- gdalwarp pro převody souřadnicových systémů

Instalovaná distribuce GDAL ale vedle těchto základních utilit obsahuje i další a rovněž i utility OGR. Ovládat je lze pomocí příkazového řádku systému. Na obr. 1 je dále příklad použití GDALIDRISI při exportu z formátu tiff do idrisi formátu RST.

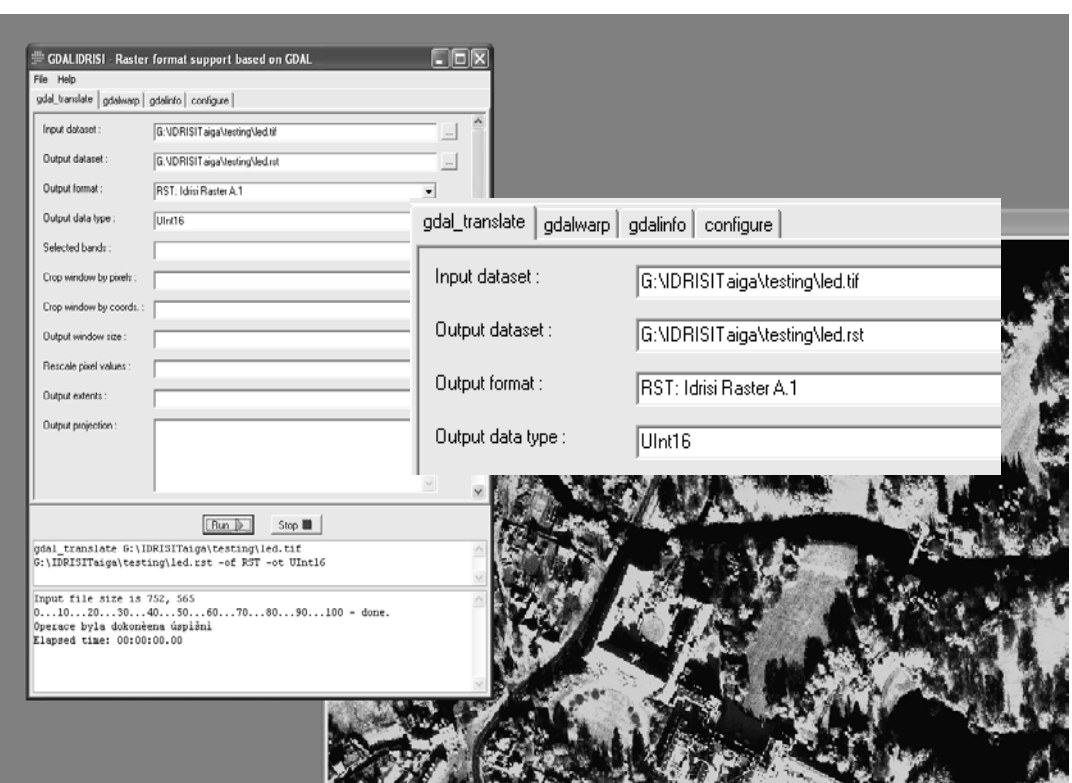

*Obr. 1.: Ukázka exportu rastrových dat* 

# **INTERNETOVÉ ODKAZY**

http://www.gdal.org/

http://www.gdal.org/ogr/

**Adresa autora:** Ing. Aleš Tippner, Mendelova zemědělská a lesnická univerzita v Brně, Fakulta lesnická a dřevařská, Ústav geoinformačních technologií, Zemědělská 1, 613 00 Brno, xtippne0@node.mendelu.cz (+420 545 13 40 16)

# **ZKUŠENOSTI S LAND CHANGE MODELEREM (LCM) PŘI ANALÝZE A PREDIKCI ZMĚN VE VYUŽITÍ PŮDY**

## **Štěpán Malach**

**Š. Malach:** The experience with using Land Change Modeler (LCM) for land use change and prediction analysis

**Abstract:** Paper is focused on a possibility of application of the Land Change Modeler (LCM) for land use change and prediction analysis for the Czech Republic cultural landscape conditions. Analysis was done with data for the Lower Morava Biosphere Reserve which covering an area above 300 square kilometers. Paper is not aimed to the analysis results, but it describes how to work with LCM and how to prepare data.

**Keywords:** Idrisi, Land Change Modeler, Land use / cover, Change analysis, Change prediction

### **ÚVOD**

Land Change Modeler (LCM) je první extenzivní vertikální aplikací vyvinutou v Clark Labs. Jedná se o rozsáhlý nástroj, který umožňuje provést rychle analýzy a predikce změn krajinného pokryvu a vyhodnocení jejich dopadu na biodiverzitu zájmového území. Za tímto účelem poskytuje výpočty několika indexů biodiverzity, mapy vhodnosti, analýzy stanovišť a další na základě ekologických podmínek živočišných druhů (Misáková, 2007). Jako základní vstup pro nástroj slouží vždy dvě land use / cover vrstvy zájmového území.

Nástroj byl poprvé vypuštěn na trh v rámci verze Idrisi 15 – Andes v roce 2006. Roku 2008 byl také vydán jako extenze pro systém ESRI ArcGIS. V aktuální verzi systému Idrisi 16 – Taiga je nástroj rovněž zakomponován, je více "debuggovaný" a obsahuje několik nových funkcí (např. nástroj MARXAN, který slouží k navrhování lokalit potenciálně vhodných k ochraně či nástroj pro pohodlnější validaci výsledků predikce).

Funkce modulu LCM jsou rozděleny do pěti tématických záložek: Change Analysis (analýza změn, které se již staly), Transition Potentials (modelování proběhnutých změn), Change Prediction (předpověď změn), Implications (nástroje ekologických analýz) a Planning (zahrnutí lidských zásahů) (Misáková, 2007). Podrobněji popisuje funkčnost LCM Misáková (2007) ve svém článku "Land change modeler for ecological sustainability – nový komplexní nástroj v Idrisi Andes".
Ve světové literatuře se příliš autorů využitím LCM nezabývá, běžnější jsou studie pracující s principy či přímo nástroji Idrisi kterých LCM využívá. V případě LCM se totiž jedná o aplikaci, která samostatně a ve správném pořadí spouští potřebné algoritmy výpočtů z několika modulů (např. MARKOV, MLP aj.). V tuzemské literatuře bylo dosud publikováno pouze několik příspěvků zabývajících se přímo nástrojem LCM např. Benešová, Pechanec, 2008 či diplomová práce Benešové (2008) na Univerzitě Palackého v Olomouci. Land Change Modeler tedy není doposud příliš otestován z hlediska možnosti použití pro podmínky ČR a funkčnosti na tuzemských datech.

Cílem tohoto článku je podělit se o zkušenosti získané při analýze a predikci změn ve využití půdy prostřednictvím LCM. Nejedná se tedy o testování všech funkcí nástroje LCM. Článek není zaměřený na výsledky provedených analýz, nýbrž na postup práce s nástrojem LCM, jeho funkčnost při požadovaných úkolech a na to jak připravit tuzemská dat pro tento nástroj. Pracoval jsem s aktuální verzí Idrisi 16 – Taiga. Veškerá použitá data byla vytvořena pomocí systému ESRI ArcGIS Desktop 9.2 (dále jen ArcGIS) a poté převedena do nativního rastrového formátu Idrisi (\*.RST), byly použity rastry s prostorovým rozlišením 10 m (resp. 1 px = 10 m).

#### **MODELOVÉ ÚZEMÍ**

Jako modelové území byla zvolena Biosférická rezervace Dolní Morava (BRDM) a to zejména pro dostupnost potřebných dat.

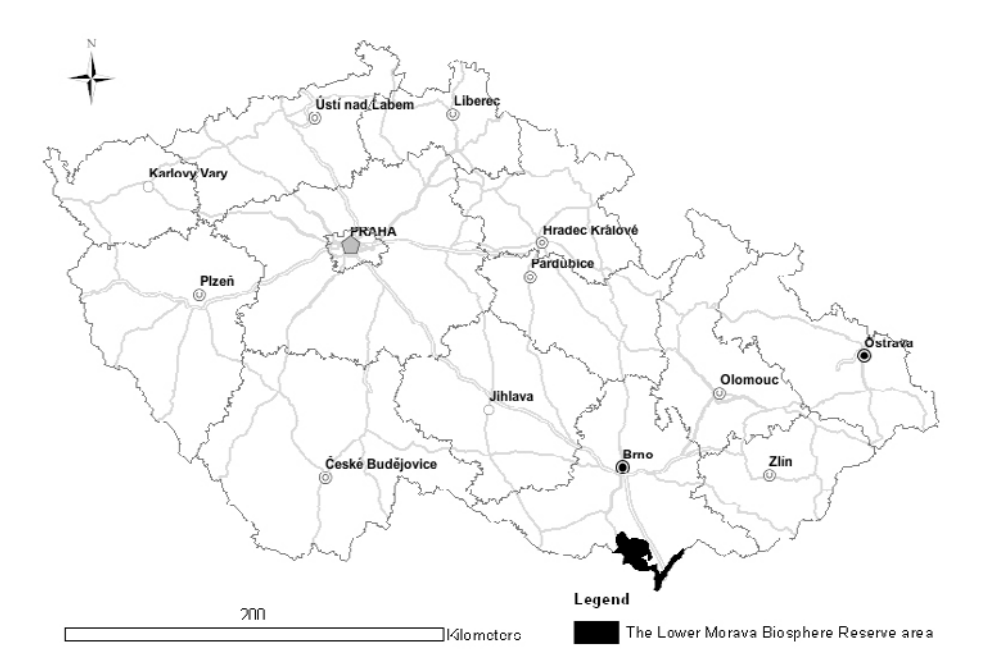

*Obr. 1.: Lokalizace Biosférické rezervace Dolní Morava v ČR* 

Území biosférické rezervace se rozprostírá v nejjižnější a nejteplejší části Moravy a představuje jedinečné spojení ekosystémů vápencového bradla Pálavy, unikátního středoevropského nížinného luhu na dolních tocích řek Kyjovky, Dyje a Moravy a kulturní komponované krajiny Lednicko-valtického areálu. Vznikla v roce 2003 rozšířením původní Biosférické rezervace Pálava a celková výměra nově vzniklé rezervace přesahuje 300 km<sup>2</sup> (zdroj BRDM, 2009).

## **ANALÝZA PROBĚHLÝCH ZMĚN (CHANGE ANALYSIS)**

Analýza proběhlých změn mezi dvěma zadanými mapami krajinného pokryvu (využití půdy) je díky LCM velmi rychlá a podává podrobné informace o přesunech území mezi jednotlivými kategoriemi legendy. Výstupy analýzy jsou ve formě grafů a lze je také okamžitě vizualizovat do map změn. Pro lepší vypovídací schopnost těchto map je také možno vypočítat trend změn až osmého řádu (Misáková, 2007).

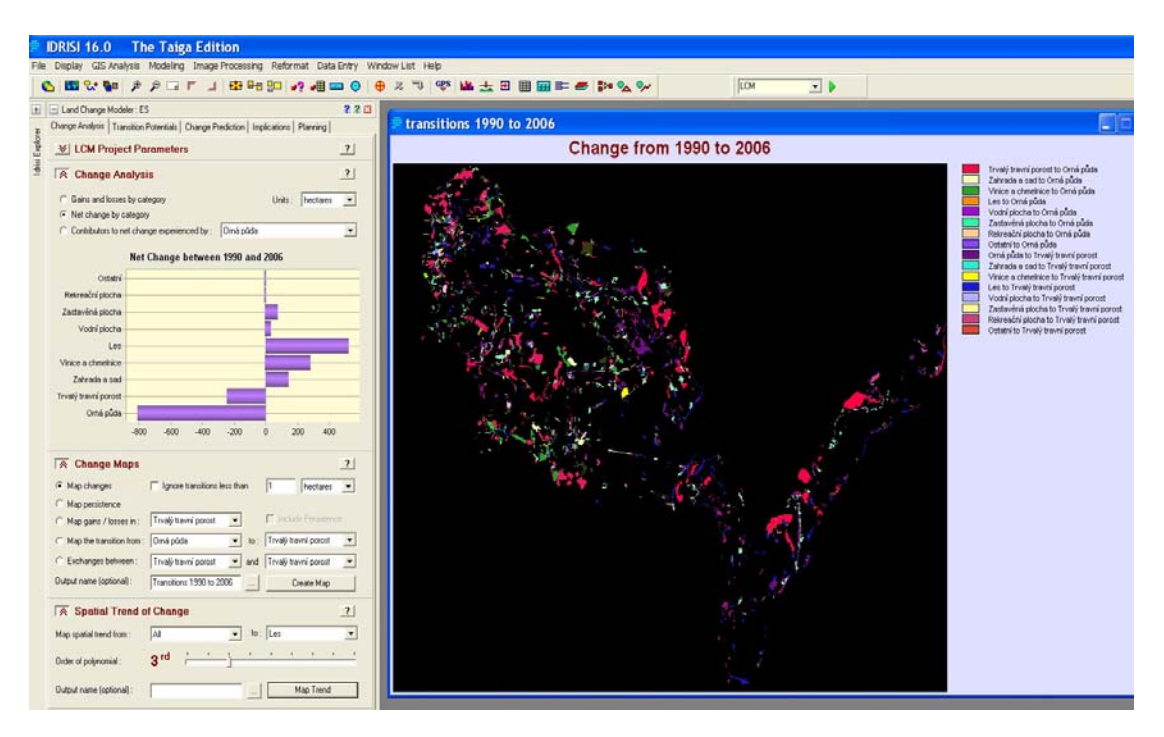

*Obr. 2.: Pracovní prostředí Idrisi Taiga při analýze proběhlých změn nástrojem LCM* 

#### **Postup**

Základní vstupní data jsou pro LCM nutné vždy dvě land use / cover vrstvy ze sledovaného období. U těchto rastrů musíme zadat rok který reprezentují, pokud neobsahují dataci přímo v názvu. Dále jsou to pak dvě volitelné vrstvy: Digitální model terénu (DMT) a vrstva silniční sítě (resp. komunikací).

#### *Zdrojová data*

Jako zdrojové vrstvy land use BRDM, byla použita vektorová data ve formátu Shapefile pro roky 1990 a 2006. Tato data byla získána díky spolupráci s Výzkumným ústavem Silva Taroucy pro krajinu a okrasné zahradnictví (VÚKOZ) a byla pořízena vektorizací map středních měřítek: ZM 10 v měřítku 1:10 000 z let 1982-1996 a ZM 10 v měřítku 1:10 000 z let 2002-2006. Vrstvy 1990 a 2006 byly integrovány speciálně vyvinutým nástrojem pro ArcGIS *Layer Integrator* (automatizovaná metoda geometrické integrace vektorových vrstev - Malach, Klimánek et al., 2009).

| 1 | Orná půda            |
|---|----------------------|
| 2 | Trvalý travní porost |
| 3 | Zahrada a sad        |
| 4 | Vinice a chmelnice   |
| 5 | Les                  |
| 6 | Vodní plocha         |
| 7 | Zastavěná plocha     |
| 8 | Rekreační plocha     |
|   | Ostatní              |

*Tab. 1.: Sledované kategorie land use ve zdrojových vrstvách a jejich číselné kódy* 

Digitální model terénu byl vytvořen pomocí nástroje ArcGISu. "Topo To Raster" z vektorových dat ZABAGEDu - vrstevnice, vodní toky a plochy ve formátu Shapefile. Jako zdrojová data silniční sítě byla použita vektorová vrstva ZABAGEDu – SilniceDalnice.shp.

## *Příprava dat*

Obecně je při práci s LCM nezbytné používat rastrové soubory se stejným prostorovým rozlišením pixelu a také se stejným počtem pixelů. Důležitý je také stejný počet a pořadí land use / cover kategorií v legendě použitých vrstev. Kategoriím land use / cover je nutné přiřadit celočíselné kódy od 1 (hodnota 0 je v Idrisi automaticky brána jako hodnota pozadí). Tyto rastry musí být rovněž v případě vrstev land use / cover datový typ "Integer" nebo "Byte".

Ve zdrojové vrstvě land use nesla kategorie "Ostatní" hodnotu 0, tuto bylo pouze nutné "překlasifikovat" na jinou hodnotu (byla použita hodnota 9). Dále bylo třeba převést data do rastrového formátu nativního pro Idrisi (\*.RST). Vektorové vrstvy land use byly nejprve v ArcGISu převedeny pomocí nástroje "Feature To Raster" na rastrový formát GRID (nativní rastrový formát ArcGISu), velikost výstupního pixelu byla zvolena jako 10 m. Tyto rastry byly pak převedeny na ASCII Raster (\*.TXT) a poté importovány do Idrisi pomocí modulu ARCRASTER ve formátu \*.RST. Tento postup převodu dat do Idrisi se osvědčil a byl používán i pro všechny ostatní vrstvy. Stejným způsobem byl převeden i Digitální model terénu a vrstva silniční sítě. Po konverzi je nutné v metadatech souborů \*.RST (to je možné přímo v Idrisi / Idrisi Explorer) zkontrolovat, zda je jako "Flag value" nastavena hodnota 0 a že jako "Flag def`n" (definování Flag value) je nastaveno "Background" (pozadí). U land use / cover vrstev je nutné zkontrolovat i datový typ (Integer nebo Byte).

#### **Diskuze, hodnocení funkčnosti LCM**

Pokud tímto způsobem správně připravíme data, chová se nástroj v této fázi stabilně a je možné analýzy stávajících změn provést velice rychle. Velkou výhodou je možnost zjistit na úkor či ve prospěch kterých sledovaných kategorií land use / cover nastala změna. Toto lze vyjádřit do příslušných grafů. Bohužel není zde možný export a editace těchto grafů či export hodnot do tabulek, což by bylo vhodné k dalšímu zpracování mimo LCM. Velkou devizou LCM při analýze proběhlých změn je také možnost výsledky okamžitě vizualizovat do příslušných map a pro lepší vypovídací schopnost vypočítat trend změn. LCM umožňuje - při tvorbě map a dalším modelování - snížit počet sledovaných kategorií land use / cover v rámci kterých nepřesáhly změny (přenosy, transitions) určitou prahovou hodnoty. Stačí pouze zatrhnout "checkbox" u "Ignore transition less than" a nastavit požadovanou prahovou hodnotu. Toto je vhodné zejména pokud předpokládáme mezi jednotlivými použitými vrstvami posuny dané desintegrací polohopisu či chceme sledovat pouze hlavní trendy změn a menší přenosy nás nezajímají.

# **PREDIKCE BUDOUCÍCH ZMĚN (TRANSITION POTENTIALS, CHANGE PREDICTION, PLANNING)**

Abychom mohli prostřednictvím LCM uskutečnit předpověď budoucích land use / cover změn , je nutné nejprve modelovat potenciál území ke změně. K tomuto slouží záložka "Transition Potentials". Potenciál území ke změně vychází nejen

z dosavadních proběhlých změn (rozdílů vstupních land use / cover vrstev), ale bere v potaz i další proměnné (DMT, sklon svahů, vzdálenost od silniční sítě, vzdálenost od vodních zdrojů, vzdálenost od stávající zástavby či nových antropizovaných ploch aj.) které můžeme do modelu zadat. Tyto proměnné mohou být jak statické, tak dynamické (tedy budou při jednotlivých iteracích predikce znovu přepočítány). Proměnné lze testovat na jejich významnost pro modelování proběhnutých změn a teprve pak je zařadit do modelu (Misáková, 2007).

Uživatel nemusí modelovat všechny zjištěné změny, může se omezit pouze na ty, které jsou objektem užšího zájmu. Modelované změny se rozdělují do submodelů. Tím může být změna modelována samostatně a nebo se několik změn sdruží do jednoho sub-modelu zvláště v tom případě, je-li jejich hybná síla shodná. Pro výpočet modelu jsou k dispozici dva algoritmy (Misáková, 2007). Logistická regrese vyžaduje pro jednotlivé přenosy samostatné sub-modely, v případě rozšířeného modulu neuronové sítě MLP (Multi-Layer Perceptron) je možný výpočet sub-modelů do kterých je sdruženo více přenosů.

Panel "Change Prediction" pak slouží k nastavení dalších parametrů pro předpovídání změn do budoucnosti k určitému datu. Výpočet je odvozován z modelu potenciálu území ke změně a je tedy předpovědí, která předpokládá stejný trend vývoje, jaký byl zaznamenán při analýze změn mezi mapami dřívějšího a pozdějšího data. Pro výpočet předpovědi změn si lze vybrat ze dvou algoritmů: tvrdý (hard) a měkký (soft). Do poslední záložky modulu LCM "Planning" se mohou zadávat podklady pro zábrany či pobídky rozvoje území, změny v infrastruktuře a rozvoj koridorů, které pak mohou být zahrnuty do predikce změn krajinného pokryvu (Misáková, 2007). Záložka rovněž obsahuje (od verze Idrisi Taiga) výše zmíněný nástroj MARXAN, který slouží k navrhování lokalit potenciálně vhodných k ochraně.

#### **Postup**

Nejprve je nutné v záložce "Transition Potentials" nastavit model potenciálu území ke změně a vložit do modelu proměnné. V okénku "Transition Sub-Models: Status" je třeba zvolit, které přenosy do modelu (resp. do jednotlivých sub-modelů) zahrneme. Nabízené přenosy korespondují s případným omezením přenosů pomocí prahové hodnoty "Ignore transition less than..." v záložce "Change Analysis". Jelikož jsem měl v úmyslu použít pro výpočet MLP, mohl jsem do jednotlivých submodelů zahrnout více přenosů. Pro výpočet modelu jsem pro jednoduchost zvolil pouze tři sub-modely, které sdružovali přenosy s uvažovanými stejnými hybnými silami:

- 1. SUB-MODEL OVOCNAR (přenosy na kategorii "Zahrada a Sad" z dále uvedených kategorií): Orná půda, Les.
- 2. SUB-MODEL ZALES (přenosy na kategorii "Les" z dále uvedených kategorií): Orná půda, Trvalý travní porost, Zahrada a sad, Ostatní.
- 3. SUB-MODEL ZASTAVBA (přenosy na kategorie "Zastavěná plocha, Rekreační plocha, Ostatní" z dále uvedených kategorií): Orná půda, Trvalý travní porost, Zahrada a sad, Les.

Dále bylo třeba vložit do modelu vhodné proměnné, zde jsem vycházel zj. z postupu v tutoriálu pro Idrisi. Ke vstupu proměnných slouží okénko "Transition Sub-Model Structure", kde zvolíme zda je vstupující proměnná statická či dynamická. Jak již bylo uvedeno, proměnné je možné před vstupem do modelu otestovat na jejich statistickou významnost, k tomu slouží "okénko" "Test and Selection of Site and Driver Variables". Pro jednotlivé sub-modely jsem použil následující proměnné:

1. SUB-MODEL - OVOCNAR (přenosy na kategorii "Zahrada a Sad"):

*Statické* 

DMT, rastr sklonu svahů, rastr vzdáleností od silniční sítě, rastr vzdáleností od stávající zástavby, rastr vzdáleností od vodních toků.

2. SUB-MODEL - ZALES (přenosy na kategorii "Les"):

*Statické* 

DMT, rastr sklonu svahů, rastr vzdáleností od silniční sítě, rastr vzdáleností od stávající zástavby.

*Dynamické* 

Rastr vzdáleností od nově vzniklých ploch lesa.

3. SUB-MODEL - ZASTAVBA (přenosy na kategorie "Zastavěná plocha, Rekreační plocha, Ostatní"):

*Statické* 

DMT, rastr sklonu svahů, rastr vzdáleností od silniční sítě, rastr vzdáleností od stávající zástavby.

## *Dynamické*

Rastr vzdáleností od nově vzniklých zastavěných ploch.

Rastry statických proměnných jsem opět vytvořil pomocí nástrojů ArcGISu (Distance, Aspect aj.) a poté přes ASCII Raster importoval do Idrisi rastru \*.RST. Jako zdrojová data opět posloužila vektorová data ZABAGEDu. Rastry, které jsem použil jako dynamické proměnné, je možné získat upravením map vytvořených prostřednictvím záložky "Change Analysis" (analogickým postupem, který je uveden v Idrisi tutoriálu). Po nastavení struktury modelu a vložení proměnných zbývá vybrat algoritmus pro výpočet. Při použití MLP je třeba mít na paměti, že výpočet potenciálu ke změně je nutné zpustit postupně pro každý sub-model (zájmový sub-model zvolíme v okénku Transition Sub-Models: Status" / "Sub-Model to be Evaulated…"). Rovněž se zadávají proměnné pro každý sub-model zvlášť.

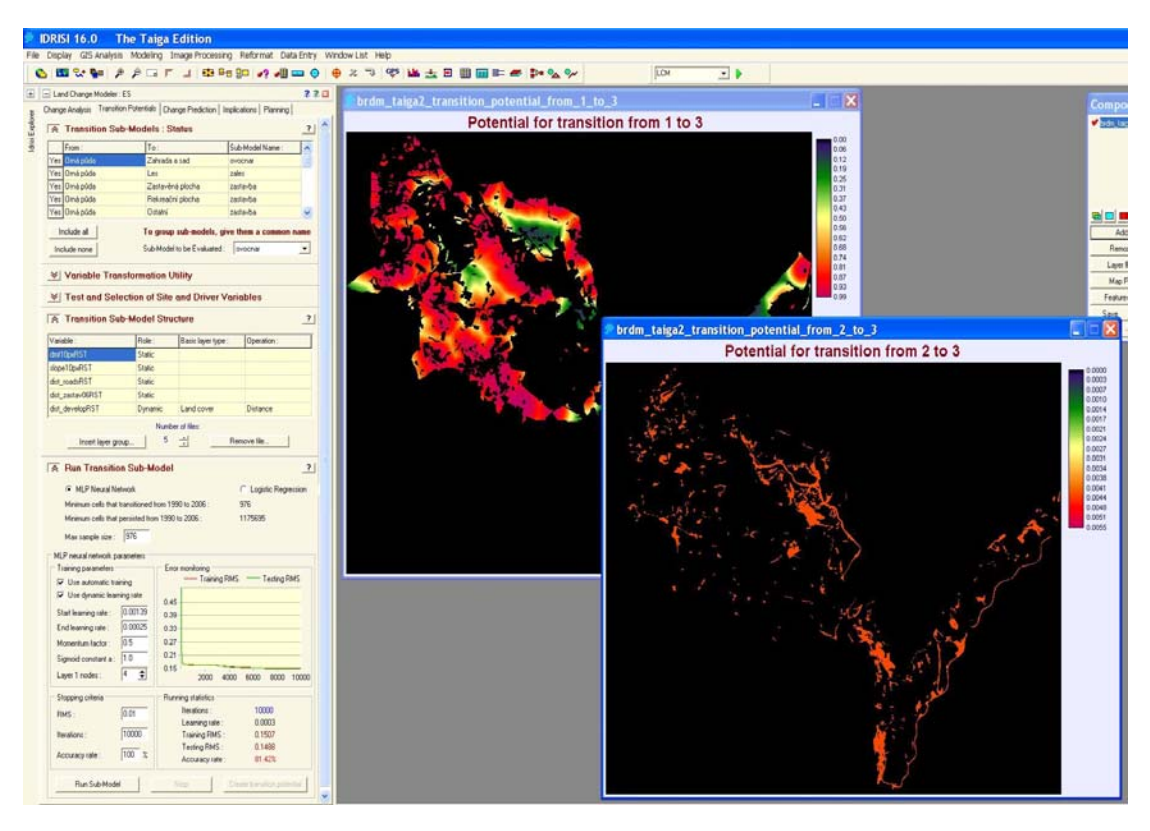

*Obr. 3.: Pracovní prostředí Idrisi Taiga při modelování potenciálu území ke změně nástrojem LCM* 

Poté co takto vytvoříme rastry nesoucí informaci o potenciálu území ke změně pro modelované přenosy, můžeme pomocí záložek "Change Prediction" a "Planning" navolit parametry predikce. V záložce "Planning" můžeme zadávat podklady pro zábrany či pobídky rozvoje území, změny v infrastruktuře a rozvoj koridorů. Jako příklad pro zábrany rozvoje území může posloužit např. síť maloplošně chráněných území. Při nastavení takovýchto omezení či pobídek je možné v záložce "Planning"

rovněž zadat, kterých konkrétních přenosů se budou tyto limity či pobídky týkat. Lze také ovlivnit míru omezení či pobídky a to při přípravě rastru, např. pixely reprezentující síť MZCHÚ ponesou hodnoty 0 (což představuje absolutní omezení) a zbylá část území hodnotu 1. Známe-li plánovaný stav infrastruktury, pak jej můžeme v této záložce do predikčního modelu zahrnout také.

Po nastavení parametrů záložky "Planning" již můžeme přejít k nastavení finálních parametrů predikce v záložce "Change Prediction". Predikce je implicitně počítána algoritmem Markovových řetězců, můžeme však zadat externě vytvořenou matici pravděpodobnosti. V této záložce dále zvolíme datum ke kterému chceme uskutečnit predikci, algoritmus predikce (hard, soft) a počet iterací algoritmu, tedy v kolika krocích bude k nastavenému datu přepočítána výsledná land use / cover vrstva. Výsledek lze také uložit ve videosekvenci \*.AVI. Dále je možno nastavit zda chceme zahrnout do výsledného predikčního modelu mimo parametrů zadaných v záložce "Planning", také algoritmy pro výpočet dynamického rozvoje silniční sítě.

## **Diskuze, hodnocení funkčnosti LCM**

V této fázi se choval LCM dosti nestabilně a to nejen při výpočtu potenciálu ke změně území pro jednotlivé sub-modely (Transition Potentials), ale i při výpočtu finálního predikčního modelu (Change Prediction). Nástroji lze také vytknout, že pro volbu struktury sub-modelů je dosti malé "okénko" "Transition Sub-Models: Status" a není možné označit hromadně více přenosů a přiřadit jim hromadně název příslušného sub-modelu. Totéž lze vytknout záložce "Planning" při nastavování omezení či pobídek.

Obecně platí, že čím více sub-modelů resp. přenosů je do modelu zahrnuto, tím se chová LCM méně stabilně. Výsledku predikce bylo pro použitá data dosaženo pouze při použití 2 sub-modelů a méně. Stejně nestabilní chování bylo u LCM pozorováno na modelovém území jak pro data s 10 m pixelem, tak pro data méně objemná s velikostí pixelu 50 m. Rovněž byl vyloučen vliv výkonosti hardware, testováno bylo na 2 platformách (Intel Pentium 4 a Intel Pentium Dual-Core).

Výsledky predikce vykazovali na použitých datech poměrně nereálný charakter a rovněž se dosti významně lišili výsledky různých predikcí se stejnými vstupními parametry (což lze při použití MLP částečně předpokládat). Roli zde hrála pravděpodobně velikost modelového území (v Idrisi tutoriálu jsou data pro mnohem rozsáhlejší území a s menším rozlišením) a volba proměnných. Potenciál ke změně pak nebyl pro některé přenosy příliš diverzifikovaný, nabíral tedy srovnatelných hodnot pro celé území. Otázkou do diskuze je smysluplnost land use / cover predikcí

pro podmínky kulturní krajiny ČR. Budoucí vývoj land use je zde jistě méně předpovídatelný než v podmínkách rozvojových zemí (viz tutoriálová data a proměnné ze kterých vychází budoucí změny). Totéž lze říci o algoritmu pro výpočet dynamického rozvoje silniční sítě. Predikční funkce LCM by mohly být v podmínkách kulturní středoevropské krajiny využity spíše jako nástroj pro tvorbu různých scénářů vývoje land use / cover, než jako nástroj pro predikci komplikovaně modelovatelných lidských vstupů do vývoje krajiny, které jsou zde hlavní hybnou silou.

# **CHYBOVÉ HLÁŠKY PŘI POUŽÍVÁNÍ LCM**

Níže uvádím chybové hlášky, které se vyskytly při práci s LCM. Je popsáno kdy se vyskytly a možnost řešení problému.

Chybové hlášky znázorněné na obr. č.4 se objevovali při výpočtu sub-modelů (Transition Potentials). Řešením bylo trpělivé opakované spouštění výpočtu, v některých případech bylo nutné založit celý nový projekt.

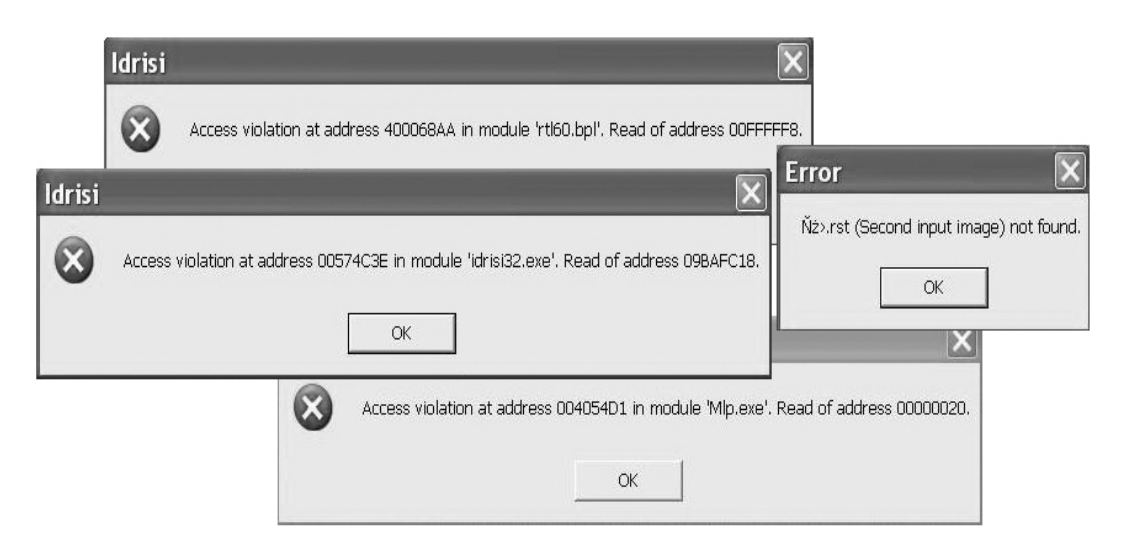

*Obr. 4.: Chybové hlášky při používání LCM* 

Skupina chybových hlášek na obr. č.5 se objevovala po spuštění predikčního modelu (Change Prediction) a při výpočtu sub-modelů (Transition Potentials). Přičemž první od shora se objevovala ve verzi Idrisi Taiga, prostřední v extenzi pro ArcGIS a nejspodnější ve verzi Idrisi Andes. Jednalo se o "problém s Ignore transition less than..." a řešením bylo odtrhnout a zatrhnout "checkbox" a poté znovu nadefinovat jednotlivé sub-modely. Pokud toto nepomohlo bylo nutné založit nový projekt.

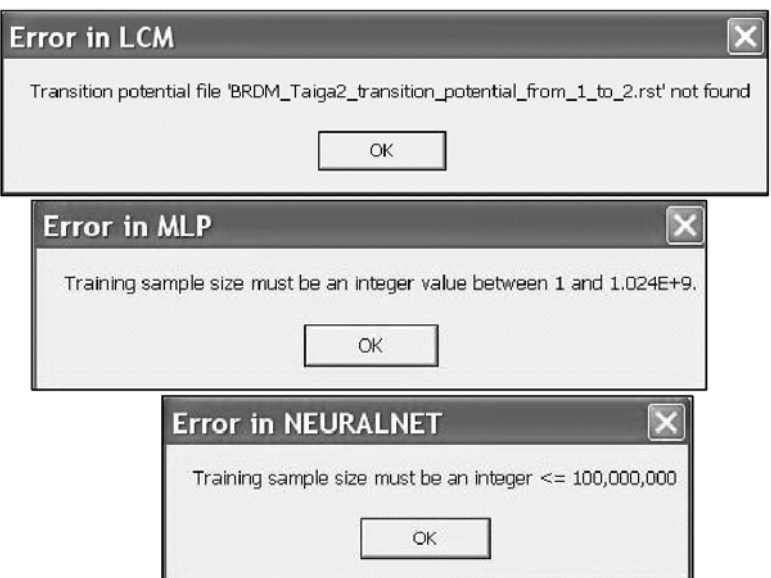

*Obr. 5.: Chybové hlášky při používání LCM* 

Typická chybová hláška Idrisi na obr. č.6 se objevovala po spuštění predikčního modelu (Change Prediction). Jediným řešením bylo snížit počet submodelů resp. přenosů.

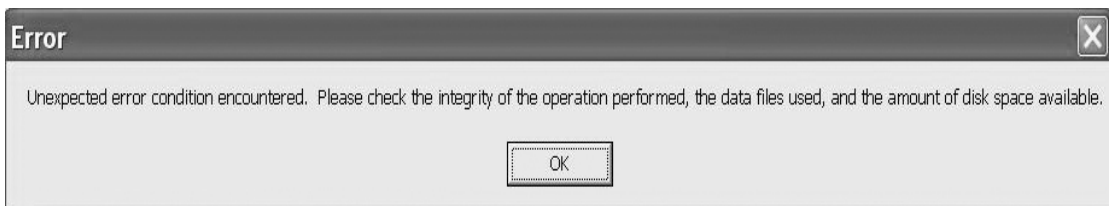

*Obr. 6.: Chybové hlášky při používání LCM* 

# **ZÁVĚR**

LCM byl testován na datech pro území Biosferické rezervace Dolní Morava, která se rozkládá na ploše přesahující 300 km<sup>2</sup>. Při analýze proběhlých změn fungoval nástroj stabilně. Za předpokladu, že si správně připravíme vstupní data je možné analýzy stávajících změn prostřednictvím LCM provést velice rychle, přehledně a detailně. Velkou devizou LCM při analýze proběhlých změn je také možnost výsledky okamžitě vizualizovat do příslušných map. Bylo by vhodné přidat možnost editace výstupních grafů změn či přidat možnost exportu údajů do tabulkových dat vhodných pro další zpracování mimo nástroj LCM. Při predikci land use / cover změn se LCM choval na použitých datech velice nestabilně a nebylo možné dosáhnout výsledku při použití více než dvou sub-modelů (resp. při zahrnutí většího počtu přenosů) a výsledky v tomto případě vykazovaly značně nereálný

charakter. Otázkou do diskuze je smysluplnost land use / cover predikcí pro podmínky kulturní krajiny ČR. Predikční funkce LCM by mohly být v podmínkách kulturní středoevropské krajiny využity spíše jako nástroj pro tvorbu různých scénářů vývoje land use / cover, než jako nástroj predikující předpokládaný stav krajiny utvářené zejména komplikovaně modelovatelnými lidskými vstupy, které jsou zde hlavní hybnou silou.

#### **LITERATURA**

- BRDM. *Biosférická rezervace Dolní Morava.* cit. 2009, text dostupný na adrese <http://www.dolnimorava.org/index.php?item=2>
- BENEŠOVÁ, V. *Modelování krajinných změn v prostředí IDRISI.* Diplomová práce. Univerzita Palackého v Olomouci. 2008.
- BENEŠOVÁ, V., PECHANEC, V. *Modelování krajinných změn v prostředí IDRISI. 9.* setkání uživatelů IDRISI v ČR a SR 2008. Technická univerzita ve Zvolenu. 2008.
- EASTMAN, J. R. *IDRISI Taiga Guide to GIS and Image Processing*. Worcester: Clark Labs, Clark University (USA), 2009. s. 240 – 260.
- EASTMAN, J. R. *IDRISI Taiga Tutorial*. Worcester: Clark Labs, Clark University (USA), 2009. s. 246 - 267.
- MALACH, Š., KLIMÁNEK, M., DOUDA, P., SKOKANOVÁ, H., STRÁNSKÁ, T. *Spatial data integration for land use change analysis of the Lower Morava Biosphere Reserve. GeoScape.* 2009. sv. 4, č. 1, s. 100 - 112. ISSN 1802-1115.
- MISÁKOVÁ, L. *[Land Change Modeler for Ecological Sustainability nový komplexní](http://mapserver.mendelu.cz/sites/default/files/data/dokumenty/konference/files/idrisi07-LCM.pdf)  [nástroj v Idrisi Andes](http://mapserver.mendelu.cz/sites/default/files/data/dokumenty/konference/files/idrisi07-LCM.pdf)*. 8. Setkání uživatelů IDRISI v ČR a SR. Mendlova zemědělská a lesnická univerzita v Brně. 2007.

#### **SUMMARY**

### **THE EXPERIENCE WITH USING LAND CHANGE MODELER (LCM) FOR LAND USE CHANGE AND PREDICTION ANALYSIS**

Land Change Modeler (LCM) were tested with data for the Lower Morava Biosphere Reserve which covering an area over 300 square kilometers. If we prepare properly data, we are able to make a change analysis very fast, digestedly and in detail. LCM works in this part of analysis stable as well. LCM is also able to locate land use / cover changes immediately in maps. This is great advantage of LCM tool. Unfortunately it was not possible to make a change prediction analysis with more than 2 sub-models and results of predictions seem to be unreal. The LCM tool in this part of analysis does not work correctly. The measurement of tool instability was increasing with number of used sub-models or transitions. There is also question, if the land use / cover prediction is meaningful in Central European cultural landscape conditions. Main driving force in cultural landscape - human activities - can be only very difficult simulated and predicted. Prediction functions of LCM could be in these conditions used more likely as a tool for making land use / cover development scenarios.

**Adresa autora:** Ing. Štěpán Malach, Mendelova zemědělská a lesnická univerzita, Lesnická a dřevařská fakulta, Ústav geoinformačních technologií, Zemědělská 3, 61300 Brno, stepan.malach@gmail.com (+420 545 134 514)

# **POROVNÁNÍ NÁVRHU STEZKY PRO TERÉNNÍ CYKLISTIKU S VYUŽITÍM FRIKČNÍCH POVRCHŮ V SOFTWARECH IDRISI ANDES AARCGIS 9.3**

#### **Tomáš Mikita**

**T.Mikita:** Using frictional surfaces for creating of singletracks for mountain bikes – comparing functionality of IDRISI ANDES and ArcGIS 9.3

**Abstract:** Singletrack is narrow mountain bike trail that is approximately the width of the bike. It contrasts with double track or fire road which is wide enough for fourwheeled off-road vehicles. In addition it is frequently smooth and flowing, but it may also exhibit technical rocky sections and may be criss-crossed with tree roots. Single track riding can be quite challenging from a technical standpoint (http://en.wikipedia.org/wiki/Singletrack). Single tracks are planned and implemented with the respect to natural conditions of given area and would serve the best riding experiences to the users coexisting with protection of nature and soil from damaging impacts such as erosion, frightening of wild animals and also respecting the other visitors of forests and landscape. Planning and tracing of these single tracks could be very well implemented to GI systems by using frictional surfaces and cost distances. This article serves a simple solution of single track planning in ArcGIS 9.3 software on the example of the training forest enterprise Masarykův les Křtiny.

**Keywords:** single track, GIS, frictional surface, cost surface

## **POPIS SOUČASNÉHO STAVU TERÉNNÍ CYKLISTIKY V ČR**

Rozvoj terénní cyklistiky v posledních letech zvyšuje nároky návštěvníků lesa na plnění jeho mimoprodukčních funkcí. Přes relativně hustou síť lesních odvozních cest, přibližovacích linek i turistických tras neexistují na území ČR stezky, jenž by svým trasováním a trvalým charakterem plně vyhovovaly terénní cyklistice.

Důsledkem jsou střety s dalšími uživateli těchto cest a stezek, nekoordinované vytváření nových tras v lesních porostech s následným vznikem eroze, zhutněním půdy, poškozováním kořenových náběhů, plašením zvěře apod.

Ze zkušeností ze zahraničí (Anglie, USA) jsou řešením tzv. singltreky, uživatelsky optimalizované trvale udržitelné stezky, jenž nejen minimalizují škody na přírodě a konflikty, ale také umocňují pohybový a vizuální prožitek uživatelů.

Základem je vhodné trasování těchto stezek optimálním terénem s vyloučením lokalit se střetem zájmů (např. ZCHÚ, podmáčené lokality, exponované turistické trasy apod.) při současném respektování potřeb terénního cyklisty (vizuálně zajímavá místa, rozmanitost a náročnost trasy).

**Singltrek** (z anglického single track) - je v současnosti chápán jako trvale udržitelná, přírodě blízká stezka, jenž poskytuje svým uživatelům pestré zážitky v přírodě s minimalizací škod na přírodním prostředí, s minimalizací konfliktů uživatelů stezky a jenž vyžaduje pouze minimální údržbu (www.cemba.cz).

## **TRVALÁ UDRŽITELNOST STEZEK**

Největším problémem je časté trasování stezek po spádnici a s tím spojené narušování půdního povrchu a následná eroze. Řešením je trasování stezek po vrstevnici při zachování vhodného podélného a příčného sklonu.

Hlavní hlediska trvalé udržitelnosti:

- 1. vhodné umístění stezky v terénu
- 2. vhodné podélné a příčné trasování
- 3. minimální nároky na údržbu

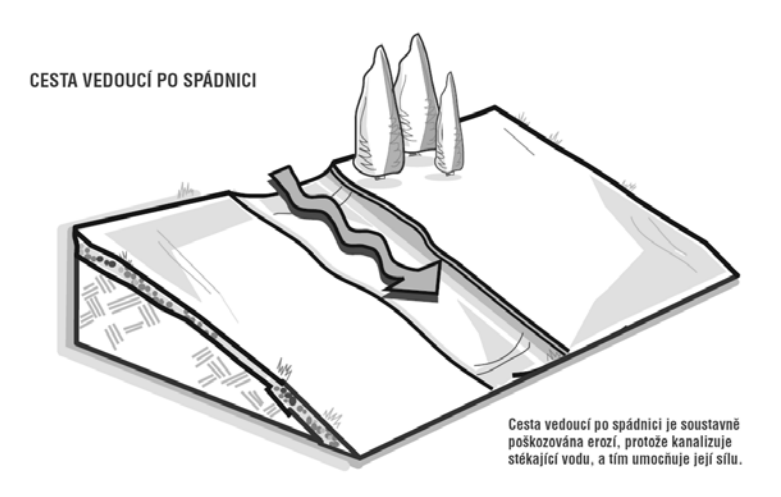

*Obr. 1: Trasování cest po spádnici (www.cemba.cz).*

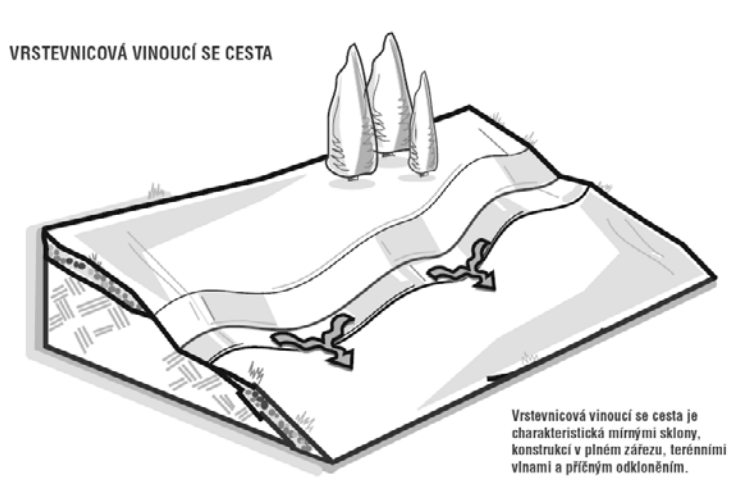

*Obr. 2: Trasování po vrstevnici (www.cemba.cz).* 

Na území ČR v současnosti dochází ve spolupráci organizace ČEMBA (česká mountainbiková asociace) se společností Lesy ČR i dalšími vlastníky lesů k realizaci prvních modelových projektů. Trasování je prováděno za pomoci zahraničních expertů s využitím dostupných mapových podkladů (vrstevnicový plán, mapy typologická, porostní, katastrální) s cílem optimálního trasování stezky při dodržení zásad trvalé udržitelnosti. Kromě obecných předpokladů pro vedení trasy jako jsou atraktivnost prostředí, umístění výchozích a cílových bodů v místech s rozvinutou infrastrukturou, trasování mimo zvláště chráněná území apod. mezi ně patří zásady eliminující poškození půdního povrchu v místě i okolí stezky.

- Zásada poloviny podélný sklon trasy by neměl přesáhnout polovinu sklonu svahu. Při překročení se cesta stává spádnicovou se vznikem eroze.
- Zásada 10% celkový podélný sklon cesty by neměl překročit 10 % ve výjimečných případech 15 %.
- Další zásady se týkající se vlastní realizace trasy (např. příčný sklon, zaříznutí do svahu apod.).

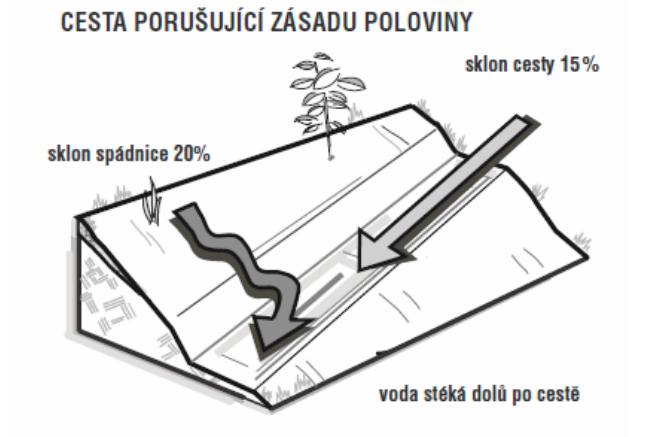

*Obr. 3: Cesta porušující zásadu poloviny (www.cemba.cz).*

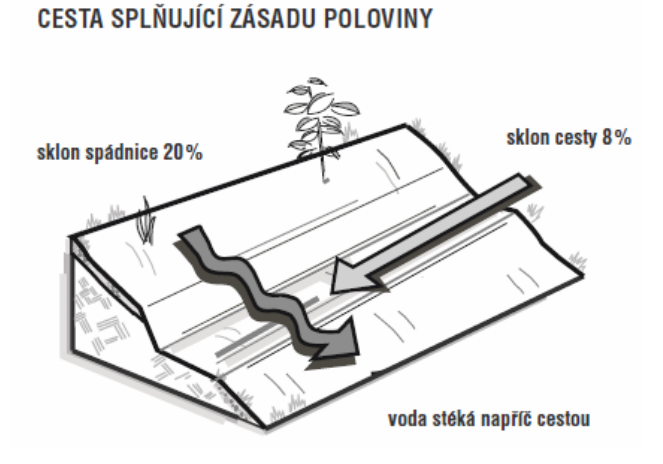

*Obr.4: Cesta splňující zásadu poloviny (www.cemba.cz).*

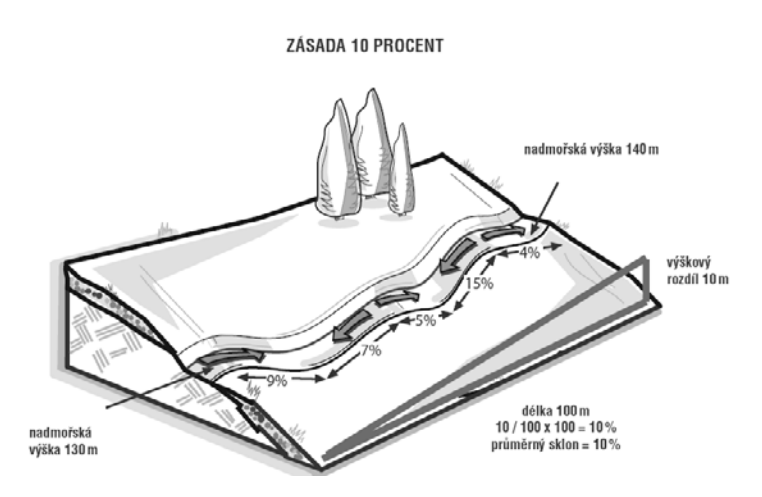

*Obr.5: Cesta splňující zásadu 10 % (www.cemba.cz).* 

# **TRASOVÁNÍ POMOCÍ GIS**

Využití GIS při návrhu trasy umožňuje optimalizaci a standardizaci procesu. V GIS je možné trasovat cesty za pomoci frikčních povrchů a nákladových vzdáleností při splnění množství podmínek zvyšujících trvalou udržitelnost trasy a snižujících konflikty s ostatními funkcemi lesa. Hlavním problémem je splnění zásad pro trasování (zásady 10%, zásada poloviny) a jejich implementace do prostředí GIS.

Trasování v GIS je možné na základě tzv. anizotropních povrchů, které zohledňují nejen náklady na překonání buňky s určitou hodnotou frikce danou frikčním povrchem, ale také náklady na překonání buňky v určitém směru.

## **Moduly pro výpočet nákladových vzdáleností v Idrisi Andes**

- COST vytváří nákladový povrch, v němž jsou vzdálenosti počítány jakožto součet nákladů od daného pixelu. Bere v potaz pouze izotropní (nezávislé na směru) frikční povrchy.
- VARCOST vytváří anizotropní nákladový povrch zahrnující také rozdílné efekty frikce v různých směrech posunu.
- PATHWAY na základě nákladového povrchu kalkuluje nejlevnější trasu.

## **Moduly pro výpočet nákladových vzdáleností v ArcGIS 9.3**

## **(součástí nadstavby Spatial Analyst)**

- COST DISTANCE vytváří nákladový povrch, v němž jsou vzdálenosti počítány jakožto součet nákladů od daného pixelu. Bere v potaz pouze izotropní frikční povrchy.
- PATH DISTANCE vytváří nákladový povrch, v němž jsou kromě výchozího frikčního povrchu brány v potaz také vertikální a horizontální parametry posunu a skutečná vzdálenost po povrchu zemském.
- COST PATH na základě nákladového povrchu kalkuluje nejlevnější trasu.

Porovnání zvolených nástrojů bylo provedeno na příkladu návrhu trasy singltreku z předem zvoleného výchozího (Brno – Mokrá Hora) a cílového bodu (Brno – Soběšice) na území Školního lesního podniku Masarykův les Křtiny.

Samotnému srovnání dostupných modulů předcházelo vytvoření frikčního povrchu, jenž by zohledňoval obecné zákonitosti pohybu na horském kole v krajině. Výchozím podkladem pro tvorbu tohoto povrchu byly polohopisné i výškopisné datové vrstvy ZABAGED (Základní báze geografických dat).

Přestože horské kolo umožňuje relativně velkou volnost pohybu v různých terénech, z hlediska krajinného pokryvu je cyklista omezen pouze na plochy lesa, pastvin a luk, případně na plochy v intravilánu obcí a měst. Ostatní plochy jakožto orná půda, zastavěné plochy, zahrady, parky neumožňují trvalé vedení singltreku a byly proto při tvorbě povrchu eliminovány (brány v potaz pouze kategorie krajinného pokryvu v rámci datových vrstev ZABAGED).

Hodnoty frikce použité pro různé kategorie krajinného pokryvu:

- $\blacksquare$  lesní půda 1
- louky a pastyiny (TTP), intravilán  $-3$
- ostatní plochy  $-10000$

Dalším limitním parametrem pro trasování je zmiňovaný sklon terénu (respektive sklon trasy). Z digitálního modelu terénu vytvořeného z vrstevnic ZABAGED byla zpracována datová vrstva sklonitosti terénu a dále reklasifikována do 3 kategorií dle zásady 10 %:

- sklony do  $10\% 1$
- $10 15\% 5$
- $\blacksquare$  nad 15 %) 10 000

Výsledný frikční povrch pro analýzu vznikl kombinací (součtem) obou vytvořených povrchů (z krajinného pokryvu a sklonů).

#### **Trasování pomocí isotropních frikčních povrchů**

V prvním kroku bylo provedeno porovnání modulů COST (Idrisi Andes) a COST DISTANCE (ArcGIS 9.3). Poněvadž v obou případech se jedná o shodnou metodu tvorby izotropních povrchů (nezávislých na směru), proto i výsledné trasy vytvořené z nákladových povrchů moduly PATHWAY a COST PATH se při srovnání z většiny shodují (obr.č.6). Pro plánování singltreku však tento postup není příliš vhodný, neboť nejsou zahrnuty vertikální faktory při pohybu z jedné buňky do druhé (sklon trasy nemusí odpovídat sklonu terénu).

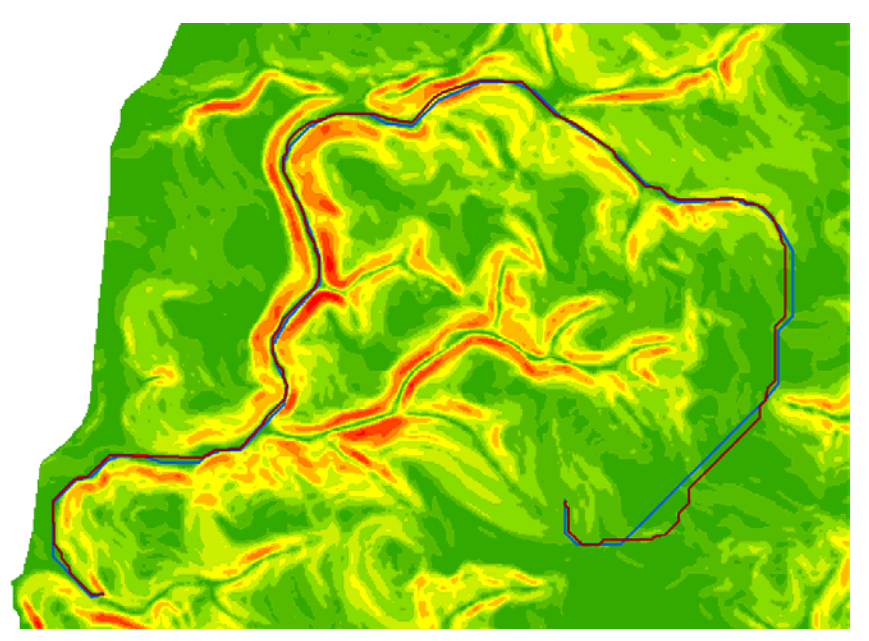

*Obr.č.6: Porovnání trasy vytvořené pomocí modulů COST (červená linie) a COST DISTANCE (modrá).* 

#### **Trasování pomocí anizotropních frikčních povrchů**

Při použití anizotropní frikce jsou při překonávání vzdálenosti mezi pixely brány v potaz také vzájemné směrové a prostorové souvislosti (skutečná vzdálenost na terénu, převýšení mezi buňkami, orientace pohybu). Modul VARCOST (Idrisi Andes) umožňuje přičlenit obtížnost přesunu mezi buňkami v podobě předem vytvořenému rastru udávajícímu obtížnost pohybu v různých sklonech v závislosti na směru pohybu. V případě plánování singltreku bude anizotropní frikční povrch představovat reklasifikovaná vrstva sklonů kombinovaná s upravenou vrstvou orientace svahů (http://idrisi.euweb.cz/lekce18.htm), izotropní povrch bude představovat reklasifikovaná vrstva krajinného pokryvu.

V případě modulu PATH DISTANCE je možné zadat jak izotropní frikční povrch, tak skutečný povrch terénu a také konkrétní velikost limitních parametrů pro přesun mezi buňkami (tzv. horizontální a vertikální faktory). Pomocí tohoto modulu je možné splnit veškeré zásady pro trasování singltreku. Zásadu 10 % splníme pomocí vertikálního faktoru nastavením maximálního přípustného úhlu stoupání či klesání (10 % = 5,7°). Zásadu poloviny je možné implementovat při zadání polovičního digitálního modelu terénu (DMT/2).

 Z výsledků (obr.č.7) jsou zřejmé jasné rozdíly mezi oběma moduly. V případě modulu VARCOST se trasa příliš neliší od předešlé (obr.č.6). V případě modulu PATH DISTANCE je zřetelně viditelné odlišné trasování a dodržení zásad

i na svazích s velkým sklonem, kde dochází k trasování po vrstevnici.

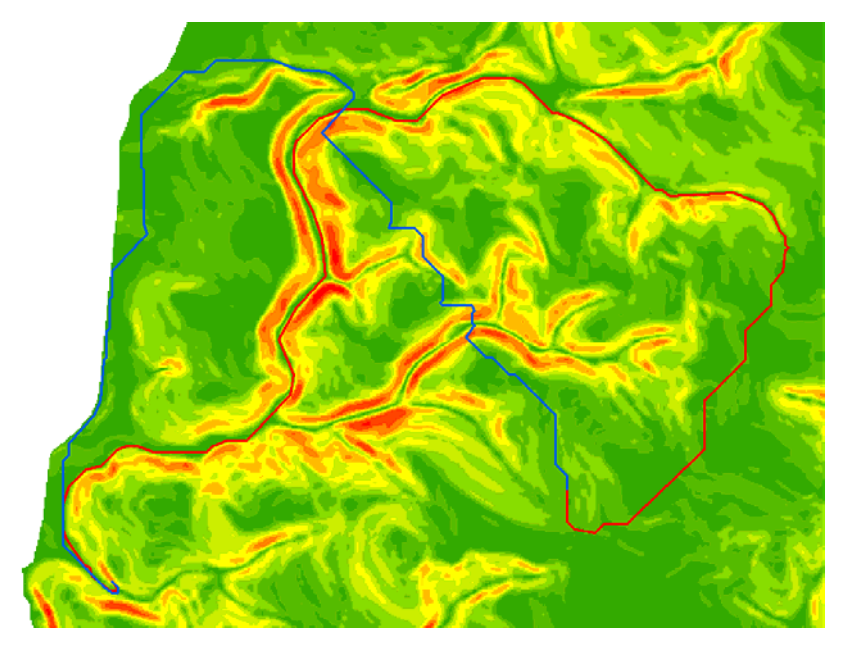

*Obr.č.7: Porovnání trasy vytvořené pomocí modulů VARCOST (červená linie) a PATH DISTANCE (modrá).*

## **Výsledky a diskuze**

Výsledky potvrdily možnosti nasazení GIS pro trasování singltreku při splnění všech základních zásad. Z porovnání softwarů a jejich modulů je jednoznačně pro daný účel vhodnější software ArcGIS 9.3.s modulem PATH DISTANCE, jenž umožňuje detailní nastavení horizontálních i vertikálních faktorů pohybu. Horší výsledky modulu VARCOST však mohou být zapříčiněny pouze špatným nastavením vstupních parametrů a pravděpodobně by však po optimalizaci bylo možné dosáhnout obdobných výsledků. Pro konkrétní nasazení GIS pro trasování bude dále nutné se zaměřit na optimalizaci izotropního frikčního povrchu, jenž by měl zahrnout nejen krajinný pokryv, ale v případě lesních porostů také jejich konkrétní vlastnosti (např. věk, zakmenění, druhová skladba apod.

## **INTERNETOVÉ ODKAZY**

http://en.wikipedia.org/wiki/Singletrack

http://idrisi.euweb.cz/lekce18.html

http://www.cemba.cz

#### **SUMMARY**

# **USE OF FRICTIONAL SURFACES FOR CREATING OF SINGLETRACKS FOR MOUNTAIN BIKES – COMPARING FUNCTIONALITY OF IDRISI ANDES AND ARCGIS 9.3**

Results of analysis confirmed possibilities of GIS for purpose of single track planning. ArcGIS 9.3 software with PATH DISTANCE tool provides user more options to realize all principles of sustainable single track planning. Anyway VARCOST module of Idrisi Andes software would serve more accurate results in the case of better optimalization. Concrete application of GIS for single track planning and tracing will have to focus on optimalization of isotropic frictional surface which would conclude also different forest stand characteristics such as forest age, stand density etc.)

**Adresa autora:** Ing. Tomáš Mikita, Mendelova zemědělská a lesnická univerzita, Lesnická a dřevařská fakulta, Ústav geoinformačních technologií, Zemědělská 3, 61300 Brno, tomas@mikita.cz (+420 545 134 021)

# **MOŽNOSTI TVORBY NEPRAVIDELNÉ TROJÚHELNÍKOVÉ SÍTĚ V IDRISI A ARCGIS**

#### **Petr Douda**

**P. Douda:** Possibilities of creation triangulation irregular network in Idrisi and ArcGIS

**Abstract:** This paper is focused on description of possibilities of Idrisi and ArcGIS software in creation of triangulated irregular network (TIN). The paper also deals with advantages and limitations of these softwares. At the end of this paper is proposed a combination of both softwares for the best result in creation of TIN.

**Keywords:** Triangular irregular network, Idrisi, ArcGIS

#### **IDRISI**

Idrisi obsahuje možnost interpolace nepravidelné trojúhelníkové sítě (TIN) již v základním programu a není tedy nutné pro jeho interpolaci zakupovat další nadstavbu jako je tomu u programu ArcGIS. Při tvorbě TIN Idrisi poskytuje možnost zvolit, zda vstupními daty budou body nebo linie (resp. lomové body linie), od čehož jsou následně odvozeny další možnosti nastavení vstupních parametrů. Do interpolace však může vstupovat pouze jediná datová vrstva.

Pro liniová vstupní data je možné zvolit typ triangulace  $-$  "s omezením" nebo "bez omezení". U triangulace "s omezením" vytvořené hrany trojúhelníků nesmějí protínat isolinie (vrstevnice) a z toho důvodu nemusí být vždy splněna Delauneyho podmínka (obr. 1).

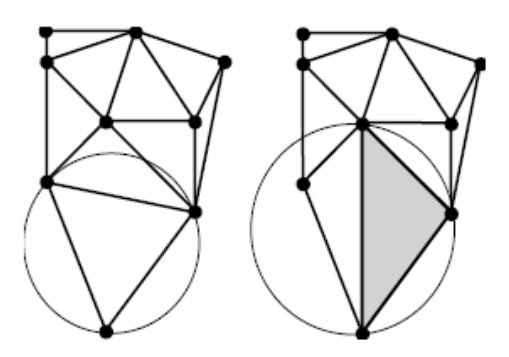

*Obr. 1.: Triangulace "bez omezení" vlevo, triangulace "s omezením" vpravo. Kružnice opsaná šedému trojúhelníku představuje nesplnění Delauneyho podmínky (Eastman 2009).*

Dále je možné nastavit redukci "mostů" a "tunelů". V Idrisi je hrana "mostu" nebo "tunelu" definována jako jakákoliv hrana trojúhelníku s koncovými body o stejném atributu, kde tyto koncové body nejsou sousedící na isolinii (Eastman 2009). Jedná se tedy o místa, kde interpolovaný terén prochází pod ("tunel") nebo nad ("most") skutečným terénem (obr. 2).

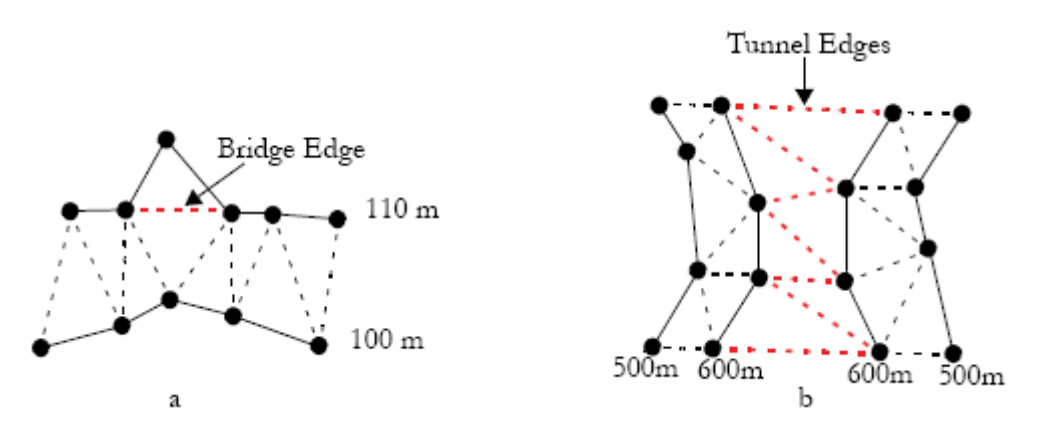

*Obr. 2.: a) hrana "mostu"; b) hrany "tunelu" (Eastman 2009).* 

Redukce hran je prováděna identifikací hran "mostů" a "tunelů", vložením kritických bodů do středů těchto hran a následnou retriangulací (obr. 3)

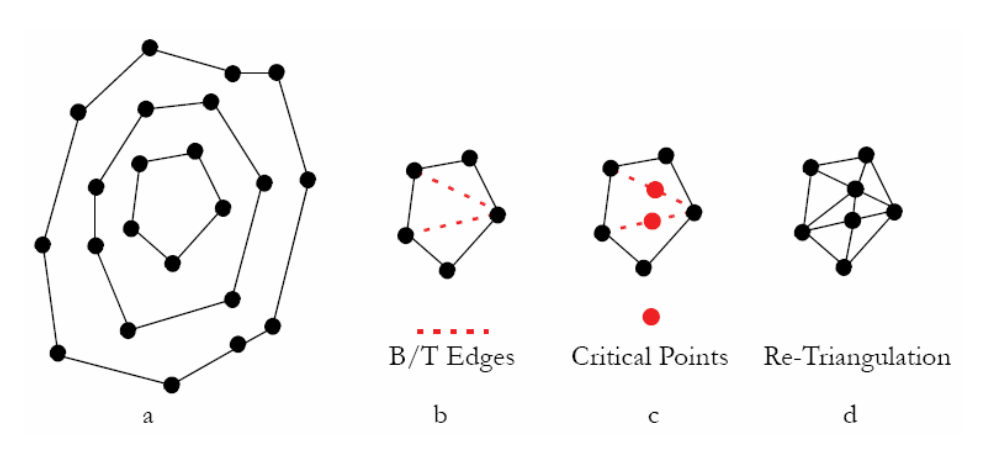

*Obr. 3.: a) vrstevnice na vrcholu kopce; b) triangulace nejvyšší vrstevnice; c) kritické body; d) retriangulace (Eastman 2009)*

K redukci hran "mostů" a tunelů" slouží tři metody: parabolická, optimalizovaná lineární a lineární. Parabolická metoda je vhodná do oblastí se "zaoblenými" kopci, kdežto lineární metoda je vhodná v horských oblastech s ostrými vrcholky hor a hřebeny. Optimalizovaná lineární metoda představuje kombinaci mezi parabolickou a lineární metodou. Využívá lineární metodu, pokud

sklony nejsou nulové. V opačném případě je lineární metoda nahrazena metodou parabolickou. Princip parabolické metody spočívá v proložení osmi parabol kritickým bodem (obr. 4). K proložení paraboly kritickým bodem musí být nalezeny tři průsečíky budoucí paraboly s vrstevnicemi (ve směru proložení paraboly dva průsečíky před kritickým bodem a jeden za kritickým bodem). U každé paraboly je spočítána výška jejího vrcholu (leží v kritickém bodě). Výška kritického bodu je pak dána jako průměr výšek vrcholů proložených parabol.

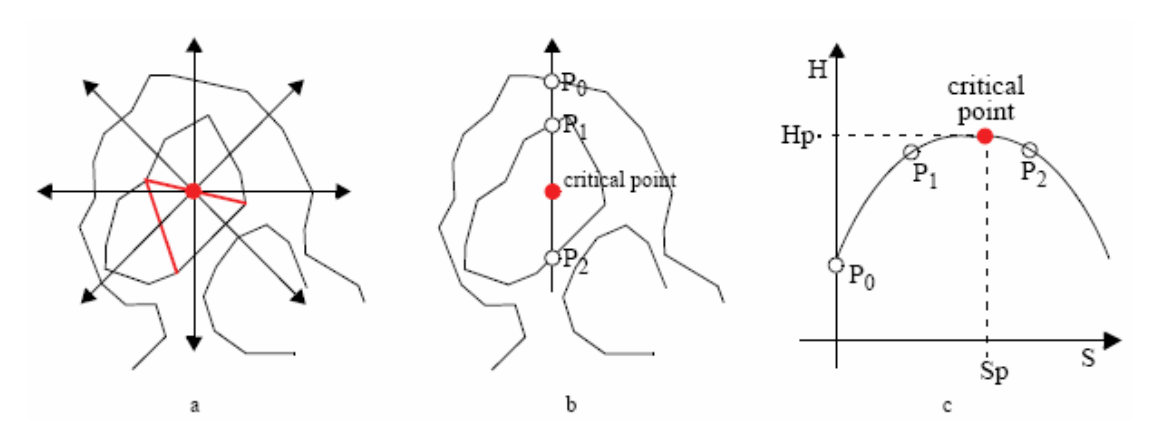

*Obr. 4.: a) směry hledání průsečíků budoucí paraboly s isolinií; b)nalezené průsečíky s isolinií v jednom směru; c) odvozená parabola z průsečíků (Eastman 2009).*

Pro bodová vstupní data není možné volit typ triangulace ani není možné potlačit "mosty" a "tunely". Posledními volbami dostupnými pro oba dva typy vstupních dat je tvorba rastrového povrchu (bez něhož nemá v Idrisi TIN prakticky žádnou vypovídající hodnotu a není možné na něm provádět geomorfologické analýzy) a přidání výšky rohových bodů. Tím je možné u vytvářeného rastru zabránit nesprávnému přiřazení hodnoty pozadí okrajovým oblastem rastru.

#### **ARCGIS**

Pro interpolaci TIN v ArcGIS je nutné mít nadstavbu "3D Analyst", což sice zvyšuje pořizovací náklady na software, ale získáme tím širší škálu možností ve volbě vstupních dat pro interpolaci, jejich nastavení a následnou manipulací s TIN.

Vstupními daty pro interpolaci mohou být jak body nebo linie, tak i polygony. Pro každou vstupní vrstvu je možné nastavit typ, jakým bude daná vrstva vstupovat do interpolace, ve kterém databázovém sloupci je obsažena informace o výšce a případně popisná hodnota TAG. Bodové vrstvy vstupují do interpolace jako "bodové pole". Liniová data mohou být interpretována také jako "bodové pole", v takovém případě se pracuje s lomovými body linií (obdobně jako v Idrisi), dále jako

"hardlines" nebo "softlines". Hardlines (nebo také tvrdé hrany) vystihují nespojitost ve sklonu terénu (singularity) a mohou tak výrazně zpřesňovat digitální model terénu. Softlines (měkké hrany) přidávají hrany do modelu, ale neovlivňují sklon. Polygony mohou vstupovat do interpolace stejnými způsoby jako linie, ale také jako: "clip", "erase", "replace" a "fill" polygony. "Clip" a "erase" polygony vymezují oblast interpolace tak, že data spadající mimo nebo do těchto polygonů nebudou do interpolace zahrnuta. "Replace" polygony přiřazují všem interpolovaným trojúhelníkům, které do nich spadají, stejnou (zadanou) výšku. "Fill" polygony plní funkci spíše informativní, neboť neovlivňují výšku, ale umožňují přiřadit trojúhelníkům, které do nich spadají, celočíselnou hodnotu (TAG).

Výhodou TIN v ArcGIS je, že lze již vytvořený model dále modifikovat přidáváním dalších vstupních dat, provádět na něm geomorfologické analýzy a zobrazovat jej ve 3D. Samozřejmostí je také možnost převedení TIN na rastr.

## **OPTIMÁLNÍ ŘEŠENÍ**

Ze vzájemného porovnání možností interpolace TIN a následné práce s TIN se jeví jako flexibilnější ArcGIS. Postrádá ovšem možnost redukce "mostů" a "tunelů", jak je tomu v Idrisi. Nejlepších výsledků je tedy možné dosáhnout kombinací funkcionality obou programů.

Nedostatkem ArcGISu při interpolaci z vrstevnic je zarovnání vrcholových částí kopců do podoby "stolových hor". K potlačení tohoto jevu obvykle nestačí (vzhledem k ploše, na které dochází k zarovnání terénu) zahrnout do interpolace kóty. Idrisi tento jev překonává potlačením v tomto případě "tunelových" hran vytvořením kritických bodů a následnou retriangulací. Kritické body je pak možné použít jako jedny ze vstupních dat pro interpolaci TIN v programu ArcGIS a překonat tak efekt "stolových hor".

#### **LITERATURA**

EASTMAN, J. R. *IDRISI Taiga Manual*. Worcester: Clark Labs, Clark University (USA), 2009. s. 289 - 294

## **SUMMARY**

## **POSSIBILITIES OF CREATION TRIANGULATION IRREGULAR NETWORK IN IDRISI AND ARCGIS**

There are several differences in TIN creation and handling between Idrisi and ArcGIS. The base difference is in the choice of input data for interpolation. In Idrisi is

possible to choose only between points and lines, and only one input data layer is allowed. ArcGIS let you set several input data and for each you can specify as what type that layer will enter in interpolation. There are "mass points" for points, "mass points", "hardlines" and "softlines" for lines and for polygons are the same choices as for lines and besides that: "clip", "erase", "replace" and "fill".

The second difference is "Bridge and Tunnel Removal" option. This is contained only in Idrisi. Bridge and Tunnel Removal option is very efficient tool for solving problems with flat tops of hills. This tool is able to find edges that are below or above the real terrain and in the middle of these edges it put a point (called critical point). For these critical points are then derived an elevation and retriangulation is done.

The last differences between the two software are in possibility of handling created TIN in ArcGIS, use it for some analyses and display it in 3D. This is a great advantage of ArcGIS because in Idrisi is impossible to do anything from that. There is only one possibility how to use TIN and it is to convert it in raster (that is also possible in ArcGIS).

The best results can be reached with combination of both software. In Idrisi create a "basic" TIN with Bridge and Tunnel Removal option and extract the critical points. Then is possible to use these critical points as one of inputs for interpolation in ArcGIS.

**Adresa autora:** Ing. Petr Douda, Mendelova zemědělská a lesnická univerzita, Lesnická a dřevařská fakulta, Ústav geoinformačních technologií, Zemědělská 3, 61300 Brno, dpetr@centrum.cz (+420 606 883 265)

# **KLASIFIKÁCIA HYPERSPEKTRÁLNYCH ZÁZNAMOV POMOCOU NÁSTROJOV IDRISI ANDES**

#### **Robert Smreček, Ján Tuček, Milan Koreň**

**R. Smreček, J. Tuček, M. Koreň:** Classification of hyperspectral images using Idrisi Andes

**Abstract:** Hyperspectral images provide more bands than multispectral data and so they are better for identification of objects or changes, e.g. health of the forest. Hyperspectral images have high spatial resolution also, but they require good software and hardware equipment. IDRISI Andes software includes tools for hyperspetral images analysis. This paper deals with the modules HYPERUNMIX (supervised classification) and HYPERUSP (unsupervised classification). The results were then compared.

**Keywords:** AISA Eagle, hyperspectral images, classification, forestry

## **ÚVOD**

Hyperspektrálne senzory sú zariadenia, ktoré zachytávajú záznamy vo veľmi úzkych pásmach od viditeľného žiarenia, cez blízke IR, stredné IR a tepelné IR žiarenie. Spektrálne pásma snímané hyperspektrálnymi senzormi sú veľmi úzke, v rozmedzí 1 až 20 nm. Tieto zariadenia snímajú desiatky až stovky pásiem pre každý obrazový prvok. Pre každý obrazový prvok je možné skonštruovať spektrálnu krivku odraznosti. Tieto pásma je možné vizualizovať pomocou 3D hyperspektrálnej kocky ([Obr. 1\)](#page-63-0). Táto 3D hyperspektrálna kocka sa skladá z dvoch priestorových a jednej spektrálnej osi. Pomocou hyperspektrálnych senzorov je možné detailne zachytiť vlastnosti objektov.

Materiály môžu byť identifikované pomocou charakteristickej absorpcie v dátach s ich odrazivosťou. Okrem toho, vďaka veľkému počtu pásiem a vysokému spektrálnemu rozlíšeniu hyperspektrálnych senzorov, môže byť v jednom pixli identifikovaných viac ako jeden materiál. Materiály nemusia úplne vyplniť pixel na to aby boli identifikované, ale musia mať charakteristickú absorpciu, alebo spektrálnu formu (Robichaud a kol. 2006).

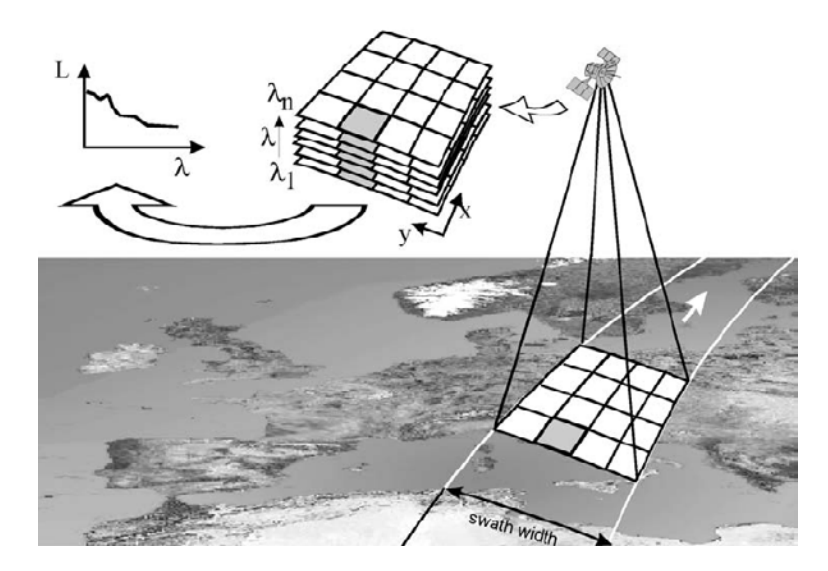

*Obr. 1 Generovanie hyperspektrálnej kocky a spektrálnej krivky odraznosti hyperspektrálnym snímaním povrchu* 

<span id="page-63-0"></span>Hyperspektrálne snímkovanie môže byť:

- Kozmické,
- letecké,
- pozemné.

Využitie hyperspektrálneho snímkovania má široké uplatnenie v mnohých oblastiach výskumu:

- Precízne poľnohospodárstvo, napr. monitorovanie pôdnych podmienok, predpovedanie výnosov, identifikácia plodín a pod.,
- lesníctvo, napr. mapovanie druhov drevín, odhad veku, objemu stromov, detekcia poškodených a chorých stromov a pod.,
- vegetácia, napr. zisťovanie stavu a obsahu chlorofylu a celulózy, zisťovanie stresu a pod.,
- využívania krajiny, napr. zisťovanie krytu krajiny a jej zmien,
- atmosféra, napr. detekcia aerosólu a pohybu plynov,
- monitorovanie ekosystémov,
- geológia a ťažba, napr. vyhľadávanie minerálov a typov pôd,
- hydrológia, oceanológia, napr. určovanie kvality vody, detekcia planktónu, sedimentov, rozpustených minerálnych látok, monitorovanie koralových útesov, znečistenie snehu a ľadu a pod.,
- identifikácia chemických a bilogických materiálov,
- geologický prieskum, identifikácia minerálov a mapovanie,
- zdravotnícke účely, napr. bezpečnosť jedál, určovanie diagnóz a pod.
- kontrola kvality jedla, napr. kontrola a triedenie čerstvého ovocia a zeleniny, kontrola kvality mlieka a olejov, kontrola kvality mäsa a rýb, odhad tukov v mäse a pod.,
- zverolekárske účely, napr. medicínske diagnózy, odhad kondície a pod.,
- detekcia kamufláží a úkrytov,
- mestské plánovanie a identifikácia nehnuteľností,
- analýza možností dopravy,
- presadenie práva, napr. meranie množstva znečisťujúcich látok, sledovanie nakladania s chemikáliami a olejmi, objavovanie nelegálnych aktivít v chránených územiach a pod.,
- a mnohé ďalšie využitia.

Hyperspektrálne snímkovanie drží prvenstvo v kvalite spektrálnych dát získaných o objektoch na zemskom povrchu. Hyperspektrálne snímkovanie tiež zaznamenáva prelom v kvantite získaných dát. A preto výskum, ako optimalizovať analýzy týchto dát s veľkým objemom stále pokračuje (Lilesand 2004).

Výskum tiež pokračuje vo vývoji "ultraspektrálnych" senzorov, ktoré budú poskytovať stovky spektrálnych pásiem. Takýto vysoký level citlivosti je potrebný pre také aplikácie, ako je identifikácia špecifických materiálov a zložiek aerosólov a pod (Logicon 1997).

Skenovanie územia sa môže vykonať dvoma spôsobmi (Lilesand 2004):

- naprieč smeru letu  $($ "whiskbroom")
- pozdĺž smeru letu  $($ "pushbroom" $)$

#### **NÁSTROJE NA HYPERSPEKTRÁLNE ANALÝZY V IDRISI ANDES**

Idrisi poskytujú nástroje aj na hyperspektrálne analýzy. Tieto nástroje na hyperspektrálne analýzy sa nachádzajú v hlavnom menu v záložke Image Processing a pod menu Hyperspectral Image Analysis. Nástroje slúžia na základné spracovanie hyperpektrálnych záznamov, tvorbu a zobrazovanie hyperspektrálnych kriviek, riadenú a neriadenú klasifikáciu. V menu sa nachádzajú tieto nástroje:

- **HYPERSIG** slúži na tvorbu a zobrazovanie hyperspektrálnych kriviek získaných z trénovacích polygónov alebo z knižníc spektrálnych kriviek.
- **ASDIDRISI** importuje spektrometrické dáta pomocou Analytical Spectral Device (ADS).
- **HYPERAUTOSIG –** automaticky vytvára hyperspektrálne krivky z hyperspektrálnych záznamov s využitím algoritmu lineárneho spektrálneho nezmiešavania.
- **SCREEN** využíva priestorovú autokoreláciu na preverenie série hyperspektrálnych záznamov kvôli výskytu signifikantného atmosférického šumu.
- **HYPERSAM –** je spektrálny uhlový maper patriaci do skupiny tvrdých klasifikátorov využívajúci metódu minimálneho uhla.
- **HYPERMIN** je tvrdý klasifikátor využívajúci metódu minimálnej vzdialenosti
- **HYPERUSP** neriadená klasifikácia pre hyperspektrálne dáta
- **HYPEROSP** klasifikácia hyperspektrálnych dát pomocou ortogonálnej podpriestorovej projekcie
- **HYPERUNMIX** zväčšuje možnosti lineárneho spektrálneho nezmiešavania
- **HYPERABSORB** vykonáva klasifikáciu hyperspektrálnych dát založených na sprektrách knižnice a postupného odstraňovania absorpčných oblastí a korelácie týchto oblastí z hľadiska vhodnosti a hĺbky medzi spektrami knižnice a spektrami získanými zo súboru obrazových dát

•

Medzi klasifikačnými nástrojmi sú tvrdé a mäkké klasifikátory. Mäkké klasifikátory na rozdiel od tvrdých klasifikátorov nevykonávajú definitívne priradenie jednotlivých pixlov do zvolených tried, ale vytvárajú skupiny údajov o stupni príslušnosti každého pixla ku triede. Okrem toho výsledkom mäkkých klasifikátorov nie je samostatný obraz, ale skupina obrazov (jeden pre každú triedu), ktoré vyjadrujú stupeň príslušnosti každého pixla ku danej spracovávanej triede. Tieto moduly sú veľmi dôležité v procese overovania klasifikačných techník a sú takisto používané pre podpixlové klasifikácie a krížové analýzy.

Výstupy z modulov mäkkých klasifikátorov treba ešte spracovať modulom **HARDEN**. Tento modul vytvára výsledný obraz pomocou tvrdých rozhodovacích metód z výstupov mäkkých klasifikátorov. Jednotlivé hyperspektrálne krivky (prípona .hsg) možno ľubovoľne spájať do skupín hyperspektrálnych kriviek (prípona .hgf) pomocou modulu **COLLECTION EDITOR**. Pomocou tohto modulu sa vytvára skupina rastrov, v ktorej sú rastrové obrazy vstupujúce do analýzy, nakoľko ako vstup vyžadujú moduly skupinu rastrov.

### **EXPERIMENTÁLNE ÚZEMIE A EXPERIMENTÁLNY MATERIÁL**

Územie VšLP sa rozkladá v dvoch orografických celkoch, jedná sa o Kremnické vrchy a Zvolenskú kotlinu. Väčšina územia spadá do Kremnických vrchov, jedná sa o 85%, zvyšných 15% spadá do Zvolenskej kotliny. Z pestrej pôdnej prikrývky prevládajú kambizeme, ktoré zaberajú 85% plochy územia VšLP. Nakoľko sa jedná o členité územie nachádzajú sa na území rôzne klimatické pomermi. Územie je pod vplyvom panónskej klímy.

Dňa 23.7.2006 sa v čase od 9:30 do 11:30 uskutočnilo snímkovanie územia Vysokoškolského lesníckeho podniku Technickej univerzity vo Zvolene ([Obr. 2\)](#page-66-0). Snímkovanie sa uskutočnilo v spolupráci s Ústavom systémovej biológie a ekológie Akademie věd ČR. Snímkovanie bolo vykonané leteckým skenerom AISA Eagle. Topografický ústav v Banskej Bystrici poskytol údaje z referenčnej stanice pre postprocessing. Predspracovanie dát bolo vykonané v programe CaliGeo. Snímkovalo sa územie o rozlohe 16 km<sup>2</sup>, nasnímalo sa 18 pásov, pričom 9 bolo snímaných v smere severo-západ a 9 v opačnom smere. Šírka jedného pásu je približne 200 m, priestorové rozlíšenie je 0,6 m. Každý pás sa skladá zo 130 spektrálnych kanálov so šírkou 4,6 nm, ktoré zachytávajú elektromagnetické žiarenie v rozsahu od 400 do 1 000 nm. Priečny prekryt pásov je premenlivý. Závisí od letových podmienok, v priemere je približne 50%.

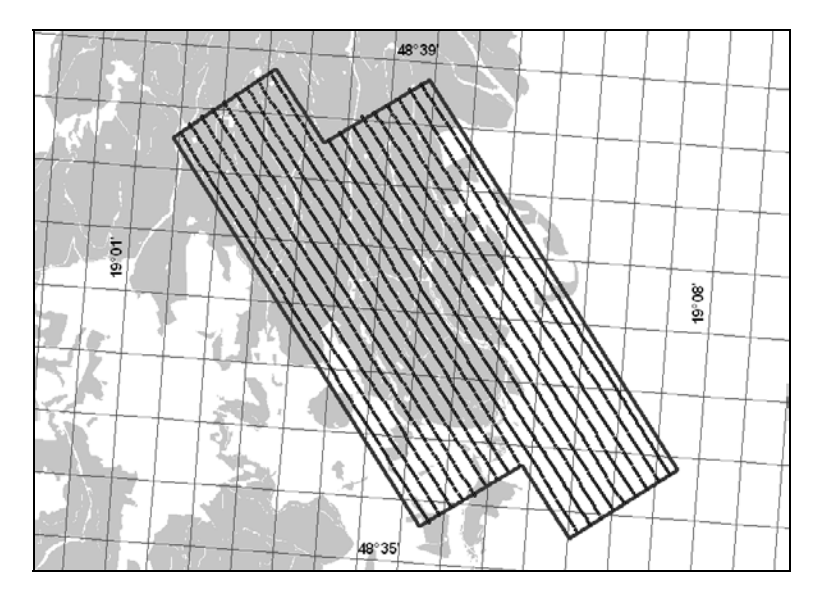

<span id="page-66-0"></span>*Obr. 2 Schéma náletu územia VšLP hyperspektrálnym skenerom AISA* 

Na ploche sa nachádza vodná plocha, vodná nádrž Kováčová. Porasty na ploche sú tvorené najmä dubom (*Quercus sp*.), borovicou lesnou (*Pinus sylvestris* L.) a smrekom obyčajným (*Picea abies* (L.) Karst.). Ďalšími primiešanými drevinami sú hrab obyčajný (*Carpinus betulus* L.), lipa (*Tilia sp.*), v blízkosti vodnej nádrže vŕba (*Salix sp.*) a jelša lepkavá (*Alnus glutinosa* (L.) Gaertn.). Na okrajovej časti, kde sa nachádza park sa vyskytuje aj agát biely (*Robinia pesudoacacia* L.). Cez celú plochu prechádza cesta s asfaltovým povrchom. Na ploche sa nachádzajú aj trávne plochy.

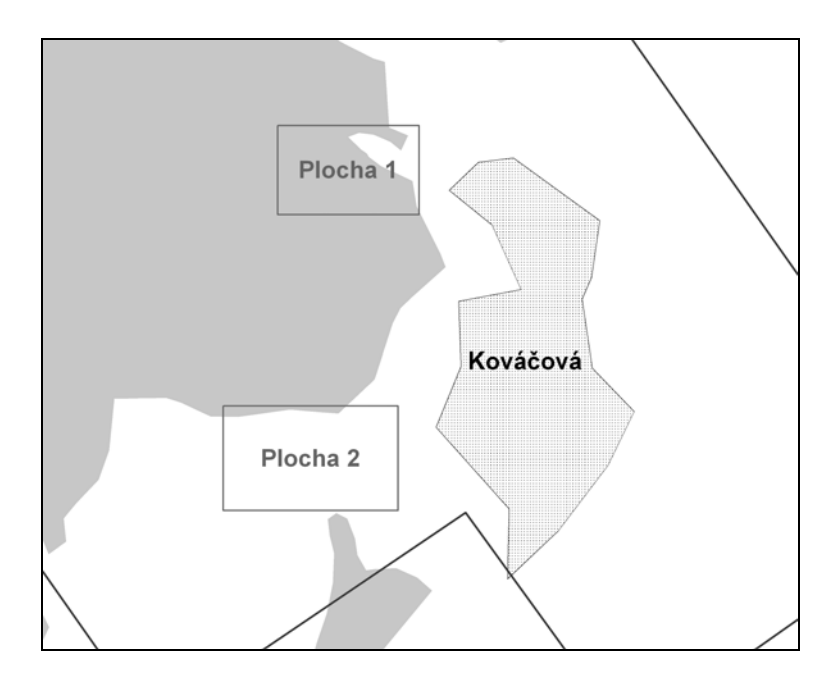

*Obr. 3 Umiestnenie plôch na území VšLP zalietanom hyperspektrálnym skenerom AISA* 

Na snímkovanie bol použitý systém AISA (Airborne Imaging Spectrometer for Applications), ktorý sa používa na snímkovanie hlavne v európskych krajinách. Zariadenie vyrába fínska spoločnosť Specim. Kompletný systém sa skladá z hyperspektrálnej hlavy, miniatúrneho GPS snímača, jednotky zberu údajov, výkonného osobného počítača s monitorom a zdroja elektrickej energie. Snímač pracuje v rozsahu 450 až 970 nm, maximálny počet kanálov je 186, rádiometrické rozlíšenie 12 bitov, IFOV 1 mrad (Koreň a kol. 2007).

#### **METODIKA**

Na základe výsledkov rekognoskácie terénu sa vytvorili trénovacie a referenčné polygóny. Pri trénovacích polygónoch sa vychádza z podmienky, že počet obrazových prvkov by teoreticky nemal klesnúť pod n+1, kde n je počet spektrálnych kanálov (Žihlavník a Scheer 2001). Polygóny sa vytvorili v prostredí ArcGIS, kde sa jednotlivým polygónom priradili atribúty. Každý polygón sa zaradil

do jednej z kategórií:

- les všetky dreviny, ktoré sa delili na:
	- o listnatý les,
	- o ihličnatý les,
- lúky, polia, pasienky zatrávnené plochy, poľnohospodárske pôdy,
- komunikácie cesty s rôznym povrchom, chodníky s rôznym povrchom (neboli sem zaradené vychodené chodníky cez lúky a polia),
- budovy a stavby budovy, ihriská a pod.,
- vodné plochy vodné plochy stojaté a tečúce.

Každému polygónu bol v rámci kategórie priradený atribút druh. Každý atribút pre druh je jedinečný, nie sú dva rovnaké. Dôvodom je potreba použitia týchto polygónov pri tvorbe hyperspektrálnych kriviek v prostredí Idrisi. Nie je potrebné vytvárať jednoznačné identifikátory napr. kategória a druh, pretože pri tvorbe hyperspektrálnych kriviek sa priradia jednotlivým krivkám slovné popisy.

Hyperspektrálne krivky sa vytvárajú pomocou modulu *HYPERSIG*. Hyperspektrálne krivky boli tvorené z trénovacích polygónov. Ako trénovacie polygóny boli použité polygóny v rastrovej forme prezentácie. Jednotlivé kanály hyperspektrálneho záznamu sa pomocou modulu *COLLECTION EDITOR* zoskupia do skupiny rastrov (.\*rgf), na tejto skupine rastrov sa vykoná tvorba hyperspektrálnych kriviek. V podmenu modulu *HYPERSIG* s názvom "Enter signatures files names..." sa definujú názvy hyperspektrálnych kriviek. Výhodné je dávať hyperspektrálnym krivkám konkrétne názvy, nakoľko, tieto názvy sa automaticky prenášajú do ďalších vytvorených súborov. Týmto získame ľahší prehľad jednak medzi súbormi a lepšiu prehľadnosť pri výsledku klasifikácie. Pri definovaní názvov je dobré sa vyhnúť dlhým názvom, nakoľko pri porovnávaní hyperspektrálnych kriviek pomocou modulu *HYPERSIG* a možnosti "View a hyperspectral signature graph" dochádza k prekrytiu názvov kriviek samotným grafom. Výhodné je voliť názvy s dĺžkou textu do 10 znakov. Výsledkom tvorby hyperspektrálnych kriviek pomocou modulu *HYPERSIG* je skupina hyperspektrálnych kriviek (Hyperspectral signature group files; \*.hgf) ako aj samotné hyperspektrálne krivky jednotlivých kategórií a druhov (\*.hsg). Samotné hyperspektrálne krivky je možné pomocou modulu *COLLECTION EDITOR* spájať podľa potreby do skupín hyperspektrálnych kriviek.

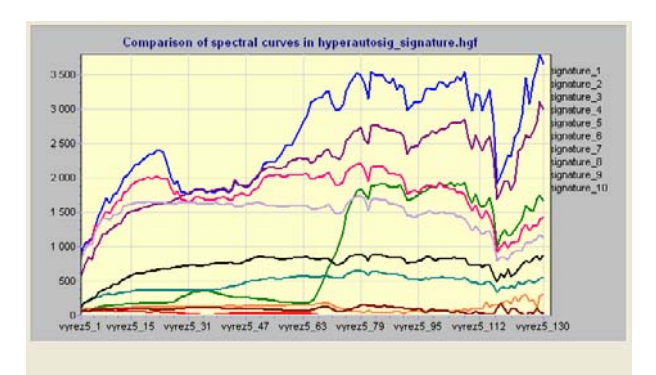

*Obr. 4 Ukážka zobrazenia skupiny hyperspektrálnych kriviek pomocou modulu HYPERSIG* 

Po vytvorení skupín hyperspektrálnych kriviek pomocou modulu *COLLECTION EDITOR* sa vykoná klasifikácia pomocou modulu *HYPERUNMIX*, ktorý patrí medzi mäkké klasifikátory. Klasifikácia je rozdelená do dvoch veľkých skupín a to klasifikácia s triedou *tieň* a klasifikácia bez triedy *tieň*. V týchto skupinách sa vykoná klasifikácia všetkých zistených druhov na ploche a klasifikácia hlavných hospodárskych drevín spolu s cestami a vodnými plochami.

Na porovnanie výsledkov sa na tých istých plochách vykoná neriadená klasifikácia pomocou modulu *HYPERUSP*, čo je modul pre neriadenú klasifikáciu hyperspektrálnych záznamov. Skupina rastrov, v ktorej sa nachádzajú jednotlivé pásma hyperspektrálnych záznamov, slúži ako vstupný údaj. Pre začatie analýzy je potrebné zadať počet tried, ktoré sa majú vytvoriť. Ich počet bude zhodný s počtom tried pri riadenej klasifikácii. V tomto prípade bude klasifikácia na obidvoch plochách s triedou *tieň*. Aj modul *HYPERUSP* patrí medzi mäkké klasifikátory a jeho výsledkom je súbor obrazov s pravdepodobnou príslušnosťou každého obrazového prvku (pixla) v danej triede.

Výsledkom klasifikácie pomocou modulov, ktoré patria medzi mäkké riadené klasifikátory (patrí sem aj modul *HYPERUNMIX*) je súbor obrazov s pravdepodobnou príslušnosťou každého obrazového prvku v danej triede ([Obr. 5\)](#page-70-0) Ak chceme dostať výsledný obraz klasifikácie, je potrebné použiť modul *HARDEN*, pomocou ktorého sa spoja obrazy pravdepodobnej príslušnosti obrazového prvku k danej triede. Do modulu môžeme pridať skupinu rastrov, alebo jednotlivé obrazy. Po analýze obrazov pravdepodobnej príslušnosti bunky k danej triede sa určí minimálna hranica pravdepodobnej príslušnosti obrazového prvku k danej triede, ktorá určuje minimálnu hodnotu pravdepodobnej príslušnosti od ktorej daná trieda vstúpi do výpočtu. Táto hodnota sa vpíše do stĺpca "Minimum fraction".

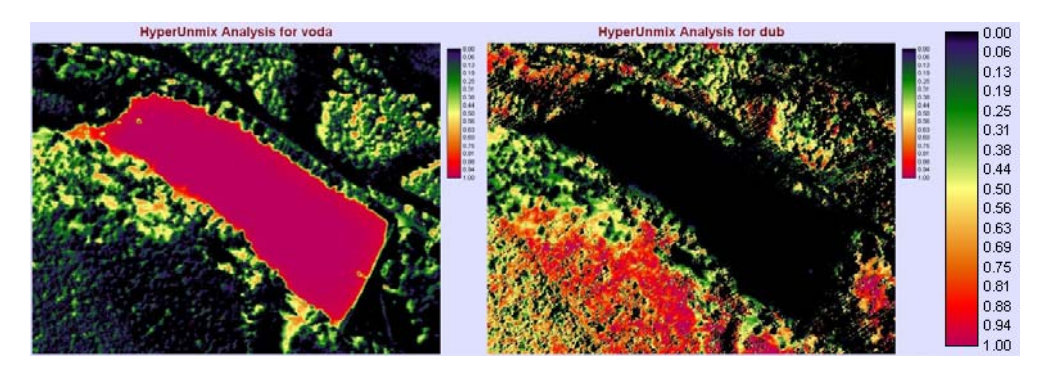

<span id="page-70-0"></span>*Obr. 5 Obrazy príslušnosti bunky k danej triede* 

Hodnota, ktorou sa určí minimálna hranica pre určenie príslušnosti bunky k danej triede má vplyv na celkový výsledok. Ukážka je na [Obr. 6,](#page-71-0) kde je v module *HARDEN* určená minimálna hranica pravdepodobnosti príslušnosti bunky k triede pre triedu *tieň* 0.2, 0.4, 0.6 a 0.8. Čierna čiara predstavuje vektorizovanú hranicu triedy *tieň* zo snímky v prostredí ArcGIS. Pri určovaní hranice definujúcej minimálnu hodnotu pravdepodobnosti príslušnosti pixla k danej triede je potrebné vychádzať z rekognoskácie terénu a v niektorých prípadoch ako je napr. tieň, aj zo situácie na snímke. Určenie nízkej hranice spôsobí, že kategória nahradí inú kategóriu, ktorá má definovanú hranicu vyššiu, najme ak majú podobný priebeh hyperspektrálnej krivky. To spôsobí nadmerné zastúpenie danej kategórie. Určenie vysokej hranice spôsobí nedostatočné popísanie danej kategórie.

Výsledky klasifikácie je potrebné preveriť z hľadiska správnosti a dosiahnutej presnosti ich určenia.

*Správnosť klasifikácie* udáva jej pravdivosť v porovnaní so skutočným stavom. Jedná sa o určenie percenta správne klasifikovaných obrazových prvkov z ich celkového počtu v príslušnej klasifikačnej triede. Z biometrického hľadiska sa správnosť všeobecne týka chyby klasifikácie , ktorá môže obsahovať systematickú a náhodnú zložku. Systematická chyba je mierou vychýlenia, náhodná zložka, ako miera presnosti je odrazom pôsobenia náhodných činiteľov v procese interpretácie (Žihlavník a Scheer 2001).

Porovnanie výsledkov klasifikácie a referenčných údajov sa robí v kontingenčnej tabuľke [\(Tab. 1\)](#page-72-0). Kontingenčná tabuľka podáva nasledovné informácie

- Počet správne klasifikovaných obrazových prvkov (polygónov) v jednotlivých triedach z celkového počtu referenčných obrazových prvkov (polygónov).
- Pravdepodobnosť správnej klasifikácie.

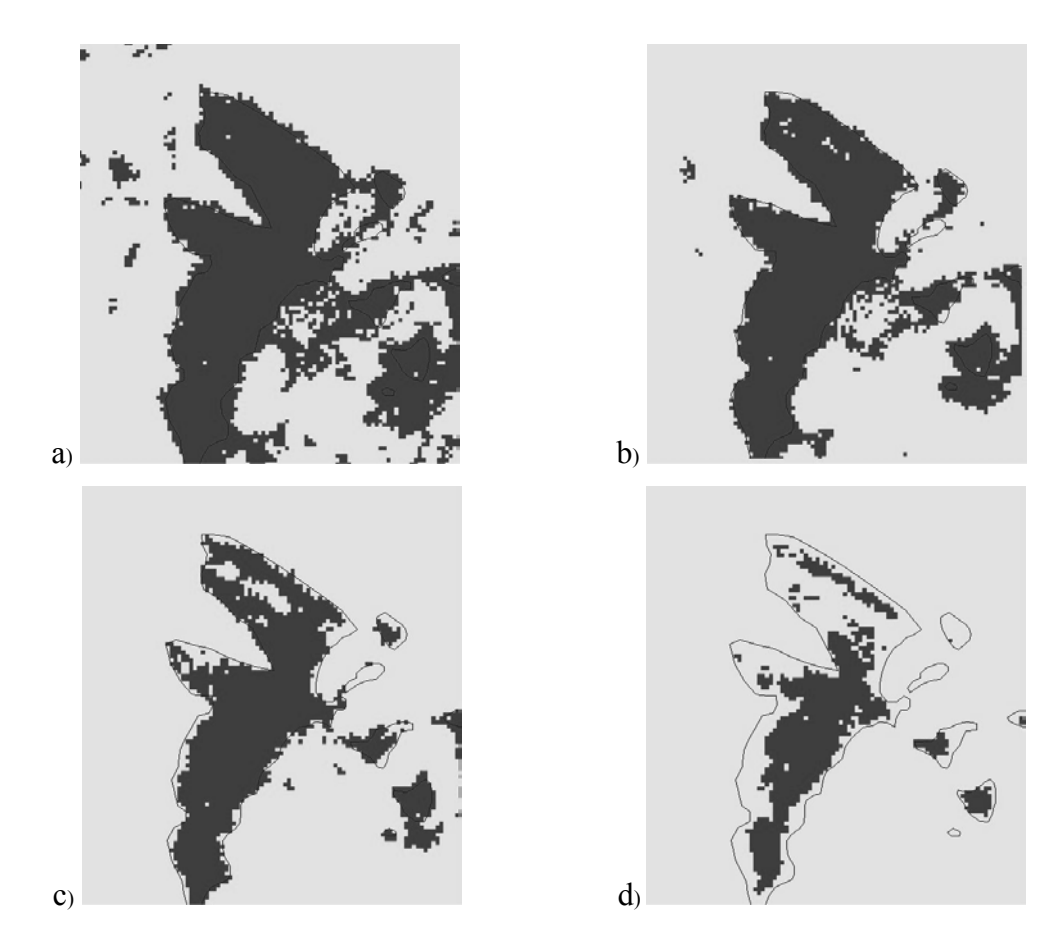

<span id="page-71-0"></span>*Obr. 6 Minimálna hranica pravdepodobnosti príslušnosti bunky k triede pre kategóriu "tieň"; a) 0.2; b) 0.4; c) 0.6; d) 0.8* 

Chyba podhodnotenia (e<sub>1</sub>) nám udáva, že časť referenčných údajov bola zaradená do nesprávnych klasifikačných tried. Chyba nadhodnotenia (e<sub>2</sub>) udáva, že časti klasifikovaných údajov sa prisúdili nesprávne referenčné údaje.
| Poškodenie       |                  |                  |                  | Poškodenie klasifikované | Celkom | e <sub>1</sub> | <b>KHAT</b> |
|------------------|------------------|------------------|------------------|--------------------------|--------|----------------|-------------|
| referenčné       | $\boldsymbol{0}$ | 1                | $\overline{2}$   | 3                        |        |                |             |
| $\boldsymbol{0}$ | $\overline{7}$   | 1                | $\boldsymbol{0}$ | $\boldsymbol{0}$         | 8      | 0,12           | 0,84        |
| 1                | 1                | 10               | 1                | $\overline{0}$           | 12     | 0,16           | 0,75        |
| $\overline{2}$   | $\boldsymbol{0}$ | 1                | 10               | $\boldsymbol{0}$         | 11     | 0,09           | 0,87        |
| 3                | $\boldsymbol{0}$ | $\boldsymbol{0}$ | $\mathbf{1}$     | 6                        | 7      | 0,14           | 0,83        |
| Celkom           | 8                | 12               | 12               | 6                        | 38     |                |             |
| e <sub>2</sub>   | 0,12             | 0,16             | 0,16             | $\boldsymbol{0}$         |        | 0,12           |             |
| <b>KHAT</b>      | 0,84             | 0,75             | 87               | 0,8                      |        |                | 0,83        |

*Tab. 1 Príklad kontingenčnej tabuľky – zhodnotenie správnosti klasifikácie poškodenia na LHC Oravská Polhora (Žihlavník a Scheer 2001)*

KHAT index (kappa index) je štatistickou mierou zhody medzi referenčnými a klasifikovanými údajmi, vylučujúc zhodu z titulu náhody. Vychádza z predpokladu, že i pri náhodnej klasifikácii môže byť časť výsledkov správna, preto tento index vyjadruje proporcionálnu redukciu chyby dosiahnutej pri klasifikácii v porovnaní s chybou, ktorá by vznikla pri náhodnom klasifikátore. KHAT index môže nadobúdať hodnoty 0 až 1 (Žihlavník a Scheer 2001).

V prostredí Idrisi vytvorí kontingenčnú tabuľku modul *ERRMAT*. Kontingenčnú tabuľku vytvorí to textového súboru.

*Presnosť klasifikácie* charakterizuje náhodnú zložku chyby, ktorú môžeme očakávať pri klasifikácii z titulu pôsobenia náhodných faktorov. Udáva nám štatistický rámec, ktorý skutočná chyba klasifikácie nemá prekročiť so spoľahlivosťou P = 95% (Žihlavník a Scheer 2001).

## **VÝSLEDKY**

Z [Tab. 2](#page-73-0) vidieť, že aj pri klasifikácii tried vyšli podobne ako pri klasifikácii kategórií lepšie výsledky pri klasifikácii bez triedy *tieň*. V tomto prípade ale nie sú veľké rozdiely medzi jednotlivými hodnotami pre klasifikácie s triedou *tieň* a bez triedy *tieň.* 

| Klasifikácia | p(%) | $\Delta w$ (95%) (%) | KHAT $(\%)$ |
|--------------|------|----------------------|-------------|
| s tieňom     | 67   | $\pm 1.3$            | 60,5        |
| bez tieňa    | 69   | $\pm 1.28$           | 63,0        |

<span id="page-73-0"></span>*Tab. 2 Porovnanie správnosti a presnosti klasifikácie tried na ploche 1 pri klasifikácii s triedou a bez triedy tieň*

Z kontingenčnej tabuľky pre klasifikáciu s triedou *tieň* (Tab.3) vidieť, že najviac podhodnotenou triedou je trieda *lipa*, kde takmer 90% referenčných obrazových prvkov bolo preklasifikovaných v prospech iných tried. Najmä v prospech triedy *jelša*, jedná sa o 49 obrazových prvkov a triedu *vŕba*, 44 obrazových prvkov. Ďalšou vysoko podhodnotenou triedou je trieda *smrek*, kde vyše 80% referenčných obrazových prvkov bolo preklasifikovaných v prospech iných tried a to najmä v prospech triedy *tieň*. Najviac nadhodnotenými triedami sú triedy *lipa* s takmer 90% a trieda *agát* s 86%.

Po vylúčení triedy *tieň* z klasifikácie boli miesta, kde sa nachádzala trieda tieň priradené inej triede, prípadne ostali neklasifikované [\(Obr. 7\)](#page-73-1). Trieda *voda* mala po vylúčení triedy *tieň* z klasifikácie tendenciu nahrádzať miesta, v ktorých sa predtým nachádzala trieda *tieň.* 

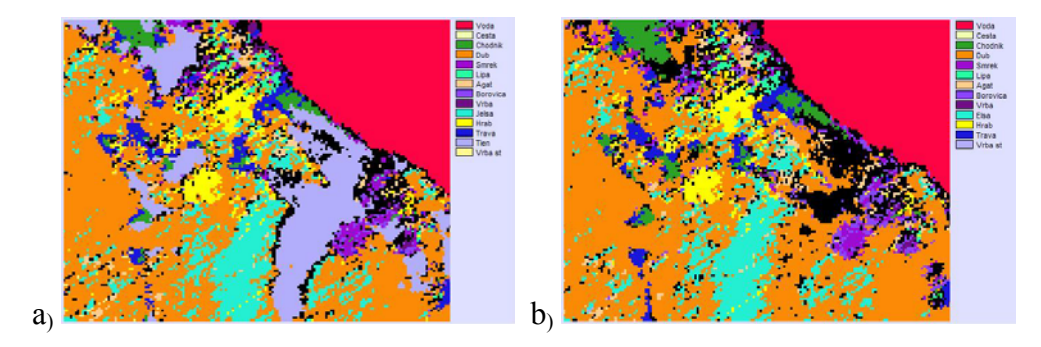

<span id="page-73-1"></span>*Obr. 7 Klasifikácia plochy 1 s tieňom (a) a bez tieňa (b)*

Pri klasifikácii bez triedy *tieň* boli najviac podhodnotenými triedami trieda *lipa* a trieda *jelša*. Pri triede *lipa* bolo takmer 90% referenčných obrazových prvkov bolo preklasifikovaných v prospech iných tried, najmä tried *jelša* (48) a *vŕba* (46). V druhom prípade bolo 76% referenčných obrazových prvkov bolo preklasifikovaných v prospech iných tried. Najviac nadhodnotenými triedami boli ako v predchádzajúcom prípade triedy *lipa* (86%) v prospech tried *smrek* a *borovica* a trieda *agát* (85%) v prospech tried *borovica* a *dub*. V kontingenčnej tabuľke (Tab.4) vidieť, ktorým triedam boli preklasifikované referenčné obrazové prvky v jednotlivých kategóriách.

Neriadená klasifikácia plochy nedokázala identifikovať niektoré triedy, ktoré boli identifikované pri terénnej pochôdzke. Jedná sa o triedy *smrek*, *lipa*, *agát* a *tieň*. Vyplýva to z podobnej spektrálnej charakteristiky s inými triedami. Pri neriadenej klasifikácii bola trieda *tieň* nahradená triedou *voda*, ktorá sa po vykonaní neriadenej klasifikácie nachádza na miestach, kde sa má nachádzať trieda *tieň*. Takisto ako pri riadenej klasifikácii plochy , boli najlepšie klasifikované triedy *voda*, *cesta* a *voľná plocha*, čo opätovne vyplýva z ich spektrálnych vlastností, ktoré sa výrazne odlišujú od ostatných tried. Ako vidieť z Tab.5 pri neriadenej klasifikácii plochy 1 je najviac podhodnotenou triedou *vŕba staršia*, kde vyše 93% referenčných obrazových prvkov bolo preklasifikovaných v prospech iných tried, najmä v prospech triedy *neklasifikované*. Takmer 90% referenčných obrazových prvkov bolo preklasifikovaných v prospech iných tried aj pri triede *hrab*, opäť v prospech triedy *neklasifikované*. Najviac nadhodnotenou triedou je trieda *jelša*, vyše 95%, najmä v prospech triedy *dub*, čo vychádza z podobných spektrálnych vlastností obidvoch tried. Ďalšími vysoko nadhodnotenými triedami sú triedy *vŕba staršia* (90%), najmä na úkor tried *vŕba*, *tráva* a *dub*. Ďalšou vysoko nadhodnotenou triedou je trieda *hrab* (87%), ktorá je nadhodnotená najmä na úkor triedy *jelša* a *dub*.

Podiel správne klasifikovaných obrazových prvkov je p je 70%. Dosiahnutá presnosť (∆w) klasifikácie je ±0,91%, tento údaj predstavuje 95% rámec pre výskyt hodnôt s chybou ∆w.

## **ZÁVER**

Celková správnosť klasifikácie, ktorá bola 63% pri klasifikácii s triedou *tieň* a 61% pri klasifikácii bez triedy *tieň* je obdobná výsledkom iných autorov. Cetin (2004) dosiahol pri mapovaní krajinnej pokrývky a identifikácii druhov vegetácii v závislosti od druhu senzora správnosť klasifikácie 62% až 94%. Clark (2005) dosiahol s použitím rôznych metód pri identifikácii korún v tropickom dažďovom pralese lepšie výsledky. Správnosť jeho klasifikácie sa pohybovala v rozmedzí od 88% do 100%, v závislosti od použitej metódy. Škorňa (2009) sa vo svojej práci venoval klasifikácii drevín v lesných porastoch dosiahol lepšie výsledky, kde správnosť klasifikácie sa pohybovala v rozmedzí 79% až 89% pri riadenej klasifikácii. Hodnoty podhodnotenia (e1) a nadhodnotenia (e2) dosahovali tiež lepšie výsledky. Na porovnanie hodnota e1 pre triedu *smrek* bola 0,14, pri klasifikácii na ploche sa

hodnota pohybovala v rozmedzí 0,69 až 0,82. Hodnoty e<sub>2</sub> pre triedu *smrek* boli v jeho práci rovné 0, na ploche boli hodnoty 0,15 do 0,21. Podobné hodnoty boli pri triede dub, kde hodnoty e<sub>1</sub> boli 0,05 oproti hodnotám 0,07 a 0,08 na skúmanej ploche. Hodnoty e<sub>2</sub> mali hodnotu 0,03 oproti hodnotám 0,34 a 0,41 na ploche. Lepšie výsledky boli dosiahnuté z dôvodu menšieho počtu popisovaných tried, kde jednotlivé triedy mali väčšie spektrálne rozdiely. Ďalším dôvodom je veľkosť (jednotlivé porasty) a homogenita územia, kde autor vo svojej práci vykonáva klasifikáciu na malom a pomerne homogénnom území

Pri neriadenej klasifikácii na ploche bola dosiahnutá správnosť klasifikácie 54%, čo je menej ako pri riadenej klasifikácii. Pri tejto klasifikácii neboli identifikované štyri triedy, jedná sa o triedy *smrek*, *lipa*, *agát* a *tieň*. Triedu *tieň* nahradila trieda *voda*, čo malo za následok, že táto trieda sa nachádzala aj mimo vodnú nádrž Kováčová. Hodnoty pravdepodobnej príslušnosti pixla triedy *voda* boli veľmi vysoké aj mimo vodnú nádrž Kováčová a nebolo možné ju upraviť ani pomocou hodnoty minimálnej hranice pravdepodobnej príslušnosti pixla do danej triedy v module *HARDEN*. Podiel správne klasifikovaných obrazových prvkov bol pri neriadenej klasifikácii plochy 70%, čo predstavuje o 1% menej ako je najnižšia hodnota podielu správne klasifikovaných obrazových prvkov pri riadenej klasifikácii plochy. Správnosti neriadenej klasifikácie, ktoré uvádza Škorňa (2009) vo svojej práci sú 1% pre jednu plochu a 26% pre druhú plochu. Na základe týchto výsledkov môžem konštatovať nevhodnosť použitia neriadenej klasifikácie, konkrétne modulu *HYPERUSP*. Dôvodom je veľký rozsah spektrálnych hodnôt v obraze a zároveň malá spektrálna variabilita medzi triedami, ktoré reprezentujú blízke si objekty. To malo za následok, že v prípade klasifikácie plochy neboli vylíšené niektoré triedy.

| <b>TAHNT</b>            | 1,0000  | 1,0000        | 0,3093        | 0,6176          | 0,7681         | 0,0873          | 0,1301          | 0,8611       | 0,5914          | 0,2516          | 0,4817         | 0,5869  | 0,2406          | 0,2475  |       |           | 0,6050                     |
|-------------------------|---------|---------------|---------------|-----------------|----------------|-----------------|-----------------|--------------|-----------------|-----------------|----------------|---------|-----------------|---------|-------|-----------|----------------------------|
| e <sub>2</sub>          | 0,0000  | 0,0000        | 0,6828        | 0,3388          | 0,2066         | 0,8849          | 0,8537          | 0,1145       | 0,3929          | 0,7033          | 0,5081         | 0,3991  | 0,7529          | 0,7311  |       | 0,3332    |                            |
|                         | 1678    | 69            | 145           | 800             | 121            | 139             | 451             | 332          | 308             | 246             | 124            | 228     | 174             | 212     | 5027  |           |                            |
| vr. st                  | $\circ$ | $\circ$       | $\circ$       | $\overline{10}$ | $\circ$        | $\overline{16}$ | 43              | 2            | N               | G               | 3              | 4       | $\circ$         | 57      | 143   | 0,6014    | 0.3721                     |
| tien                    | $\circ$ | $\circ$       | ᅌ             | $\circ$         | 0              | $\circ$         | 0               | $\circ$      | $\circ$         | 0               | $\circ$        | $\circ$ | 43              | 0       | 43    | 0.0000    |                            |
| trava                   | $\circ$ | $\circ$       | 28            | $\circ$         | $\circ$        | $\circ$         | $\circ$         | $\circ$      | $\overline{ }$  | 4               | $\circ$        | 137     | 0               | $\circ$ | 170   | 0,1941    | $0.7967$ 1,0000            |
| $\triangleq$            | $\circ$ | $\circ$       | $\circ$       | $\overline{16}$ | $\circ$        | $\circ$         | $\overline{10}$ | 2            | $\circ$         | $\overline{10}$ | $\overline{5}$ | $\circ$ | $\circ$         | $\circ$ | 99    | 0,3838    | 0,6065                     |
| ≔                       | $\circ$ | $\circ$       | 0             | 185             | $\circ$        | z               | 32              | $\circ$      | $\mathbf{z}$    | 73              | ٠              | 3       | 4               | $\circ$ | 303   | 0,7591    |                            |
| <b>Z</b>                | $\circ$ | $\circ$       | 0             | $\circ$         | $\blacksquare$ | $\circ$         | $\circ$         | $\circ$      | 187             | $\circ$         | $\circ$        | $\circ$ | 0               | $\circ$ | 194   | 0,0361    | $0.2846$ $0.9616$ $0.2019$ |
| S                       | $\circ$ | $\circ$       | 0             | 34              | 15             | 35              | 255             | 294          | 8               | 80              | 13             | $\Box$  | 36              | 105     | 886   | 0,6682    |                            |
| æ                       | $\circ$ | $\circ$       | $\circ$       | $\overline{16}$ | $\circ$        | $\overline{c}$  | 66              | $\circ$      | $\circ$         | 3               | S              | $\circ$ |                 | $\sim$  | 94    |           | 0.0791   0.6728            |
| 우                       | $\circ$ | $\circ$       | $\circ$       | S               | 5              | $\frac{6}{1}$   | $\Box$          | $\mathbf{c}$ | $\overline{4}$  | 49              | $\overline{c}$ | C)      | $\circ$         | $\circ$ | 153   |           |                            |
| $\overline{\mathbf{m}}$ | $\circ$ | $\circ$       | 68            | $\overline{ }$  | 96             | 99              | $\circ$         | 30           | 53              | $^{19}$         | ∞              | 60      | $\overline{90}$ | 46      | 549   | 0,8251    | 0,1545                     |
| ਵੰ                      | $\circ$ | $\circ$       | 0             | 529             | $\circ$        | $\circ$         | 28              | $\circ$      | $\circ$         | $\mathbf{C}$    | $\overline{1}$ | $\circ$ | $\circ$         |         | 574   | 0,0784    | 0,9068                     |
| plocha<br>v.            | $\circ$ | $\circ$       | $\frac{6}{5}$ | $\circ$         | 4              |                 | $\circ$         | $\mathbf{c}$ |                 | $\circ$         | $\circ$        | 4       | 0               | $\circ$ | 58    | 0,2069    | 0,7870                     |
| cesta                   | 0       | $\mathbf{69}$ |               | 0               | $\circ$        | 0               | $\circ$         | 0            | 0               | $\circ$         | $\circ$        |         | $\circ$         | 0       | 11    |           |                            |
| voda                    | 1678    | $\circ$       | $\mathbf{c}$  | $\circ$         | $\circ$        | $\circ$         | $\circ$         | $\circ$      | $\overline{10}$ | $\circ$         | $\circ$        | $\circ$ | $\circ$         | $\circ$ | 1690  | 0,0071    | 0,9893 0,9714              |
| Trieda                  | voda    | cesta         | plocha<br>Y.  | ਚਿ              | sm             | 우               | æ               | $\mathbf{b}$ | $\overline{V}$  | 弓               | hb             | trava   | tieň            | vr. st  | Spolu | $\vec{e}$ | <b>KHAT</b>                |
|                         | Spolu   |               |               |                 |                |                 |                 |              |                 |                 |                |         |                 |         |       |           | 0,2979<br>0,8954<br>0,0282 |

*Tab. 3 Kontingenčná tabuľka klasifikácie tried na ploche 1 s triedou tieň a s priestorovým rozlíšením 0,6 m* 

|                         |                 |                 |              |                 |                |                 | Referenčné údaje |                 |         |              |                 |         |                |                 |        |             |
|-------------------------|-----------------|-----------------|--------------|-----------------|----------------|-----------------|------------------|-----------------|---------|--------------|-----------------|---------|----------------|-----------------|--------|-------------|
| Trieda                  | voda            | cesta           | plocha<br>ν. | €               | ms             | $\Rightarrow$   | æ                | $\overline{5}$  | Ę       | Ξ            | ∄               | trava   | 玩<br>Vr.       | Spolu           | e2     | <b>TAHY</b> |
| voda                    | 1660            | $\circ$         | $\circ$      | $\circ$         | $\circ$        | $\circ$         | $\circ$          | $\circ$         | $\circ$ | $\circ$      | $\circ$         | $\circ$ | $\circ$        | 1660            | 0,0000 | 1,0000      |
| cesta                   | $\circ$         | $\overline{70}$ | $\circ$      | 0               | $\circ$        | $\circ$         | $\circ$          | 0               | 0       | 0            | $\circ$         | 0       | 0              | $\mathcal{E}$   | 0,0000 | 1,0000      |
| plocha<br>Y.            |                 | 0               | 43           |                 | $\overline{c}$ |                 | 0                | 0               |         | 0            | $\circ$         | 28      | 0              | $\overline{56}$ | 0,5326 | 0,4611      |
| ੳ                       | $\circ$         | $\circ$         | $\circ$      | 533             | 65             | 3               | $\overline{c}$   | 67              | $\circ$ | 193          | $\frac{8}{18}$  | $\circ$ | $\Box$         | 910             | 0,4143 | 0,5318      |
| sm                      | $\circ$         | $\circ$         | 4            | 0               | 170            | S               | $\circ$          | $\overline{19}$ | ۳       | 0            | 0               | 0       | $\circ$        | 200             | 0,1500 | 0,8314      |
| 우                       | $\circ$         |                 | $\circ$      | 0               | 62             | $\overline{16}$ | $\circ$          | $\overline{15}$ | 0       | S            | 0               | 0       | $\overline{1}$ | $\Xi$           | 0,8559 | 0,1170      |
| æ                       | $\overline{10}$ | $\circ$         | $\circ$      | $\overline{31}$ |                | ٥               | $\overline{6}$   | 219             | 0       | 28           | $\overline{10}$ | 0       | $\overline{1}$ | 413             | 0,8450 | 0.1387      |
| bo                      | $\circ$         | $\circ$         | $\mathbf{c}$ | 0               | 98             | S               | $\circ$          | 376             | $\circ$ | $\circ$      | $\mathbf{C}$    | 0       | 3              | 484             | 0,2231 | 0,7286      |
| $\overline{r}$          | $^{19}$         | 0               | 4            | 0               | 3              | 46              | $\circ$          | $\sim$          | 187     | $\mathbf{C}$ | $\circ$         |         | $\circ$        | 265             | 0,2943 | 0.6937      |
| 弓                       | $\circ$         | $\circ$         | 0            | $\mathbf{c}$    | S              | 48              | $\sim$           | 50              | $\circ$ | 73           | $\overline{10}$ | 4       | 8              | 201             | 0,6368 | 0.3220      |
| $\mathbf{r}$            | $\circ$         | $\circ$         | $\circ$      | $\circ$         | $\circ$        | $\overline{c}$  | $\sim$           | $\sim$          | $\circ$ |              | $\tilde{5}$     | $\circ$ | 4              | 100             | 0,4100 | 0,5817      |
| trava                   |                 | $\circ$         | r,           | $\circ$         | 22             | 2               | $\circ$          | $\mathbf{C}$    | $\circ$ | $\sim$       | $\circ$         | 137     | $\mathbf{C}$   | 180             | 0,2389 | 0,7527      |
| Vr. st                  | $\circ$         | $\circ$         | $\circ$      | $\mathbf{c}$    | 104            | $\circ$         | 4                | 128             | $\circ$ | $\circ$      | $\circ$         | 0       | $\frac{6}{9}$  | 298             | 0,7987 | 0.1778      |
| Spolu                   | 1690            | $\mathbf{L}$    | 58           | 574             | 549            | 153             | $\approx$        | 886             | 194     | 303          | 99              | 170     | 143            | 4984            |        |             |
| $\overline{\mathbf{e}}$ | 0,0178          | 0,0141          | 0,2586       | ,0714           | 0,6903         | 0,8954          | 0,3191           | 0,5756          | 0,0361  | 0,7591       | 0,4040          | 0,1941  | 0,5804         |                 | 0,3082 |             |
| <b>TAHNT</b>            |                 | 0,9734 0,9857   | 0,7365       | 0,9126          | 0,2808         | 0,0842          | 0,6520           | 0,3625          | 0,9619  | 0,2090       | 0,5877          | 0,7986  | 0,3827         |                 |        | 0,6304      |
|                         |                 |                 |              |                 |                |                 |                  |                 |         |              |                 |         |                |                 |        |             |

*Tab. 4 Kontingenčná tabuľka klasifikácie tried na ploche 1 bez triedy tieň a s priestorovým rozlíšením 0,6 m* 

|                |                 |                 |               |             | Referenčné údaje |        |                          |                 |        |              |       |        |               |
|----------------|-----------------|-----------------|---------------|-------------|------------------|--------|--------------------------|-----------------|--------|--------------|-------|--------|---------------|
| Trieda         | voda            | cesta           | v. plocha     | ਵੰ          | $\overline{5}$   | ħ      |                          | hb              | tráva  | vr st.       | spolu | e,     | <b>TAHY</b>   |
|                | $\overline{17}$ | $\overline{16}$ | $\mathbf{13}$ | 346         | 1594             | 93     | 98                       | 133             | 197    | 174          | 2681  | 1.0000 | 0.0000        |
| voda           | 4045            | $\circ$         | $\circ$       |             |                  | 0      | 0                        | 0               | 0      | $\circ$      | 4047  | 0.0005 | 0.9992        |
| cesta          | $\circ$         | 254             | 0             | 0           | 0                | 0      | 0                        |                 | 0      | 0            | 254   | 0.0000 | 1.0000        |
| v. plocha      | $\circ$         | ∞               | 116           | 4           | $\mathbf{c}$     | 3      | 0                        |                 | $\Xi$  | 0            | 251   | 0.5378 | 0.4556        |
| €              | $\circ$         | 0               | 0             | 1384        | $\frac{1}{4}$    | 0      | 123                      |                 | 0      | 31           | 1580  | 0.1241 | 0.8400        |
| ٥o             | $\circ$         | 0               | 0             | 17          | 397              | 24     | 22                       |                 | 0      | $\mathbf{C}$ | 469   | 0.1535 | 0.8097        |
| $\overline{u}$ | $\circ$         | $\circ$         | 0             | $\tilde{ }$ | 17               | 228    | S                        |                 |        | 0            | 252   | 0.0952 | 0.9012        |
|                | $\circ$         |                 | 0             | 568         | S                | 0      | $\overline{\mathbf{30}}$ | 17              | 3      | 4            | 627   | 0.9522 | 0.0159        |
| å              | $\circ$         | 0               | 0             | 59          | 0                | 0      | 63                       | $\overline{19}$ | r.     | $\circ$      | 148   |        | 0.8716 0.1130 |
| tráva          | $\circ$         |                 | $\circ$       | $\circ$     | ∞                | 0      |                          |                 | 276    |              | 288   | 0.0417 | 0.9557        |
| vr st.         | $\circ$         | $\circ$         | 0             | 28          |                  | 39     | C                        |                 | 38     | $\mathbf{1}$ | 140   | 0.9000 | 0.0806        |
| Spolu          | 4062            | 279             | 129           | 2410        | 2076             | 387    | 349                      | 186             | 633    | 226          | 10737 |        |               |
| õ              |                 | 0.0042   0.0896 | 0.1008        | 0.4257      | 0.8088           | 0.4109 | 0.9140                   | 0.8978          | 0.5640 | 0.9381       |       | 0.3701 |               |
| <b>TAHNI</b>   |                 | 0.9933 0.9082   | 0.8968        | 0.5008      | 0.1543           | 0.5793 | 0.0293                   | 0.0896          | 0.4205 | 0.0496       |       |        | 0.5432        |

*Tab. 5 Kontingenčná tabuľka neriadenej klasifikácie plochy 1 s priestorovým rozlíšením 0,6 m* 

#### **LITERATURA**

- CETIN, H. 2004: *Comparison of spaceborne and airborne hyperspectral imging systems for enviromental mapping*. In: The 20th International Society for Photogrammetry and Remote Sensing (ISPRS) Congress, 12 – 23 July, 2004, Istanbul, Turkey, Commission 7, 2004. Internetový zdroj: http://cartesia.es/geodoc/isprs2004/comm7/papers/247.pdf
- EASTMAN R. J. 2006: *IDRISI Andes, Guide to GIS and Image Processing*. Clark University, Worcester, 2006, 327 s.
- KOREŇ, M., TUČEK, J., ČERMAN, P. 2007: *Hyperspektrálne letecké záznamy a ich využitie v lesníctve*. In: Lesnícky časopis – Forestry Journal, ročník 53, číslo 2, 2007, s. 251 - 262.
- LILLESAND, M., T., KIEFER, W., R., CHIPMAN, W., J. 2004: *Remote sensing and image interpretation*. 5th edition, Wiley, Hoboken, 2004, 763 s., ISBN 0-471-45152-5.
- LOGICON 1997: *Multispectral users guide*. Logicon Geodynamics, Fairfax, VA, 1997. Zdroj: LILLESAND, M., T., KIEFER, W., R., CHIPMAN, W., J. 2004: *Remote sensing and image interpretation*. 5th edition, Wiley, Hoboken, 2004, 763 s., ISBN 0-471- 45152-5.
- ROBICHAUD, R., P., ZAMUDIO, J., A. 2006: *Hyperspectral Imaging over forest fires*. 2006 Internetový zdroj: http://www.earthsearch.com/pdf/forestfires.pdf
- ŠKORŇA, J. 2009: *Využitie hyperspektrálnych údajov pre klasifikáciu základných porastových charakteristík*. Diplomová práca, Technická univerzita vo Zvolene, Katedra hospodárskej úpravy lesov a geodézie, 2009, 84 s.
- TUČEK, J. 2001: *Letecké laserové skenovanie ako nová metóda zberu údajov v lesníctve*. In: Zborník referátov z Medzinárodnej konferencie GIS Ostrava 2001, Internetový zdroj: http://gis.vsb.cz/Conference/GIS\_Ova/01/sbornik/Referaty/Tucek.htm
- ŽIHLAVNÍK, Š., SCHEER, Ľ. 2001: *Diaľkový prieskum Zeme v lesníctve*. Technická univerzita vo Zvolene, Lesnícka fakulta, 2001, 289 s., ISBN 80-228-0991-8.

### **SUMMARY**

#### **CLASSIFICATION OF HYPERSPECTRAL IMAGES USING IDRISI ANDES**

The paper drala about the use of hyperspectral images for classification of forest vegetation. The module sof Idrisi Andes HYPERUSP and HYPERUNMIX were used for classification and the results were compared on basis of the error matrix.

**Adresa autora:** Ing. Robert Smreček,, Katedra hospodárskej úpravy lesov a geodézie, Technická Univerzita vo Zvolene, T.G. Masaryka 24, 960 53 Zvolen, smrecek@vsld.tuzvo.sk

# **SYSTÉM IDRISI VE VÝUCE GEOINFORMAČNÍCH TECHNOLOGIÍ NA FAKULTĚ EKONOMICKO-SPRÁVNÍ UNIVERZITY PARDUBICE**

#### **Pavel Sedlák, Jitka Komárková**

**P. Sedlák, J. Komárková:** System Idrisi in Geoinformation Technologies Teaching at Faculty of Economics and Administration, University of Pardubice

**Abstract:** Geoinformation technologies have been taught at Faculty of Economics and Administration, University of Pardubice in all study programmes within several subjects. Students can obtain both theoretical knowledge and practical skills which can help them to find a job. The paper describes opportunities of students at the faculty.

**Keywords:** geoinformační technologie, Fakulta ekonomicko-správní Univerzity Pardubice

### **ÚVOD**

 Geoinformační technologie jsou na Fakultě ekonomicko-správní (dále jen FES) Univerzity Pardubice vyučovány v rámci několika předmětů ve všech studijních programech. Předměty zaměřené na geoinformační technologie jsou vyučovány v bakalářském, magisterském i doktorském studiu. Posluchači mají v rámci studia možnost získat řadu teoretických znalostí a praktických dovedností, které jim mohou pomoci při uplatnění se na trhu práce. Geoinformační technologie zároveň patří mezi atraktivní technologie, které posluchače často zajímají (Klimešová 2006).

#### **VÝUKA GEOINFORMAČNÍCH TECHNOLOGIÍ**

Na FES jsou geoinformační technologie vyučovány v mnoha studijních oborech všech studijních programů fakulty a ve všech typech studia (od bakalářského až po doktorské) v rámci následujících předmětů:

#### **Úvod do informačních systémů**

Studijní program Hospodářská politika a správa – obory:

- Veřejná ekonomika a správa bakalářský,
- Ekonomika a celní správa bakalářský.

Studijní program Ekonomika a management – obor:

• Ekonomika a provoz podniku – bakalářský.

## **Geografické informační systémy I**

Studijní program Systémové inženýrství a informatika – obory:

- Informatika ve veřejné správě bakalářský,
- Regionální a informační management bakalářský,
- Regional and Information Management bakalářský (předmět Geographical Information Systems I vyučovaný v angličtině).

Studijní program Hospodářská politika a správa – obory:

- Regionální rozvoj navazující magisterský,
- Ekonomika veřejného sektoru navazující magisterský.

## **Geografické informační systémy II**

Studijní program Systémové inženýrství a informatika – obory:

- Informatika ve veřejné správě navazující magisterský,
- Regionální a informační management navazující magisterský.

Studijní program Hospodářská politika a správa – obor:

• Regionální rozvoj – navazující magisterský.

## **Prostorová analýza území**

Studijní program Systémové inženýrství a informatika – obor:

• Regionální a informační management – navazující magisterský.

Studijní program Hospodářská politika a správa – obor:

• Regionální rozvoj – navazující magisterský.

## **Služby mapových serverů**

Studijní program Systémové inženýrství a informatika – obory:

- Informatika ve veřejné správě navazující magisterský,
- Regionální a informační management navazující magisterský.

## **Geografické informační systémy**

Studijní program Systémové inženýrství a informatika – obor:

• Informatika ve veřejné správě – doktorský,

V rámci předmětů Geografické informační systémy I, II Úvod do informačních systémů jsou posluchači zároveň seznamováni se základy kartografie.

Cílem předmětu GIS I je seznámit posluchače s geografickými informačními

systémy (GIS) se zaměřením na praktické zpracování a využití vektorových dat pro potřeby prostorových analýz, vizualizaci dat a vytváření výstupů.

Předmět GIS II je zaměřen na prezentaci dalších geoinformačních technologií. Důraz je kladen na metody dálkového průzkumu Země a digitálního zpracování obrazu. Ukázány jsou i další pokročilé analýzy GIS a globální polohovací a navigační systémy. Zejména v tomto předmětu je nasazen systém IDRISI Andes.

Dále jsou v rámci fakulty zpracovávány diplomové a bakalářské práce zabývající se tvorbou, analýzami a vizualizací prostorových dat, například (není–li v závorce uvedeno jinak, jedná se o diplomové práce):

- Využití GIS pro potřeby lokalizace skládek odpadů (Slavíková, 2004),
- Zabezpečení internetového mapového serveru (Ulrich, 2004),
- Rychlost zpracování geodat v MapServeru (Pavliš, 2005),
- Analýza geodat a jejich využití pro zajištění práce Odboru výstavby Městského úřadu Svitavy (Vaisová, 2006, BP),
- Open source GIS nástroje (Vlk, 2007, BP),
- Použitelnost aplikačního rozhraní GeoWebů (Víšek, 2007),
- Předzpracování prostorových dat pro potřeby Institutu ochrany obyvatelstva (Svoboda, 2007),
- Analýza dopravní dostupnosti Pardubické krajské nemocnice (Dusil, 2008),
- Inventarizace neregistrovaných objektů kulturního dědictví (Křivánek, 2008),
- Kartografická prezentace kulturního dědictví (Ryšánková, 2008),
- Prostorové analýzy pro detekci míst ve městě s vysokou rizikovostí pro tělesně postižené (Piverková, 2008),
- Regionální disparity a kulturní dědictví (Vaisová, 2008).

## **VYBAVENÍ FAKULTY EKONOMICKO-SPRÁVNÍ**

## **UNIVERZITY PARDUBICE**

Na fakultě jsou pro potřeby výuky využívány počítačové učebny, kde je k dispozici vždy celkem 21 počítačů (20 počítačů pro posluchače, 1 počítač pro vyučujícího). Pro potřebu výuky geoinformačních technologií je fakulta vybavena následujícím způsobem:

- ArcGIS Desktop v licenční úrovni ArcInfo s nadstavbami Stereo Analyst, Image Analysis, ArcGIS 3D Analyst, Geostatistical Analyst, ArcGIS Tracking Analyst, Network Analyst a Spatial Analyst (počet licencí pro 1 – 2 učebny zároveň).
- ArcGIS Server Enterprise Standard a ArcGIS Server Enterprise Basic. Spolu

s produktem UMN MapServer jsou využívány v rámci předmětu Služby mapových serverů.

• GPS přístroje Garmin GPSMAP 60CSx (5 ks).

#### **SYSTÉM IDRISI NA FES**

IDRISI Andes je k dispozici neomezený počet licencí (Campus License). Program je distribuován zároveň se souborem cvičení a dat, která uživatele seznamují s nejdůležitějšími způsoby zpracování obrazových dat a s hlavními koncepcemi geografických informačních systémů, čímž se zvyšuje jeho přínos pro rozvoj vzdělávacího procesu a především usnadňuje a urychluje jeho zapojení do výuky studijní texty není potřeba tvořit ihned. K dispozici jsou také učební texty ke starším verzím IDRISI (Sedlák, Voženílek 2004, Sedlák, Hobza 2006, Voženílek 1997) a nově připravený e-learningový kurz pro předmět Geografické informační systémy II zabývající se digitálním zpracováním obrazu v prostředí IDRISI.

## **ZÁVĚR**

Na FES jsou pro potřebu výuky předmětů zaměřených na geoinformační technologie využívány špičkové moderní technologie. Geoinformační technologie jsou vyučovány ve všech studijních programech fakulty a na všech úrovních studia, vždy v odpovídajícím rozsahu. Čeští i zahraniční posluchači se díky vybavení fakulty mohou komplexně seznámit s moderními profesionálními technologiemi pro zpracování všech druhů prostorových dat. Dále mají posluchači možnost získat praktické zkušenosti při práci s GPS. Posluchači se v rámci studia mohou seznámit s celým procesem zpracování a analýzy prostorových dat od přípravy, sběru dat z různých zdrojů a různými metodami, úpravy dat, přes analýzy dat až po vizualizaci a publikování výsledků. Díky hlubším znalostem a větším praktickým dovednostem se zvyšuje možnost uplatnění absolventů na trhu práce. IDRISI Andes je na fakultě k dispozici ve formě Campus License. IDRISI je nasazeno zejména v předmětu Geografické informační systémy II.

#### **LITERATURA**

 KLIMEŠOVÁ, D. *Novinky z oblasti geografických informačních systémů GPS versus Galileo a nápad společnosti Pictometry.* In Motyčka, A. (Ed.): Informatika XVIII/2006. Brno: KONVOJ, spol. s r. o., 2006. s. 80-84. ISBN 80-7302-111-0.

SEDLÁK, P., HOBZA, O. *Digitální zpracování obrazu – Systém Idrisi32 Release Two*. Olomouc: Vydavatelství Univerzity Palackého, 2006, 83 s.

SEDLÁK, P., VOŽENÍLEK, V. *Cvičení z GIS II – Systém Idrisi32 Release Two*. Olomouc: Vydavatelství Univerzity Palackého, 2004, 116 s.

VOŽENÍLEK, V. *Cvičení z GIS I – Systém Idrisi.* Olomouc: Vydavatelství Univerzity Palackého, 1997, 137 s.

#### **SUMMARY**

## **SYSTEM IDRISI IN GEOINFORMATION TECHNOLOGIES TEACHING AT FACULTY OF ECONOMICS AND ADMINISTRATION, UNIVERSITY OF PARDUBICE**

Geoinformation technologies have been taught at Faculty of Economics and Administration, University of Pardubice in all study programmes within several subjects. Students can obtain both theoretical knowledge and practical skills which can help them to find a job. The paper describes opportunities of students at the faculty. The paper describes using of IDRISI Andes at Faculty of Economics and Administration, University of Pardubice.

**Adresa autora:** Mgr. Pavel Sedlák, Ph.D., Ústav systémového inženýrství a informatiky, Fakulta ekonomicko-správní, Univerzita Pardubice, Studentská 95, 532 10 Pardubice 2, pavel.sedlak@upce.cz (+420 466 036 071).

Doc. Ing. Jitka Komárková, Ph.D., Ústav systémového inženýrství a informatiky, Fakulta ekonomicko-správní, Univerzita Pardubice, Studentská 95, 532 10 Pardubice 2, jitka.komarkova@upce.cz (+420 466 036 070).

# **GEOINFORMATIKA VE VÝUCE PRECIZNÍHO ZEMĚDĚLSTVÍ NA MZLU V BRNĚ**

## **Vojtěch Lukas**

**V. Lukas:** Geoinformatics in education of precision agriculture at MUAF in Brno

**Abstract:** Precision agriculture is a crop management system which reacts on local variability of field and then regulates intensity of crop management operation. The system is based on geoinformation technologies like GNSS and GIS. The more this system used by farmers the higher demand for well educated experts is. This is the reason why a course of Precision agriculture was created at Mendel University of Agriculture and Forestry (MUAF) in Brno. This course introduces technologies and methods of precision agriculture to students to be used effectively in agricultural practice.

**Keywords:** precision agriculture, site specific crop management, geoinformation technologies in agriculture

## **ÚVOD**

Precizní zemědělství je systém hospodaření na zemědělské půdě, který přizpůsobuje pěstební zásahy proměnlivosti lokálních podmínek na daném pozemku se zohledněním jejich prostorové a časové variability. Tento systém je založený na technologiích, jejichž integrací je dosaženo zlepšení rostlinné produkce a environmentální kvality (Pierce et al., 1999).

V současnosti se precizní zemědělství stále více uplatňuje v zemědělské praxi a je zřejmé, že tento trend bude nadále pokračovat. Předpokládá se tedy zvýšený zájem o odborníky s agronomickým nebo provozně-technickým vzděláním a znalostmi technologií a metod uplatňovaných v tomto systému hospodaření. V současnosti tato poptávka převládá spíše ze strany společností nabízejících služby zemědělským podnikům, lze ale očekávat, že se zájem bude přesouvat na velké zemědělské podniky, které budou na precizní zemědělství postupně přecházet.

V návaznosti na tento trend byl v roce 2004 pro studenty Agronomické fakulty MZLU v Brně vytvořen volitelný (od roku 2009 povinně volitelný) předmět Precizní zemědělství, jehož garantem je prof. Křen a výuku zajišťují pracovníci Ústavu agrosystémů a bioklimatologie. Výuka předmětu je úzce propojena s výzkumnou činností ústavu v oblasti precizního zemědělství, jejímž hlavním zaměřením je ověřování metod mapování prostorové variability půdních a porostních

podmínek.

# **VÝUKA PŘEDMĚTU PRECIZNÍ ZEMĚDĚLSTVÍ**

## **Koncepce a členění výuky**

Předmět je koncipován jako jednosemestrální s rozsahem 1 hod. přednášky a 2 hod. cvičení týdně. V rámci výuky předmětu jsou studenti postupně seznamováni s jednotlivými fázemi procesu provádění precizního zemědělství a technologiemi s nimi spojenými (viz obr. 1).

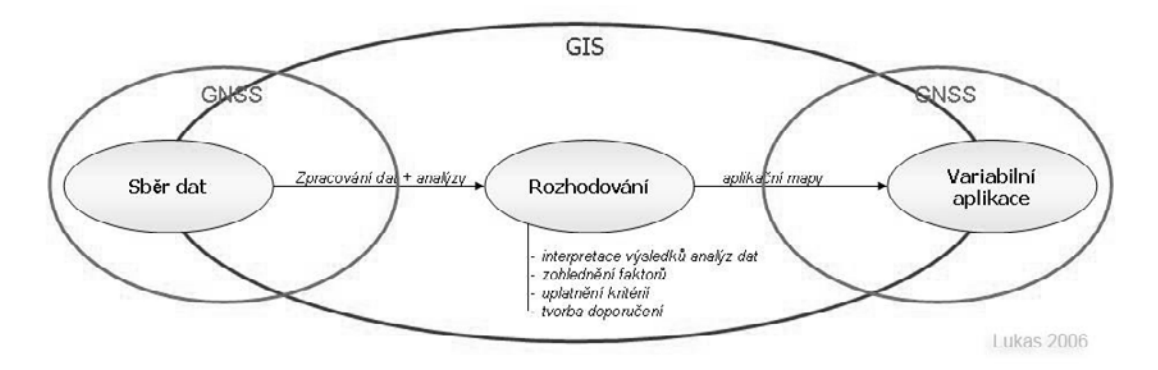

*Obr. 1.: Fáze provádění precizního zemědělství (Neudert et al., 2007)*

V první části výuky jsou popisovány základní komponenty – globální navigační satelitní systémy (GNSS) a geografické informační systémy (GIS). Následují metody mapování prostorové variability agronomických jevů představujících podklady pro agronomická rozhodování. Poslední část výuky je věnována postupům v nejvýznamnějších oblastech lokálně specifického obhospodařování – výživy rostlin, ochrany rostlin a případně zpracování a zakládání porostů polních plodin. V závěru semestru studenti absolvují terénní cvičení, kde je již pravidelně zahrnuta ukázka technického vybavení pro mapování půdních a porostních podmínek na Školním zemědělském podniku Žabčice a návštěva společnosti MJM Litovel a.s. poskytující služby v oblasti precizního zemědělství (obr. 2). Formálním zakončením předmětu je ústní zkouška.

Členění výuky předmětu:

- Úvod definice, historický vývoj a rozšíření precizního zemědělství,
- GNSS principy určování polohy a jejího zpřesňování, systémy navádění mechanizačních souprav po pozemku,
- GIS základní definice a popis, typy a formáty geodat, základní operace v GIS, souřadné systémy v ČR,
- dálkový průzkum fyzikální podstata, spektrální projevy půdy, rostlin a porostu, vegetační indexy,
- dálkový průzkum základní principy pořizování snímků a dostupné technologie, parametry snímků, základní operace digitálního zpracování dat,
- prostorová variabilita popis, metody hodnocení, metody prostorových interpolací, tvorba kontinuálních map z bodových dat,
- mapování půdních vlastností půdní vzorkování, měření elektrické vodivosti půdy a další on-the-go metody, penetrometrické zjišťování utužení půdy,
- výživa rostlin metody zjišťování výživného stavu porostů, online a offline variabilní aplikace hnojiv, optimalizace dávky hnojiv, tvorba aplikačních map,
- ochrana rostlin metody detekce poškození rostlin, regulace zaplevelení porostů a optimalizace dávek herbicidů měřením fluorescence chlorofylu,
- technické řešení variabilní aplikace dostupné technologie pro variabilní aplikaci hnojiv, pesticidů, variabilní zpracování půdy a zakládání porostů polních plodin,
- aplikace precizního zemědělství v praxi předpoklady pro nasazení v zemědělském podniku, postup zavádění technologií, ukázka fungování systému v praxi.

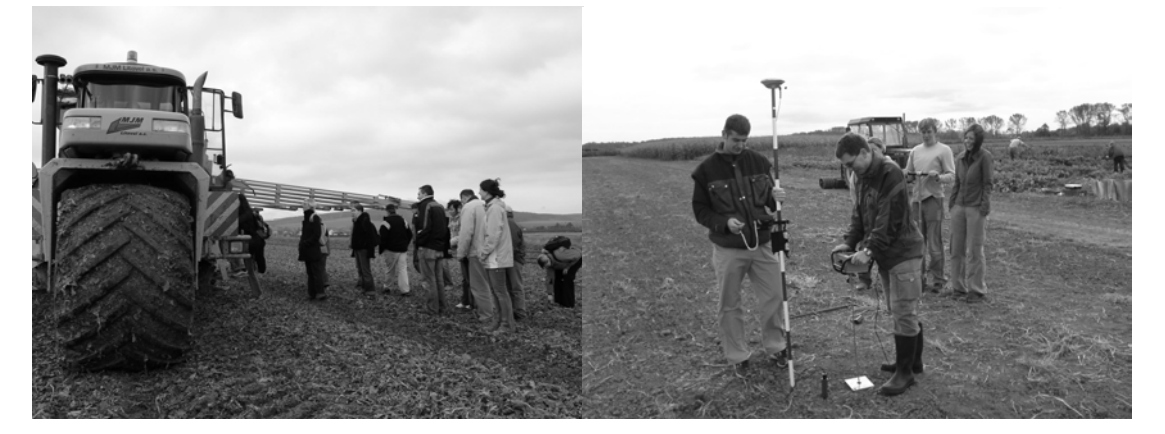

*Obr. 2.: Fotografie z terénního cvičení – ukázka aplikátoru TerraGator společnosti MJM Litovel a.s. a měření utužení půdy na Školním zemědělském podniku Žabčice* 

#### **Technické prostředky používané ve výuce**

Výuka probíhá na počítačové učebně s 20 PC Pentium4. Základním pilířem práce s geodaty je GIS software ESRI ArcView 9.3 vč. extenzí Geostatistical Analyst, Spatial Analyst a 3D Analyst z celouniverzitní ESRI Basic Site License. Studenti v GIS provádí jednoduché editace vektorů a atributových dat, zpracování senzorových bodových dat (výnosová data, výsledky půdního vzorkování, měření půdních a porostních parametrů), tvorbu kontinuálních map z bodových dat prostorovými interpolacemi a jednoduché operace s rastry - mapová algebra, výpočet vegetačních indexů a reklasifikace rastrů. Další metody digitálního zpracování obrazových dat jsou prováděny v software Multispec nebo demonstračně předvedeny v software Erdas Imagine a ENVI.

Pro práci s GPS je využíván Trimble GPS Pathfinder ProXH a Garmin GPSMap 60CSx a GPS60 a software Terrasync a Pathfinder Office pro zpracování záznamu měření a postprocesní korekce ze sítě CZEPOS. Z technologií dálkového průzkumu mají studenti možnost vyzkoušet termokameru Fluke Ti-55FT, multispektrální kameru DuncanTech MS3100 a hyperspektrální senzor Specim Spectral Camera QE V10E. Pro zjišťování půdních vlastností jsou předváděny přístroje Eijkelkamp Penetrologger pro měření utužení půdy, CMD (GF Instruments) pro měření elektrické vodivosti půdy a WET sonda (Delta-T Devices) pro kontaktní měření teploty, vlhkosti a vodivosti půdy. Ruční přístroje PlantPen a FluorPen (PSI) jsou používány pro nepřímé kontaktní zjišťování výživného a zdravotního stavu rostlin na základě spektrálních projevů. A v neposlední řadě je studentům demonstrován princip variabilní aplikace hnojiv na rozmetadle pevných minerálních hnojiv Amazone s palubním počítačem AmatronII propojeného s PDA iPAQ 3970, software Farmworks Site Mate a GPS.

## **ZÁVĚR**

Precizní zemědělství je úzce spjato s geoinformačními technologiemi, neboť GNSS a GIS představují jeho základní komponenty. S rostoucím zájmem o tento způsob hospodaření na orné půdě vzrůstá i poptávka po odbornících s agronomickým vzděláním, kteří tyto moderní technologie a metody znají a umí s nimi pracovat. Cílem předmětu Precizní zemědělství je nabídnout studentům AF MZLU možnost získání těchto znalostí a naučit je jejich efektivnímu používání moderních postupů v zemědělské praxi.

#### **LITERATURA**

- NEUDERT, L., GNIP, P., LUKAS, V. Prezem-06 výzkumný projekt v oblasti precizního zemědělství. In*. XIII. evropská konference "Informační systémy v zemědělství a lesnictví 2007"*, Praha, 2007
- PIERCE, F. J., NOWAK, P., DONALD, L. S. Aspects of Precision Agriculture. *Advances in Agronomy*, vol. 67, Academic Press, 1999. p. 1-85

#### **Poděkování**

*Příspěvek vznikl za finanční podpory Ministerstva školství, mládeže a tělovýchovy ČR, jako součást řešení výzkumného projektu 2B06124 "Snižování dopadů a rizik na životní prostředí a získávání informací pro kvalifikované rozhodování metodami precizního zemědělství"*

#### **SUMMARY**

## **GEOINFORMATICS IN EDUCATION OF PRECISION AGRICULTURE AT MUAF IN BRNO**

Precision agriculture is a crop management system which reacts on local variability of field and then regulates intensity of crop management operation. The system is based on geoinformation technologies like GNSS and GIS. The more this system used by farmers the higher demand for well educated experts is. This is the reason why a course of Precision agriculture was created at Mendel University of Agriculture and Forestry (MUAF) in Brno. The course is split into three parts which are focused on basic components of precision agriculture like GNSS and GIS, on methods for assessment of spatial variability within field (remote sensing, on-the-go soil sensors, …) and describes practices of site specific crop management.

**Adresa autora:** Ing. Vojtěch Lukas, Ústav agrosystémů a bioklimatologie, Mendelova zemědělská a lesnická univerzita v Brně, Zemědělská 1, 61300 Brno, vojtech.lukas@mendelu.cz (+420 545 133 081)

# **GEOINFORMATIKA V ROCE 2009 NA KGI UP OLOMOUC**

#### **Vilém Pechanec**

#### **V. Pechanec:** Geoinformatics in 2009 at the Palacký University in Olomouc

**Abstract:** Department of Geoinformatics Faculty of Science Palacký University in Olomouc guarantees the bachelor study programme Geoinformatics and Geography, the master study programme Geoinformatics and PhD study Geoinformatics - Cartography. It also offers doctoral studies Geoinformatics and Cartography in the English language (in full-time and combined form). Department members ensure a lecturing of geographical and thematic cartography, RS, statistics, GIS and other geoinformatic disciplines for students from other study programmes.

Research is an important and indivisible part of department activities. A number of expert studies and grants were (re)solved here, many expertises were worked out and a dozen of consultations were required and responded. A set of publications points out the qualities of the Department.

**Keywords:** study, lifelong education,

## **ÚVOD**

Katedra geoinformatiky Přírodovědecké fakulty Univerzity Palackého v Olomouci byla založena v roce 2001. Vědecko-výzkumná činnost katedry je od počátku zaměřena na obecné otázky geoinformatiky, budování a aplikace geografických informačních systémů, zpracování dat dálkového průzkumu Země, tematické a digitální kartografie, modelování prostorových jevů v krajině, územního plánování v GIS aj. Na pracovišti byla řešena řada odborných studií a grantů, zpracováváno mnoho posudků. Pro kontinuální vzdělávání produkuje velké množství odborných publikací a učebnic.

Katedra geoinformatiky garantuje prezenční studium bakalářského oboru Geoinformatika a geografie, navazujícího magisterského oboru Geoinformatika a doktorského oboru Geoinformatika a kartografie (též v kombinované formě). Nabízí také doktorské studium Geoinformatics and Cartography v anglickém jazyce (v prezenční i kombinované formě). Pracovníci katedry zajišťují výuku geografické a tematické kartografie, DPZ, statistiky, GIS a dalších geoinformačních disciplín pro jiné studijní obory.

 Výuka moderního aplikačního oboru se dnes neobejde bez využívá elektronických a distančních způsobů vzdělávání, mezi než patří e-learning, využití elektronických multimediálních učebních textů. Kromě využívání těchto nástrojů katedra vytváří vlastní elektronické učebnice či e-learningový kurz tematické kartografie.

#### **AKREDITOVANÉ STUDIUM**

#### **Bakalářské studium Geoinformatika a geografie**

Od školního roku 2007/2008 je akreditován nový tříletý bakalářský studijní obor Geoinformatika a geografie. Umožňuje studentům získat znalosti a osvojit si dovednosti z geoinformatiky, geoinformačních technologií a geografie.

Ve studiu geoinformatiky se studenti seznamují s obecnými přístupy digitální reprezentace reality, se základními geoinformačními technologiemi (GIS, DPZ, GPS, geostatistika, počítačová kartografie) a s GIT aplikacemi v geografických aplikacích. Při studiu geografie je důraz kladen na dílčí geografické disciplíny a příslušné metody studia krajinné sféry. Důležitou součástí je výuka kartografie a její využití jak v geoinformatice, tak i v geografii. Teoretické poznatky jsou ve výuce propojovány s praktickými dovednostmi při řešení semestrálních úkolů. Studium rozvíjí samostatné uvažování a tvůrčí přístup studentů. V učebním plánu je kladen důraz na ty předměty, které jsou v praxi nejžádanější. Během studia studenti získají potřebné teoretické poznatky a dovednosti dílčích geografických a geoinformatických disciplín. Prakticky se seznámí s nejrozšířenějšími moderními programovými produkty. Studenti si osvojí znalosti základních informatických a matematických disciplín (geometrie, numerické metody, statistika), teoretického základu informatiky, programování a programovacích paradigmat, počítačových sítí, databázových a informačních systémů. Kromě toho studenti nabudou zkušeností s realizací softwarového projektu.

Absolvent bakalářského studijního oboru je připravit vysokoškolsky vzdělané geoinformatiky, kteří mají přehled o základních geoinformačních technologiích, umějí je využívat v jednotlivých dílčích disciplínách geografie a obstojí na pracovních pozicích se zaměřením na zpracování digitálních prostorových dat. Jsou schopni realizovat operační, dokumentační a zčásti i výzkumnou a vývojovou činnost, včetně řešení běžných geografických úkolů s využitím geoinformačních technologií.

• Všeobecné znalosti absolventů - základní znalosti a dovednosti

z geoinformatiky, počítačové grafiky, databází, statistiky, geografie, angličtiny a odborně zaměřené matematiky.

- Odborné teoretické znalosti absolventů základní znalosti a dovednosti z kartografie, geografických informačních systémů, dálkového průzkumu Země, geostatistiky, navigačních systémů, informačních systémů o území, fyzické geografie a socioekonomické geografie.
- Odborné praktické dovednosti absolventů základy terénního mapování včetně využívání GPS, tvorby map (analogových i digitálních), ovládání specializovaného software užívaného v GIT (produkty GIS – ArcGIS, GeoMedia Prof, DPZ, ISÚ aj.) a terénních prací v geografii.

První tříletá etapa studia je zakončena složením státní bakalářské zkoušky. Státní závěrečná zkouška se skládá z obhajoby bakalářské práce a zkoušky ze čtyř předmětů, z toho dvou povinných (Geoinformatika, Kartografie) a dvou volitelných (Fyzická geografie, Sociální a ekonomická geografie, Informatika, Matematika, statistika a geostatistika). Při státní závěrečné zkoušce je kladen důraz na schopnosti studentů správně interpretovat geografické poznatky a provádět prostorovou analýzu a syntézu. Bakalářská práce představuje završení studia oboru Geoinformatika a geografie. V bakalářské práci studenti prokazují schopnost samostatně odborně pracovat a uplatňovat znalosti a dovednosti získané během studia. Bakalářská práce je pojata jako systematická činnost, složená z řady dílčích úkonů vedoucích od zadání na konci čtvrtého semestru až po formulování nově získaných poznatků a jejich zdokumentování. Kvalitním zpracováním bakalářské práce studenti prokazují zvládnutí vědecké metody výpovědi o vnější realitě. Absolventi mohou pokračovat ve studiu v navazujícím magisterském oboru.

## **Navazující magisterské studium Geoinformatika**

Dvouleté navazující magisterský studijní obor Geoinformatika umožňuje studentům navázat na znalosti a dovednosti ze studia bakalářského oboru Geoinformatika a geografie, a to v oblastech geoinformatiky, geoinformačních technologií a jejích aplikacích v geovědách.

V navazujícím studiu se posluchači seznamují jednak s teoretickými přístupy v geoinformačních technologiích (trendy v GIT, modelování v GIS, státní informační politikou) a s teoretickou částí kartografických disciplín (stylistikou kartografických děl, atlasovou kartografií a kartometrií). Nabyté teoretické informace využívají pro praktické aplikace v oblastech aplikované geoinformatiky (geoinformatika ve fyzické a socioekonomické geografii, geologii, životním prostředí a v dalších oborech jako je zemědělství a lesnictví, v modelování přírodních hazardů a v krajinném plánování). V samotné geografii je důraz kladen na prohloubené studium dílčích geografických disciplín a příslušných metod studia krajinné sféry.

Cílem studijního oboru je připravit vysokoškolsky vzdělané geoinformatiky, kteří mají široký přehled o geoinformačních technologiích a umějí je využívat v geovědních disciplínách. Obsáhlejší teoretické poznatky jsou propojovány s praktickými dovednostmi při řešení semestrálních úkolů. Studium rozvíjí samostatné uvažování a tvůrčí přístup studentů k řešení stanovených problémů. V učebním plánu je kladen důraz na ty předměty, které jsou v praxi nejžádanější.

Absolventi jsou schopni realizovat operační, dokumentační a také výzkumnou a vývojovou činnost, včetně řešení geografických úkolů s využitím geoinformačních technologií. Během studia studenti získají potřebné teoretické poznatky a také dovednosti dílčích geografických a geoinformatických disciplín. Posluchači si osvojí nejen znalosti dalších geoinformatických disciplín (modelování v GIS, modelování přírodních hazardů), rozšíření znalostí v oblasti aplikačních oborů geoinformatiky, ale prohloubí a rozšíří si vědomosti se základních geografických disciplín.

- Odborné teoretické znalosti absolventů Teoretické přístupy v geoinformačních technologiích (trendy v GIT, modelování v GIS, státní informační politika), teoretická část kartografie (stylistika map atlasů, stylistika webové kartografie).
- Odborné praktické dovednosti absolventů Nabyté teoretické informace využívají v oblastech aplikační geoinformatiky. Především v oblastech fyzické a socioekonomické geografie, v oblastech geologie a životního prostředí a v krajinném plánování.
- Všeobecné znalosti absolventů Všeobecné, rozšířené znalosti z oblasti fyzické a socioekonomické geografie, geologie, životního prostředí využijí pro kvalitní řešení geoinformatických aplikací ve vyjmenovaných i v příbuzných oborech.

Osvojené znalosti a dovednosti absolventi využijí pro kvalitní řešení náročnějších prostorových úloh a umožní jim podílet se na řešení složitých modelových typů prostorových úloh zaměřených na zpracování a prezentace geografických dat a informací. Druhá etapa studia je zakončena složením státní závěrečné zkoušky. Státní závěrečná zkouška se skládá z obhajoby magisterské práce a čtyř předmětů, z toho dvou povinných (Modelování v GIS, Geoinformační technologie) a dvou volitelných ze tří možných (Kartografie, Aplikovaná geoinformatika, Geovědy).

Magisterská práce představuje vrchol studia. V magisterské práci studenti prokazují schopnost samostatně odborně pracovat a uplatňovat teoretické a praktické znalosti a dovednosti získané během studia. Magisterská práce je pojata jako systematická odborná činnost složená ze řady dílčích úkonů vedoucích od zadání na konci prvního semestru až po formulování nově získaných poznatků a jejich zdokumentování. Kvalitním zpracováním magisterské práce studenti prokazují zvládnutí vybrané vědecké metody výpovědi o vnější, většinou prostorové, realitě.

Při státní závěrečné zkoušce je důraz kladen na schopnosti posluchačů správně interpretovat vědecké a odborné poznatky a provádět prostorovou analýzu a syntézu.

#### **Doktorské studium Geoinformatika a kartografie**

Čtyřleté doktorské studium v prezenční i kombinované formě, včetně studia v angličtině, rozšiřuje znalosti studentů v základních teoretických disciplínách, používaných v různých oblastech aplikací geoinformatiky a kartografie (informatika, databázové systémy, matematická analýza, geostatistika, modelování aj.).

Studenti jsou individuálně vedeni k hlubšímu studiu problematiky volby tématu svých disertačních prací, k samostatnému zpracování zadaných úkolů po stránce teoretické, ke kritickému studiu vědecké literatury, k ověřování dílčích a závěrečných výsledků a návrhu jejich implementace do praxe.

Cílem doktorského studia je připravit vysoce kvalifikované pracovníky pro odbornou a vědeckou práci v různých oblastech geoinformatiky a kartografie, s odpovídajícím odborným i jazykovým vybavením.

#### **Typy absolventů**

Univerzita Palackého v Olomouci má ambice vzdělávat své studenty tak, aby byli po nástupu do praxe ihned "použitelní". Ve svém přístupu k výchově geoinformatiků vede studenty ke třem základním typům geoinformatiků-praktiků:

> • geoinformatik-operátor – pracovník vykonávající vysoce odborné činnosti zadané vedoucím týmu; je schopen samostatné práce a dovede vyřešit procedurální problémy v prostředí různých produktů; samostatně se vzdělává a rozšiřuje si znalosti a dovednosti v oboru i mimo něj; má přehled o nejnovějších programových produktech, zdrojích digitálních prostorových dat a sleduje vývoj technického vybavení; nejčastěji zastává pozice správce dat nebo správce sítě, kde

může prokázat své schopnosti zefektivnit rutinní procedury drobnými programátorskými úkony; geoinformatik-operátor nemá ambice stát v čele týmu a nést zodpovědnost za plnění týmových úkolů, přesto je pro týmové a především multidisciplinární projekty nezbytným pracovníkem;

• geoinformatik-analytik – pracovník schopný zastat pozici operátora, avšak je pověřován samostatnými úkoly k řešení doposud neobjasněných úloh; je schopen studia náročné odborné literatury z různých oborů, zejména aplikačních; má přehled o různých přístupech k řešení zkoumaných problémů a má návyky svá zjištění publikovat a prezentovat; nejčastěji zastává pozice výzkumných pracovníků buď v ryzích geoinformačních organizacích nebo v subjektech důsledně využívajících potenciálu GIT, např. firmy řešící problematiky povodní, logistiky, šíření nemocí, telekomunikací, developerských investic, energetiky, marketingu, pojišťovnictví, dopravních problémů apod.; geoinformatik-analytik vyhledává zaměstnavatele, kteří mu umožní samostatnou tvůrčí práci (i proto, že má mnohdy problémy sám řídit členy týmu); pro řešení vývojových a výzkumných úloh jsou geoinformatici-analytici klíčovými odborníky;

• geoinformatik-manažer – pracovník schopný řídící práce s plnou zodpovědností za výsledky týmu; je představitelem nejnáročnějšího typu pracovníkageoinformatika; je schopen komunikace s výše uvedenými typy geoinformatiky, protože zná náročnost a podmínky jejich práce (v nejlepším případě je schopen jejich práci zastat); geoinformatik-manažer dokáže vyhledat reálný projekt pro tým, odlišit jej od neefektivních či již realizovaných; je schopen připravit plán realizace projektu, dělení kompetencí a zajistit kontrolu plnění dílčích i závěrečných úkolů jednotlivých členů týmů; výsledky týmové práce dokáže publikovat a prezentovat a využít pro další činnost svého týmu; geoinformatik-manažer je schopen jednat s partnery o spolupráci a zároveň své zájmy chránit před konkurencí; nejčastěji se formuje po víceletých zkušenostech v týmové práci na pozici operátora nebo analytika; je nejžádanějším typem geoinformatika ve všech sférách společnosti.

## **NEAKREDITOVANÁ STUDIA**

Kromě systematické výuky akreditovaných oborů se vybrané přednášky z geoinformačních technologií přednášejí pro posluchače příbuzných oborů z geografie a ekologie.

Současná změna postavení vysokých škol a systémů studia vyvolává neustálou potřebu nových, atraktivních způsobů a metod výuky vysokoškolských studentů. Zároveň se však jeví jako nezbytné nutnost seznamovat s oborem a jeho možnostmi především mladší věkové skupiny (žáky základních škol) a budovat tak základnu potenciálních posluchačů. Přitom existuje i skupina zájemců z vyšších věkových skupin – seniorů, jež chtějí také získat odborné informace. Každá okrajová skupiny vyžaduje specifický přístup a metody výuky.

### **Univerzita třetího věku (U3V)**

Univerzita třetího věku při Univerzitě Palackého v Olomouci poskytuje a rozšiřuje možnost uspokojovat vzdělávací potřeby občanům vyššího věku – seniorům. Vhodnou formou informuje o nových poznatcích, rozšiřuje vědomosti a zkušenosti, které mohou senioři uplatňovat při osobním rozvoji a využívat v osobním životě. Umožňuje aktivní naplnění volného času, přináší rovněž kontakty a přátelství s věkově blízkými lidmi, podporuje psychickou svěžest lidem postproduktivního věku.

Cílem Univerzity třetího věku je zprostředkovat seniorům nové poznatky, doplňovat základní vědomosti o moderních metodách a technologiích, umožnit jim získat nové dovednosti. Systém přednášek, zajišťovaný profesory, docenty a odbornými asistenty Univerzity Palackého v Olomouci i významnými odborníky z praxe, je průběžně aktualizován v nabídce studijních oborů i jejich obsahu.

Geoinformatika se v rámci Univerzity třetího věku přednášela ve dvou blocích. Pro blok Výzkum v přírodních vědách byla připravena přednáška s názvem Geoinformatika – věc neznámá. Přednáška byla doplněna také praktickým cvičením. Pro blok My – lidé a příroda – na přelomu milénií byla připravena přednáška Mapování lesů na planetě Zemi pomocí Geoinformačních technologií.

Přednášky probíhaly ve standardní přednáškové aule. Senioři tak usedli do stejných lavic, kde sedávají jejich vnuci. Přednáška byla založena na powerpointové prezentaci proložené živými ukázkami popisovaných technologií.

V průběhu přednášek i následného cvičení se ukázalo, že u této studijní skupiny se přednášející nemusí bát o rušivé vlivy mezi posluchači. Senioři obvykle nevyrušují, nevyvíjí jiné aktivity známé z výuky dnešních studentů (SMS v průběhu přednášek apod.). V popisovaných příkladech z reálného života, k čemu lze jednotlivé technologie použít, je možné se odvolávat na širokou škálu příkladů. Senioři mají bohaté životní zkušenosti a rychle se v příkladech každodenního života orientují. Ba co více, velmi rádi doplňují výklad o podobné příklady.

Při výkladu je však potřeba mít na mysli, že o oblasti ICT mají velmi malé povědomí. Řadu běžných až slangových výrazů z ovládání počítače vůbec neznají a přednášející musí velmi opatrně volit stejné pojmy pro jednu věc.

Specificky pro tuto skupinu je nutná pozorná volba hlasitosti projevu a dikce řeči. Posluchači jsou velmi heterogenní skupinou, co se týče "kvality"sluchu a zraku. Řada z nich již potřebuje zdravotní pomůcky. Řeč by tedy neměla být příliš rychlá, moc tichá, je nadmíru potřeba zřetelně artikulovat. V oblasti powerpointových prezentací je potřeba pro tuto skupinu volit velká písma a ostrý kontrast mezi písmem a pozadím. Také se ukázalo, že řadě posluchačů způsobuje problémy vnímat obsah rychlé animace. Tedy to, co u středoškolských a vysokoškolských studentů udržuje pozornost a přidává na atraktivitě, u seniorů může spíše způsobit komplikace.

Cvičení, zvládnutí práce s GIS programem a GPS přístrojem, probíhalo u seniorů v předem tušených intencích. Potvrdilo se, že znalost práce s PC je velmi slabá a v mnoha případech, když jim byly přímo zapůjčeny GPS přístroje do ruky, se projevovala až obava si něco vyzkoušet, "ať se to nepokazí". Naopak, když se seniorům podařilo zvládnout s pomocí přednášejícího "jednoduchý" úkol, např. připojit si ortofotosnímky pomocí technologie webových služeb do těžkého GIS klienta a najít na snímku, kde se právě nachází, radost byla opravdová. V několika případech je vedla k pozdějšímu zaslání e-mailu (!) či jen dopisu, jak předvedli tuto dovednost doma svým dětem a vnukům.

## **Univerzita dětského věku (UDV)**

Univerzita dětského věku je cyklus atraktivních přírodovědných přednášek jednotlivých kateder Přírodovědecké fakulty UP, které probíhají v prostorách Moravského divadla v Olomouci. Je jednou z klíčových aktivit projektu Medializace a popularizace vědy (MedVěd), jehož cílem je popularizace a medializace jednotlivých oborů a úspěchů pracovišť Přírodovědecké fakulty Univerzity Palackého v Olomouci. Projekt se svým pojetím podílí na procesu vzdělávání na nižších stupních škol a snaží se děti a studenty přesvědčit, že věda může být zajímavá, pestrá a perspektivní pro budoucí povolání a přispívá k zájmu nejmladší generace – školáků – o přírodní vědy.

První ročník proběhl v roce 2007, zúčastnilo se ho 100 dětí ve věku od 9 do 14 let, většinou ze škol v Olomouci či okolí. Druhý ročník proběhl v roce 2008, účastnilo se ho 120 dětí ve věku od 8 do 11 let opět ze škol Olomoucka.

Pro Univerzitu dětského věku byl pracovníky Katedry geoinformatiky sestaven výukový program, nazvaný Svět na dlani, přinášející mladším školákům základní informace o kartografii a geoinformatice, jejich náplni a možnostech. Hlavním cílem připraveného programu bylo seznámit studenty Univerzity dětského věku se základními pojmy a obsahem oboru geoinformatika formou hry, resp. pohádkového představení. Opakování této akce přimělo autory a současně aktéry představení zamyslet se nad zvolenými metodami, postupem a odezvou.

Divadelní představení Svět na dlani bylo sestaveno jako sled vybraných pasáží z filmových pohádek, které (ne)vědomky využívají nástrojů geoinformatiky pro ztvárnění kouzel, krátkých přednášek, didaktických her, pokusů a cvičení, propojených rozhovory a scénkami hlavních aktérů. Vše bylo zaměřeno na vysvětlení pojmu mapa, objasnění jejího obsahu, praktického procvičení orientace v mapě a názorného pokusu pro demonstraci principu měřítka mapy jako zmenšeného obrazu povrchu zemského.

Školáci měli porozumět pojmům z kartografie, např. mapa, legenda, kompozice mapy či mapový znak, ujasnit si, které mapové znaky na mapu patří a které nikoli, vyzkoušet si orientaci na mapě a nalezení trasy. Zahrnuta byla i základní informace a praktické cvičení na téma měřítko mapy.

Podobně jako se v geoinformatice kombinují klasické známé metody a postupy práce s novými, téměř pohádkovými technologiemi a možnostmi, programem Svět na dlani prováděl školáky téměř pohádkový Kryštof Kolumbus. Vysvětloval nejen jim, ale i téměř reálné hanácké selce a potulné cikánce, co je mapa, k čemu slouží, co obsahuje a základy práce s mapou. Živý projev byl doplněn prezentacemi s stručným teoretickým výkladem a vizuálními efekty.

V roce 2007 se akce zúčastnilo přibližně 100 školáků ve věku 9 až 14 let. Tento počet i věkové rozpětí se ukázalo v daných podmínkách jako problematické. Jak bylo zmíněno výše, představení se odehrávalo v prostorách Moravského divadla. Děti tedy seděly v hledišti ve skupinkách tvořených zpravidla spolužáky ze třídy. Znamenalo to různou vyspělost jednotlivých skupin, neboť mentální i manuální vyspělost byla vlivem věkového rozpětí účastníků velmi rozdílná. Mladší děti pracovaly pomaleji a starší, kteří úkoly splnili rychleji, rozptylovali svou pozornost jinými aktivitami a rušili mladší. Zvláště aktivity vyžadující více pohybu přinesly problém v následném uklidnění dětí pro další hru. V roce 2008 byly účastníky školáci ve věku 8 až 11 let. Tato věková skladba byla již příznivější, mentální i manuální úroveň školáků byla vyrovnanější. Ani plánovaný vyšší počet dětí nebyl překážkou.

Pro autory bylo do značné míry intuitivní záležitostí vytvoření programu, při němž využívali teoretické znalosti, vycházeli z moderních didaktických metod, ale především z předchozích osobních zkušeností. Prvnímu experimentálnímu představení proto předcházely diskuse autorů o možných úskalích, byly analyzovány předpokládané reakce školáků, konzultovány znalosti a zručnost zmíněné věkové skupiny, apod. s cílem eliminovat možné problémy. Při představení pak autoři bedlivě sledovali reakce školáků na jednotlivé body programu. Negativní reakce však zaznamenány nebyly.

Jakmile se školáci aktivně zapojovali do her, potvrdila se přiměřená obtížnost her a osvědčily se vhodně vybrané metody vzdělání. Při práci s mapou neměla většina školáků s orientací na mapě problémy, s výjimkou záměny východu a západu u nejmladších. Identifikace mapových znaků – přehradní hráz, řeka, silnice, les či obec nepůsobila potíže. Více soustředění a společného zamyšlení přinesla pouze nutnost určení nadmořské výšky, resp. směru cesty "do kopce" pomocí vrstevnic.

Práce ve skupinách představovala činnost, při které školáci pracovali s mapou velkého měřítka ve dvou až tříčlenných skupinách společně. Postup rozvíjí jejich schopnosti týmové práce na společném úkolu. Týmová práce umožnila výměnu názorů, kumulaci poznatků a diskusi. Postup k cíli byl rychlejší než při řešení úkolu jednotlivci samostatně.

Pro ukázky leteckých snímků byly použity známé kulturní, historické či technické objektů z našeho území. Za promítnutým leteckým snímkem byla fotografie objektu, jak jej školák zpravidla zná včetně názvu objektu. Potvrdilo se, že školáci snadněji identifikovali památky a objekty z okolí, např. Bouzov, Svatý Kopeček či Dlouhé stráně. Vzdálenější objekty, v tomto případě Karlštejn a Ještěd, neměly tak masovou odezvu.

Důležitým pedagogickým a didaktickým aspektem představení byla i volba postavy Kryštofa Kolumba. Aby byly poznatky školákem ochotně přijaty, je třeba, aby byly sdělovány osobou, jež je známou a pro své činy respektovanou autoritou. Tím byl právě Kryštof Kolumbus. Lze předpokládat, že sdělené informace školáci lépe přijmou a více si zapamatují. Role nevědomé selky a cikánky kontrastovaly s Kryštofem Kolumbem. Na scéně vystupovaly po celou dobu představení. Teoretický výklad a scénky se tudíž odvíjely v dialogu osob na scéně. Forma dialogu je také určitým dynamizujícím prvkem oproti klasické výuce, kdy vyučující monologem sděluje informace školákovi. Příjemným faktem bylo pro školáky i to, že vysvětlování o mapě a geoinformatice bylo směřováno k selce a cikánce, nikoliv jen ke školákovi. Školák tak měl pocit, že to není jen on, kdo je neustále vyučován a poučován. Navíc postavy selky a cikánky byly dospělí lidé. Z toho pro něj plynulo vedlejší ponaučení, že neznalý člověk nemusí být jen dítě, ale i dospělý člověk. Což se u nových vědních oborů, nových poznatků a technických zařízeních běžně stává.

Vedení vzdělávacího programu třemi aktéry přineslo výhodu i ve smyslu zvládnutí velkého počtu školáků. Podařilo se tak řešit i drobné organizační překážky, kdy někteří školáci ještě nedostali pomůcky, či nestačili splnit zadaný úkol. Nedošlo tudíž ke zpoždění v programu představení a nezajímavým časovým prodlevám, kdy se nic neděje.

Realizační kolektiv tvořili čtyři pracovníci Katedry geoinformatiky a pět studentů oboru, kteří pomáhali při přípravě a tvorbě materiálů pro představení, byli jeho organickou součástí, neboť pomáhali školákům radami při řešení úkolů i pedagogům při rozdávání materiálů, a přispívali k hladkému průběhu představení.

Náročný teoretický výklad zmenšení zakřiveného zemského povrchu do malé plochy byl demonstrován na jednoduchém, praktickém a velmi atraktivním pokusu s balónkem. Pokus si každý školák provedl prakticky sám, stejně jako všichni tři účinkující na jevišti, kreslili na balónek jednoduchý tvar nebo obrys hranice České republiky. Zároveň se školáky poté vyfoukli balónek a ukazovali své výsledky. Poznatek, který získá školák praktickým pokusem je lépe zapamatován než pouhé sdělní faktu. Balónek si každý školák ponechal jako doklad provedeného pokusu. Autoři připouštějí, že se jednalo o nejnáročnější část programu, organizačně i metodicky. Balónky byly pro děti nachystány z časových důvodů již nafouknuté. V případě dostatku času lze ponechat nafouknutí balónku a jeho zavázání provázkem na školácích. Je však nebezpečí, že v tak početném kolektivu může dojít ke značnému rozptýlení pozornosti při této činnosti.

U každé hry či úkolu bylo nutné sdělit školákům správné řešení, resp. provádět řešení společně s nimi. U aktivity s mapou Hledá se dítě bylo otázkou, zda sdělovat místa, kde je ztracené dítě až na závěr nebo postupně. Byla zvolena metoda postupného plnění úkolu, kdy každý úsek cesty byl školáky nejprve úspěšně vyřešen, zkontrolován na plátnové projekci mapy se zastávkami, teprve poté byl sdělen úkol následující. Byl tak zajištěn společný úspěšný postup k cíli. Nejslabším skupinám pomáhali jak hlavní aktéři, tak asistující studenti.

Výhodou je, že školák si ověřuje správnost svého řešení po jednotlivých krocích. Řešení úseků cesty byla doplňována kontrolními otázkami: "Vedla cesta z kopce, či do kopce?"

Z nabytých zkušeností vyplývá, že je možné a přínosné vzdělávat tímto způsobem školáky. Při opakování programu Svět na dlani se autoři vystříhali chyb, jež zaznamenali při prvním, premiérovém programu, vypustili problematické, resp. příliš náročné či rozptylující aktivity. Úroveň celého programu byla vysoká, nevyskytly se žádné mimořádné okolnosti a odezva dětí byla kladná.

## **ZÁVĚR**

V příspěvku jsou uvedeny jednak základní pilíře studijních geoinformatických oborů na Katedře geoinformatiky PřF UP, jednak příklady a zkušenosti přípravy a realizace výuky seniorů a velké skupiny mladších školáků formou didaktických her a metod pro seznámení se základy kartografie a geoinformatiky, jež se běžně v tomto věkovém období nevyučují. Přiblížit seniorům moderní technologie a možnosti jejich využití bylo přínosné a inspirující jak pro samotné seniory, tak pro vyučující. Seznámit školáky s velkým objemem informací lze i klasickými metodami a osvědčenými postupy školní výuky, zaujetí při tomto multimediálním (divadlo, prezentace, aktivní hry) bylo však výrazně vyšší. Bavili se všichni.

Ze zájmu školáků (a jejich rodičů) o nestandardní a inovativní způsoby vzdělávání vyplývá, že tento přístup je jednou z možností náplně volného času mladších školáků. Z následných reakcí účastníků Univerzity dětského věku po skončení programu bylo patrné, že program zaujal a líbil se. Děti vždy překvapí – úrovní znalostí, fantazií při řešení standardních úkolů, nadšením, zaujetím a emocemi při hrách. V případě seniorů, se zpětná vazba dostavila též, v podobě prostých dopisů či e-mailů. Radost, že umí pracovat s pokročilými počítačovými nástroji lépe než jejich děti byla neskonalá. Rostoucí zájem o další ročníky či ojedinělé dotazy v průběh roku ukazují, že základní seznámení a orientaci v problematice zvládli a že vytyčený cíl byl splněn.

#### **INTERNETOVÉ ODKAZY**

http://www.geoinformatics.upol.cz (Katedra Geoinformatiky UP)

#### **SUMMARY**

## **GEOINFORMATICS IN 2009 AT THE PALACKÝ UNIVERSITY IN OLOMOUC**

The basic pillars of geoinformatics study programs at Department of Geoinformatics are given in this article. In the article there are also the examples, experiences with preparation and the realization of learning seniors and big group of young pupils. Didactic games and the methods for familiarization with principles of geoinformatics and cartography, which are not common at this age have been used for this learning. Approximation of modern technologies and their usage to the seniors was useful and inspiring for both sides. Familiarization of students with large volume of information can be made with traditional methods, but interest in this multi-media learning (theater, presentations, active games) was significantly higher.

**Adresa autora:** RNDr. Vilém Pechanec, Ph.D., Katedra geoinformatiky, Přírodovědecká fakulta, Univerzita Palackého v Olomouci, Tř. Svobody 26, 771 46 Olomouc, vilem.pechanec@upol.cz

# **VÝUKA GIS NA LESNICKÉ A DŘEVAŘSKÉ FAKULTĚ MZLU V BRNĚ – HISTORIE A SOUČASNOST**

#### **Martin Klimánek, Vladimír Židek**

**M. Klimanek, V. Zidek:** GIS education at the Faculty of Forestry and Wood Technology of the Mendel University in Brno – history and present

**Abstract:** The Department of Geoinformation Technologies at the Faculty of Forestry and Wood Technology is the leading institute in geoinformation support at the Mendel University of Agriculture and Forestry in Brno. The Department has two sections: Surveying and Geoinformatics. Teaching is focused on technologies working with spatial data and includes following subjects: Surveying, Cadastre and land records, Geographic information systems (GIS), Remote sensing, Digital cartography, Decision support in GIS, Spatial data analysis, Digital Terrain Modelling and others. Research activities are orientated particularly to interpretation of multispectral and color infrared aerial photographs and satellite images, application of GIS in forestry and landscape ecology and optimization of forest mapping.

**Keywords:** GIS education, geoinformation system, applied geoinformatics

## **HISTORIE ÚSTAVU GEOINFORMAČNÍCH TECHNOLOGIÍ**

V roce 1919 vzniká Vysoká škola zemědělská v Brně a v roce 1920 je zahájeno studium na Lesnické fakultě. Původní ústav geodetický byl založen v roce 1921 prof. Aloisem Tichým. V roce 1922 vzniká Školní statek (dnes ŠLP Křtiny). Výzkum byl zahájen v roce 1926, kdy byla k ústavu přičleněna "Státní výzkumná stanice pro lesnickou geodézii a fotogrammetrii při státních výzkumných ústavech lesní produkce v Brně". V této době dosáhl ústav vynikajících vědeckých výsledků zvláště ve fotogrammetrii, která v té době dosahovala mezinárodní úrovně. Prof. Tichý byl také jedním z předních průkopníků letecké fotogrammetrie v lesnictví. Průkopnický význam měla jeho práce "Plán revíru Hády zhotovený leteckou stereofotogrammetrií" a v roce 1927 proběhlo letecké snímkování celého Školního statku (TICHÝ 1940).

Po druhé světové válce vedl ústav prof. Fausek a vědeckovýzkumná činnost byla zpočátku zaměřena na geodetickou problematiku, teprve v 60. letech na problematiku lesnické geodézie, pod vedením doc. Douška. Ve výzkumu problematiky lesnické fotogrammetrie pokračovali po 2. světové válce prof. Čihal a Ing. Láník, kteří se zaměřili na využívání leteckých modelů ke snímkování a na

fotogrammetrii pozemní. Pracovníci ústavu se v 80. letech zapojili do mezinárodního projektu Interkosmos.

Metody digitálního zpracování dat DPZ a práci s GIS a GPS zavedl počátkem 90. let prof. Židek, z jehož iniciativy vznikla na ústavu laboratoř geoinformatiky, a od roku 1997 (na základě smlouvy s Clark University, MA, USA) také jedno ze 14 světových regionálních center (IRC) programu IDRISI.

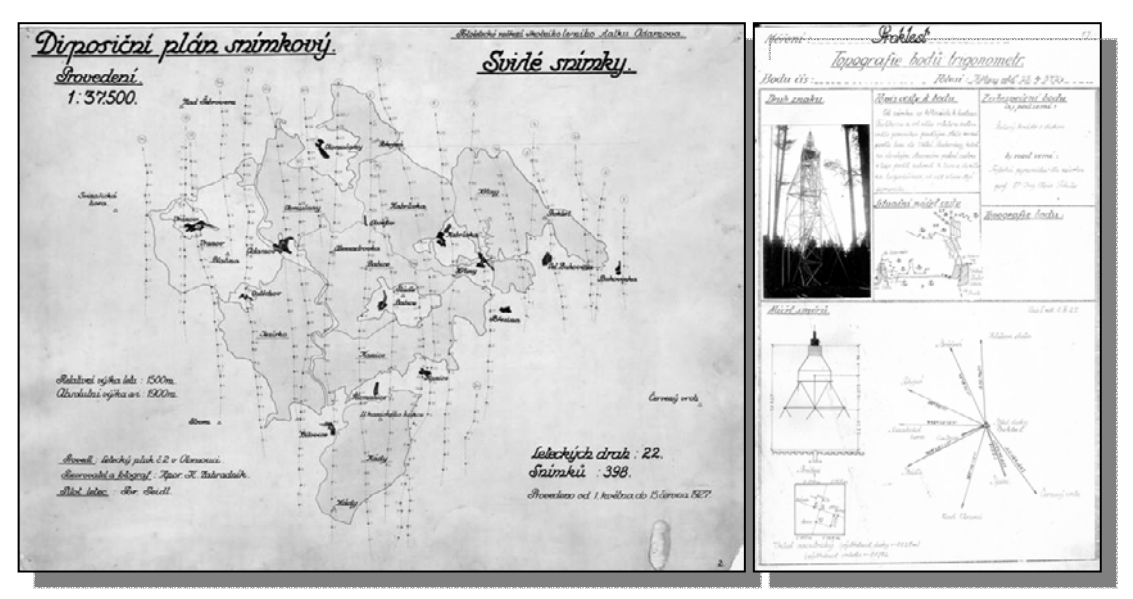

*Obr. 1. Snímkový plán Školního statku z roku 1927 (vlevo) a topografický zápisník trigonometrických bodů (vpravo)*

# **POČÁTKY A SOUČASNÝ STAV VÝUKY GIS A DPZ**

V roce 1990 existoval ve studijním programu lesního inženýrství dvousemestrální předmět Geodézie, který zahrnoval i několik lekcí z fotogrammetrie. V akademickém roce 1990/91 byly do předmětu Geodézie, bloku Fotogrammetrie, začleněny lekce o DPZ. V ak. r. 1991/92 byl do výuky zařazen nový volitelný předmět Dálkový průzkum Země. V ak. r. 1992/93 bylo do předmětu DPZ začleněno několik lekcí o GIS a v ak. r. 1995/96 se předmět GIS stal jednosemestrálním povinným předmětem pro všechny studenty lesního inženýrství. S ohledem na tyto skutečnosti byl ve stejném roce podán děkanovi fakulty návrh, aby se v názvu ústavu objevil pojem geoinformatika nebo geomatika. Trvalo 10 let, než k této změně došlo, a Ústav geodézie (založený r. 1921) se stal od ledna 2005 Ústavem geoinformačních technologií.

V roce 2000 byla vybudována nová počítačová učebna na ústavu, nejprve 10+1 a později 20+1 PC (z prostředků grantu FRVŠ). Softwarové vybavení bylo zastoupeno především produkty Idrisi a TopoL. V roce 2004 proběhl upgrade společně s nákupem 4 ks GPS Trimble Recon a 1 ks GPS Trimble Geo XT (opět z prostředků FRVŠ). Softwarové vybavení bylo rozšířeno o ESRI ArcGIS Lab Kit Pack (25 ArcView, později povýšeno na ArcEditor + extenze Spatial a 3D Analyst).

Boloňský proces na LDF začal r. 2001/02. V roce 2004/05 absolvovali první bakaláři Lesnictví a Krajinářství. Od té doby se povinný předmět GIS vyučuje pro cca 250 – 300 studentů ročně. Další volitelné předměty ze sféry geoinformačních technologií zahrnují Základy dálkového průzkumu Země, Digitální modely terénu, Digitální fotogrammetrii a vizualizaci a Digitální kartografii. Pro zahraniční studenty se v angličtině vyučuje předmět GIS Fundamentals a předmět Remote Sensing.

Na magisterské úrovni se v oboru Krajinné inženýrství, specializaci Integrované využívání krajinného prostoru od roku 2006 vyučuje povinný předměty Dálkový průzkum Země a povinný předmět GIS – integrované využití. Nabídka geoinformačně zaměřených volitelných předmětů je stejná jako u bakalářů.

Na doktorské úrovni byla roku 2007 získána akreditace pro celouniverzitní doktorský studijní program Aplikovaná geoinformatika, ve kterém se studenti mohou zaměřit na lesnictví, zemědělství, krajinný management, ekonomiku a regionální podporu rozhodování.

V současné době ústav disponuje následujícím vybavením, které využívá jak pro pedagogické, tak pro vědecko-výzkumné aktivity:

- Totální stanice Topcon GTS 229, Topcon GTS 105N (10x), Topcon GPT 9003M, Nikon NPR 332 (2x),
- Nivelační rotační laser Topcon RL-H3C,
- Nivelační přístroje Topcon AT-G4 (7x), Topcon AT-G4N (3x),
- GPS Topcon HiPer Pro (Edu set 2x), Trimble Geo XT, Trimble Geo XH, Trimble Juno SC, Trimble Juno ST handheld (20 Unit Classroom Kit), Garmin GPS Map 60 CS (3x),
- SW Groma v8, GPS Pathfinder Office (8 lic.), Kokeš v9, Atlas DMT v4 (40 lic.), Microstation PowerDraft V8 (21 lic.), Transform v6,
- SW TopoL xT 9 (50 lic.), Idrisi 16 Taiga Multi-Seat (500 lic.), ESRI Basic Site License (ArcView neomezeně + všechny extenze, 10 ArcInfo + řada dalších aplikací), Geomatica v10 (23 lic.), Definiens Developer v7 (2 lic.).

## **TRENDY A ZKUŠENOSTI Z VÝUKY**

Od akademického roku 2007/08 byl v povinném předmětu Geoinformační

systémy realizován přechod od Idrisi k produktům ESRI (ArcGIS Desktop) jako důsledek zpětné vazby od studentů a z praxe. Produkty ESRI jsou totiž v ČR nejčastěji využívaným GIS, pomineme-li specifickou a konzervativní oblast lesnického hospodářsko-úpravnického plánování. Aktivitou našeho ústavu byla vybavena administrativní část pro ESRI Basic Site License a od roku 2009 tedy může MZLU v Brně využívat neomezený počet licencí ArcView, se všemi extenzemi, 10 licencí ArcInfo a mnoho dalších produktů (např. ArcPad, ArcGIS Server, ArcIMS).

Dále je nutné začít vyvíjet vyšší tlak na samostatnou práci studentů a jejich přípravu do výuky (semestrální projekty, doplňování znalostí z komplementárních disciplín) a toto podpořit využitím eLearningových technologií v rámci Univerzitního informačního systému MZLU v Brně (podpora výuky, elektronické testy).

Pracovníci ústavu se musejí neustále starat o technické vybavení a software. Problémem jsou zejména finance na upgrade a/nebo roční maintenance produktů, což vede k neustálému kompromisu mezi open source produkty a komerčními aplikacemi. Stejně tak je nutné dbát na naplnění všech podmínek pro periodické akreditace studijních programů a navazujících habilitačních a profesorských řízení. V neposlední řadě je naším úkolem veškerá geoinformační podpora vědeckovýzkumné činnosti fakulty.

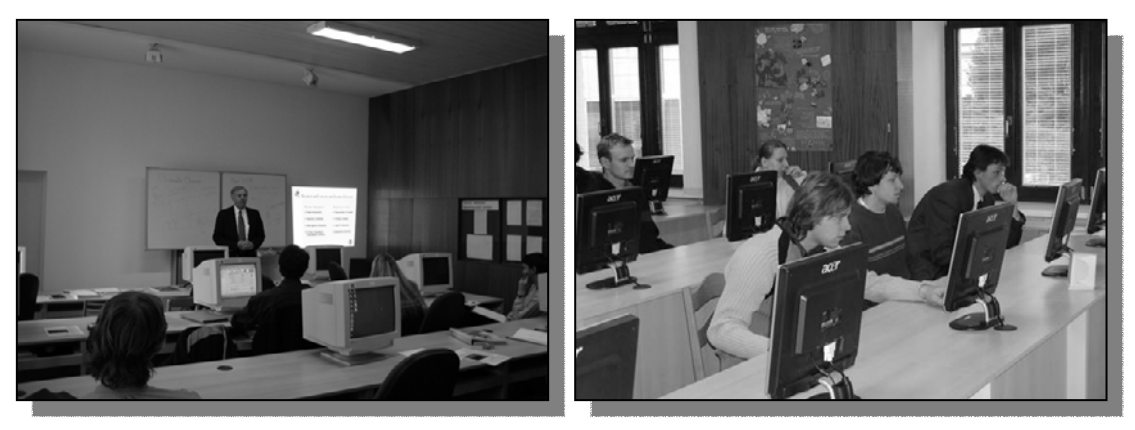

*Obr. 2. Specializovaná počítačová učebna ústavu pro práci s prostorovými daty v roce 2000 (vlevo) a v roce 2005 (vpravo)*

## **LITERATURA**

TICHÝ, A. *Měření fotoletecká [Zvláštní otisk z Naučného slovníku lesnického]*. In: KONŠEL, J. (ed.). *Naučný slovník lesnický*. Písek: Matice lesnická, 1940, s. 887 – 911.
## **SUMMARY**

## **GIS EDUCATION AT THE FACULTY OF FORESTRY AND WOOD TECHNOLOGY OF THE MENDEL UNIVERSITY IN BRNO – HISTORY AND PRESENT**

The Department of Geoinformation Technologies at Faculty of Forestry and Wood Technology is the leading institute in geoinformation support at Mendel University of Agriculture and Forestry in Brno. Our department introduced GIS and Remote Sensing application in teaching process and guarantee this support for another institution of our university. We are one of fourteen world IDRISI Resource Centres (since 1997), department's staff prepared Site License Agreement with ESRI (since 2009) and main site of Ph.D. study programme Applied Geoinformatics is placed here (since 2007).

The Department has two sections: Surveying and Geoinformatics. Teaching is focused on technologies working with spatial data and includes following subjects: Surveying, Cadastre and land records, Geographic information systems, Remote sensing, Digital cartography, Decision support in GIS, Spatial data analysis, Digital Terrain Modelling and others. Research activities are orientated particularly to interpretation of multispectral and color infrared aerial photographs and satellite images, application of GIS in forestry and landscape ecology and optimization of forest mapping. We teach our subjects under GIS Idrisi and ESRI technology and we will offer our students benefits of both (one vector and one raster oriented system).

We will continue (together with partner's departments at other faculties) and improve our advanced programs for education and training in GIS using geoinformation technologies and try to integrate IT concepts to create and extend the use of GIS in agriculture, forestry and horticulture applications. We will offer academic research support at all activities of university.

**Adresa autora:** Ing. Martin Klimánek, Ph.D., Mendelova zemědělská a lesnická univerzita v Brně, Zemědělská 3, 613 00 Brno, klimanek@mendelu.cz, +420 5 4513 4017;

Prof. Vladimír Židek, CSc., Mendelova zemědělská a lesnická univerzita v Brně, Zemědělská 3, 613 00 Brno, zidek@mendelu.cz, +420 5 4513 4014

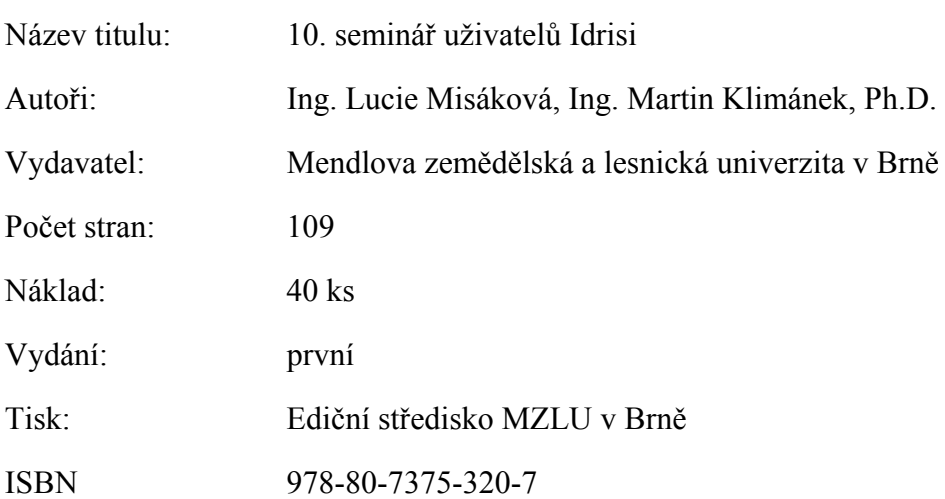

Neprošlo jazykovou úpravou